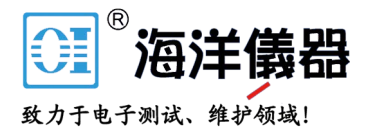

# TDS2000C 和 TDS1000C-EDU 系列 数字存储示波器

用户手册

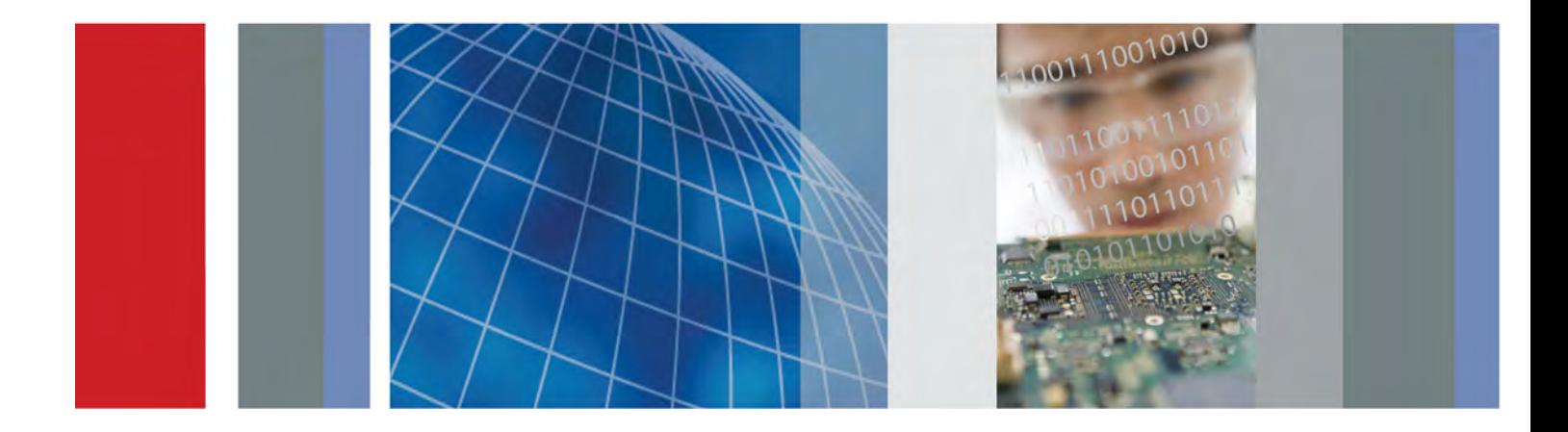

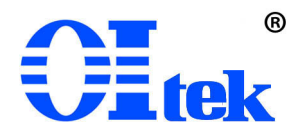

\*P077083300\* **077-0833-00**

www.hyyyyq.com

#### 有限终生保修

Tektronix 向下列产品的原最终用户购买者("原购买者")保证,本产品终生不会出现材料和工艺缺 陷。 此处, "产品终生"定义为自 Tektronix 终止生产该产品(由 Tektronix 决定)后五 (5) 年时 间,但其保修期应至少为本产品的原购买者从 Tektronix 或授权的 Tektronix 分销商处最初购买本产 品之日起十 (10) 年。 本有限终生保修仅适用于原购买者且不得转让。 如果有限终生保修中存在保修 声明, 则购买者必须提供从 Tektronix 或授权的 Tektronix 分销商处购买产品日期的充分证据, 以此 来证明该购买者为原购买者。 如果原购买者自购买该产品之日起三 (3) 年内,将该产品出售或转让给 第三方,则保修期应为自原购买者从 Tektronix 或授权的 Tektronix 分销商购买该产品之日起三 (3) 年。 探头及其他附件、电池和保险丝不受此保证的保护。

如果在适用的保修期内证明产品有缺陷,Tektronix 可自行决定是修复有缺陷的产品且不收部件和人工 费用,还是用同等产品(由 Tektronix 决定)更换有缺陷的产品。 Tektronix 作保修用途的部件、模 块和更换产品可能是全新的,或者经修理具有相当于新产品的性能。 所有更换的部件、模块和产品将 成为 Tektronix 的财产。

以下提到的"客户"是指据声明本保证所规定权利的个人或实体。为获得本保证承诺的服务,"客户" 必须在适用的保修期内向 Tektronix 通报缺陷,并为服务的履行做适当安排。 客户应负责将有缺陷的 产品装箱并运送到 Tektronix 指定的维修中心,同时预付运费并提供原购买者的购买证明副本。 如果 产品要运送到 Tektronix 维修中心所在国范围内的地点,Tektronix 应支付向客户送返产品的费用。 如果产品送返到任何其他地点,客户应负责支付所有的运费、关税、税金及任何其他费用。

本保证不适用于由于意外、机器部件的正常磨损、在产品规定的范围之外使用或使用不当或者维护保养 不当或不足而造成的任何缺陷、故障或损坏。 Tektronix 根据本保证的规定无义务提供以下服务:a) 修理由非 Tektronix 服务代表人员对产品进行安装、修理或维护所导致的损坏;b) 修理由于使用不当 或与不兼容的设备连接造成的损坏;c) 修理由于使用非 Tektronix 提供的电源而造成的任何损坏或故 障;d) 维修已改动或者与其他产品集成的产品(如果这种改动或集成会增加产品维修的时间或难度)。

本保证由 TEKTRONIX 针对本产品而订立,用于替代任何其他的明示或暗示的保证。 TEKTRONIX 及其供 应商拒绝对用于特殊目的的适销性或适用性做任何暗示的保证。 对于违反本保证的情况,TEKTRONIX 负 责修理或更换有缺陷产品是提供给客户的唯一和全部补救措施。 无论 TEKTRONIX 及其供应商是否被预 先告知可能发生任何间接、特殊、偶然或必然的损坏,TEKTRONIX 及其供应商对这些损坏均概不负责。

[W18 – 25MAY06]

TDS1000C-EDU 示波器

#### 担保

Tektronix 保证,本产品从授权的 Tektronix 分销商最初购买之日起三 (3) 年内不会出现材料和工艺 缺陷。 如果在保修期内证明产品有缺陷,根据用户的选择,Tektronix 将或者修复有缺陷的产品且不 收部件和人工费用,或者更换有缺陷的产品。 电池不在保证范围内。 Tektronix 作保证用途的部件、 模块和更换产品可能是全新的,或者经修理具有相当于新产品的性能。 所有更换的部件、模块和产品 将成为 Tektronix 的财产。

为得到本保证声明承诺的服务,客户必须在保修期内向 Tektronix 通报缺陷,并为服务的履行做适当 安排。 客户应负责将有缺陷的产品打包并运送到 Tektronix 指定的服务中心,请预付运费,并附带客 户购买证明副本。 如果产品运送到 Tektronix 维修中心所在国之内的地点,Tektronix 应支付向客户 送返产品的费用。 如果产品送返到任何其他地点,客户应负责支付所有的运费、关税、税金及任何其 他费用。

本保证声明不适用于由于使用不当或者维护保养不当或不足所造成的任何缺陷、故障或损坏。 Tektronix 在本保证声明下没有义务提供以下服务:a) 修理由非 Tektronix 服务代表人员对产品进行安装、修理 或维护所导致的损坏;b) 修理由于使用不当或与不兼容的设备连接造成的损坏;c) 修理由于使用非 Tektronix 提供的电源而造成的任何损坏或故障;d) 维修已改动或者与其他产品集成的产品(如果这 种改动或集成会增加产品维修的时间或难度)。

本保证由 TEKTRONIX 关于本产品而订立,用于替代任何其他的明示或暗示的保证。 TEKTRONIX 及其供 应商拒绝对用于特殊目的的适销性或适用性做任何暗示的保证。 对于违反本保证的情况,TEKTRONIX 负责修理或更换有缺陷产品是提供给客户的唯一和独有的补救措施。 无论 TEKTRONIX 及其供应商是否 被预先告知可能发生任何间接、特殊、意外或引发的损坏,TEKTRONIX 及其供应商对这些损坏都不负有 责任。

 $[W16 - 15AUG04]$ 

TPP0101 和 TPP0201 探头

#### 保修

Tektronix 保证本产品自发货之日起一年内,不会出现材料和工艺方面的缺陷。如果在保修期内证实任 何此类产品有缺陷, Tektronix 将自主决定, 是修复有缺陷的产品(但不收取部件和人工费用)还是提 供替换件以换回有缺陷的产品。Tektronix 在保修工作中使用的部件、模块和替代产品可能是新的, 也 可能是具同等性能的翻新件。所有更换的部件、模块和产品均归 Tektronix 所有。

为得到本保修声明承诺的服务,客户必须在保修期到期前向 Tektronix 通报缺陷,并做出适当安排以 便实施维修。客户应负责将有缺陷的产品打包并运送到 Tektronix 指定的维修中心,同时预付运费。 如果产品返回地是 Tektronix 维修中心所在国家/地区的某地,Tektronix 将支付向客户送返产品的费 用。如果产品返回地是任何其他地点,客户将负责承担所有运费、关税、税金和其他任何费用。

本保修声明不适用于任何由于使用不当或维护保养不足所造成的缺陷、故障或损坏。Tektronix 在本保 修声明下没有义务提供以下服务:a) 修理由 Tektronix 代表以外人员对产品进行安装、修理或维护所 导致的损坏;b) 修理由于使用不当或与不兼容的设备连接造成的损坏;c) 修理由于使用非 Tektronix 提供的电源而造成的任何损坏或故障;d) 维修已改动或者与其他产品集成的产品(如果这种改动或集 成会增加维修产品的时间或难度)。

这项与本产品有关的保修声明由 TEKTRONIX 订立,用于替代任何其他明示或默示的保证。Tektronix 及 其供应商不提供任何对适销性和适用某种特殊用途的默示保证。对于违反本保修声明的情况,Tektronix 负责为客户修理或更换有缺陷产品是提供给客户的唯一和独有的补救措施。对于任何间接的、特殊的、 附带的或后果性的损坏,无论 Tektronix 及其供应商是否曾被预先告知可能有此类损坏,Tektronix 及 其供应商均概不负责。

[W2 – 15AUG04]

# 目录

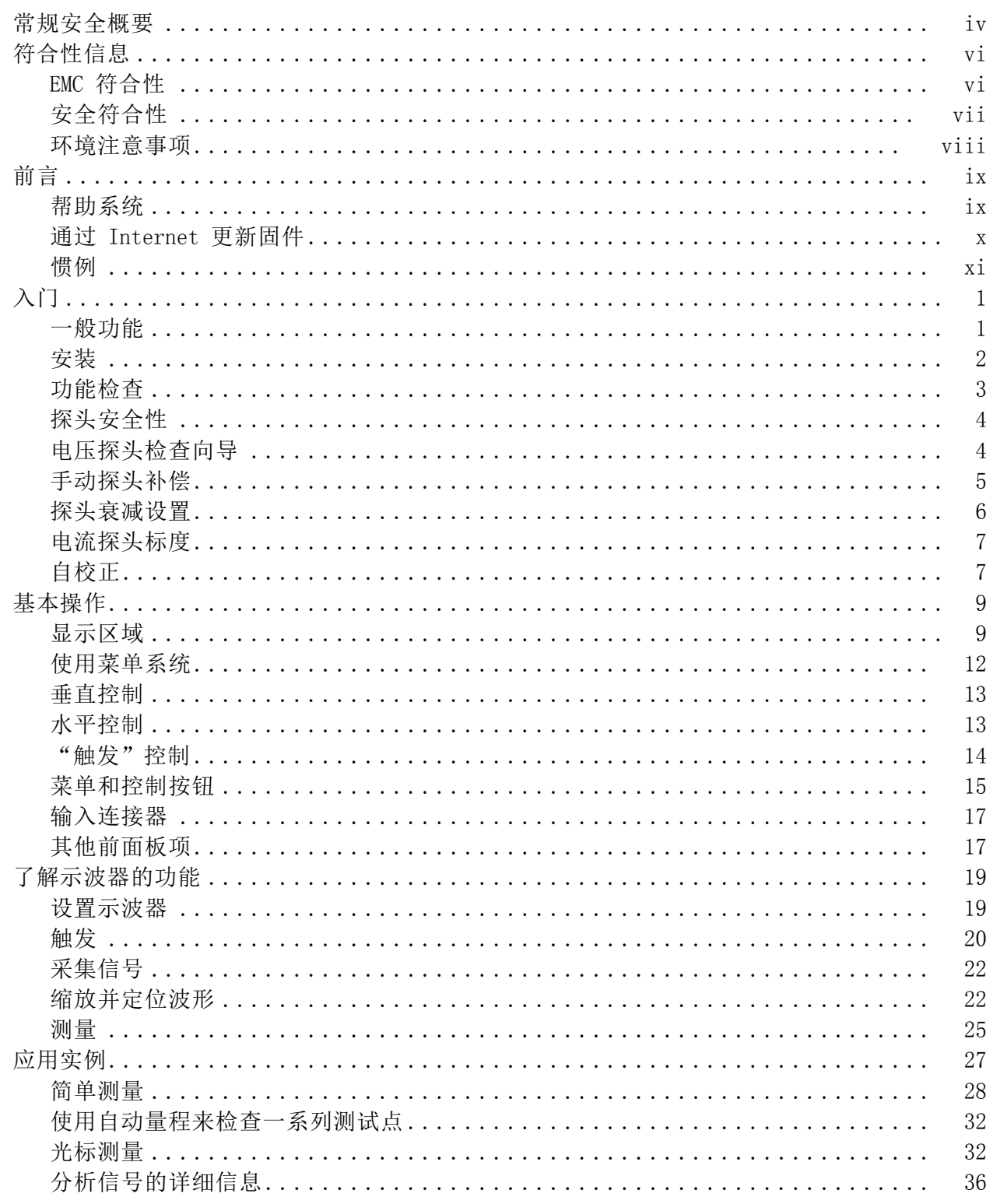

 $\rm i$ 

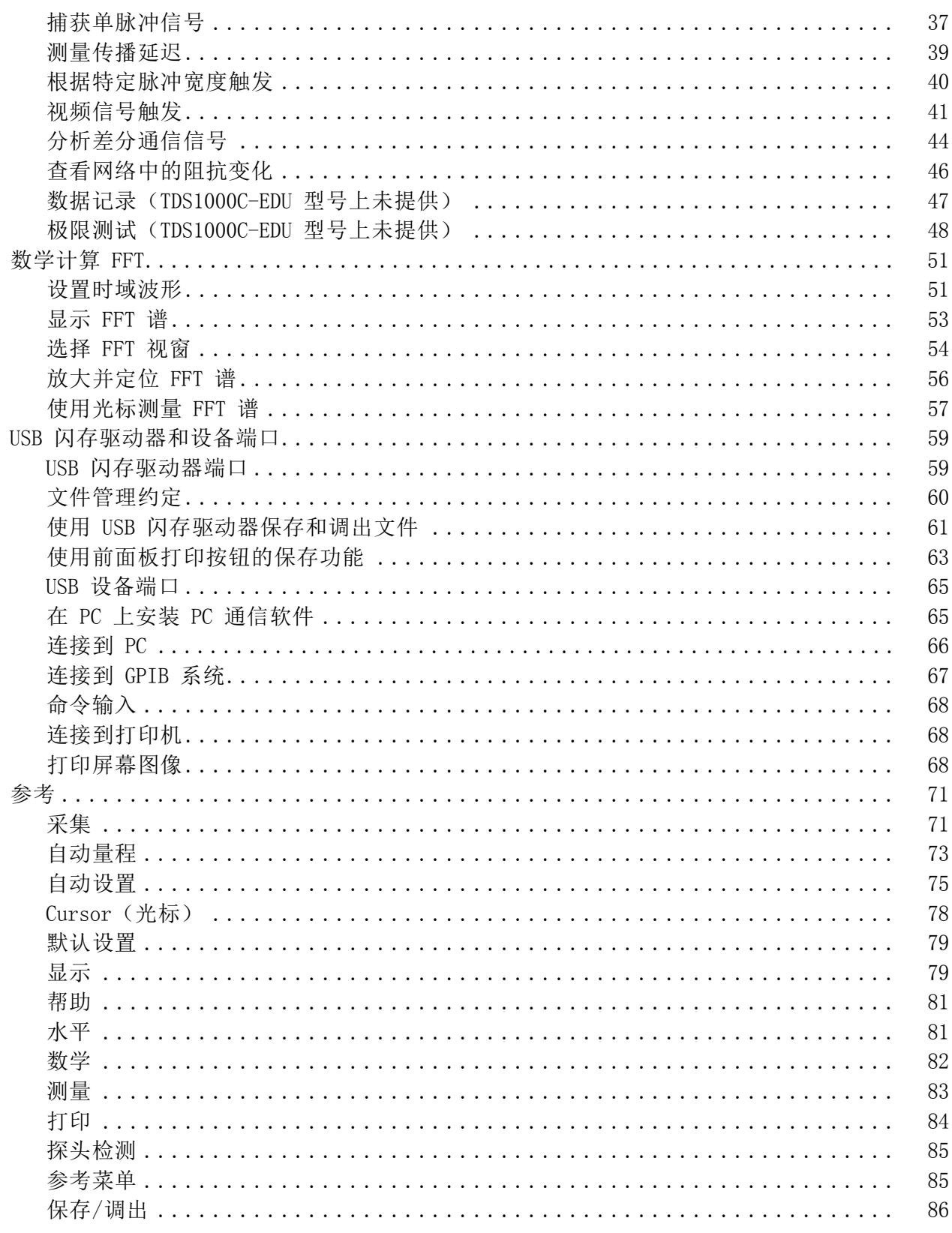

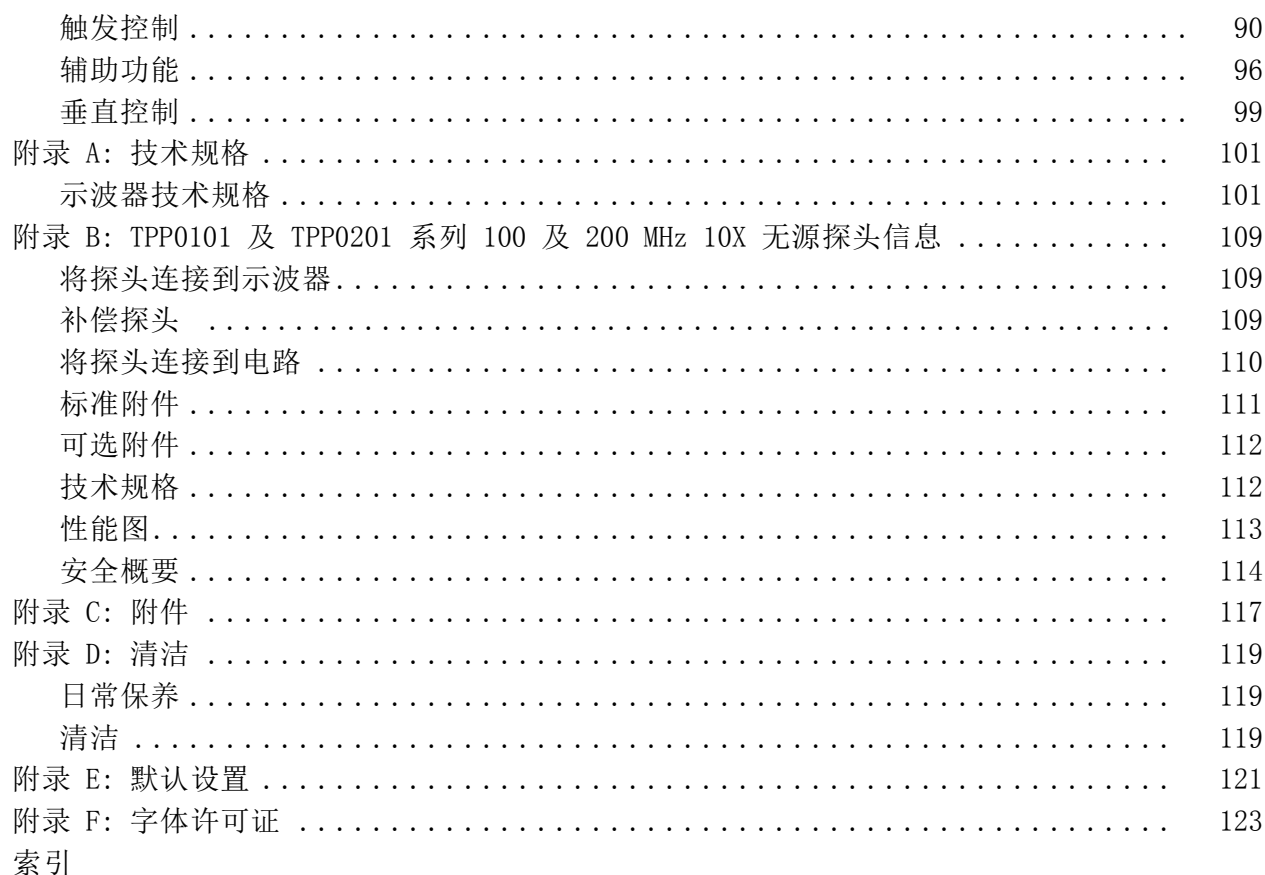

# <span id="page-7-0"></span>常规安全概要

详细阅读下列安全性预防措施,以避免人身伤害,并防止损坏本产品或与 本产品连接的任何产品。

为避免可能的危险,请务必按照规定使用本产品。

只有合格人员才能执行维修过程。

避免火灾或人身伤害 使用合适的电源线。 请只使用本产品专用并经所在国家/地区认证的电源 线。

> 正确连接并正确断开连接。 在探头连接到被测电路之前, 请先将探头输出 端连接到测量仪器。在连接探头输入端之前,请先将探头基准导线与被测 电路连接。将探头与测量仪器断开之前,请先将探头输入端及探头基准导 线与被测电路断开。

> 将产品接地。本产品通过电源线的接地导线接地。为避免电击, 必须将接 地导线与大地相连。在对本产品的输入端或输出端进行连接之前,请务必 将本产品正确接地。

> 道守所有终端额定值。 为避免火灾或电击, 请遵守产品上的所有额定值和 标记。在对产品进行连接之前,请首先查阅产品手册,了解有关额定值的 详细信息。

只能将探头基准导线连接到大地。

对任何终端(包括公共终端)施加的电压不要超过该终端的最大额定值。

断开电源。 电源开关可以使产品断开电源。请参阅有关位置的说明。不要 挡住电源开关;此电源开关必须能够随时供用户使用。

切勿开盖操作。 请勿在外盖或面板打开时运行本产品。

**怀疑产品出现故障时,请勿进行操作。** 如果怀疑本产品已损坏,请让合 格的维修人员进行检查。

远离外露电路。 电源接通后, 请勿接触外露的线路和元件。

请勿在潮湿环境下操作。

请勿在易燃易爆的环境中操作。

#### 请保持产品表面清洁干燥。

请适当通风。 有关如何安装产品使其保持适当通风的详细信息,请参阅 手册中的安装说明。

#### 本手册中的术语 本手册中可能出现以下术语:

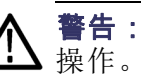

警告: "警告"声明指出可能会造成人身伤害或危及生命安全的情况或

注意: "注意"声明指出可能对本产品或其他财产造成损坏的情况或操 作。

产品上的符号和术语 产品上可能出现以下术语:

- "危险"表示当您阅读该标记时会立即发生的伤害。  $\overline{\phantom{a}}$
- "警告"表示当您阅读该标记时不会立即发生的伤害。  $\overline{\phantom{a}}$
- "注意"表示可能会对本产品或其他财产带来的危险。

产品上可能出现以下符号:

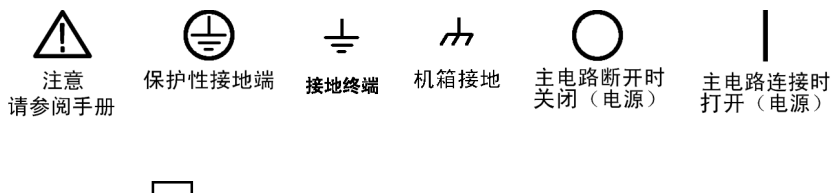

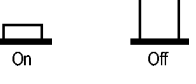

# <span id="page-9-0"></span>符合性信息

此部分列出仪器符合的 EMC(电磁兼容性)、安全和环境标准。

#### EMC 符合性

EC 符合性声明 - EMC 符合 2004/108/EC 指令有关电磁兼容性的要求。已证明符合《欧洲共同体 公报》中所列的以下技术规范:

> EN 61326-1:2006, EN 61326-2-1:2006: 测量、控制和实验室用电气设备 的 EMC 要求。 1 2 3

- CISPR 11:2003。 放射和传导发射量,1 组,A 类 п
- H IEC 61000-4-2:2001。 静电放电抗扰性
- IEC 61000-4-3:2002。 射频电磁场抗扰性 <sup>4</sup> H
- IEC 61000-4-4:2004。 电气快速瞬变/脉冲抗扰性  $\overline{\phantom{a}}$
- IEC 61000-4-5:2001。 电线浪涌抗扰性 ш
- IEC 61000-4-6:2003。 传导射频抗扰性 <sup>5</sup> п
- IEC 61000-4-11:2004。 电压暂降和中断抗扰性 <sup>6</sup> ш

EN 61000-3-2:2006: 交流电源线谐波发射量

EN 61000-3-3:1995: 电压变化、波动和闪变

#### 欧洲联系方式:

Tektronix UK, Ltd. Western Peninsula Western Road Bracknell, RG12 1RF United Kingdom(英国)

- 1 本产品仅用于非住宅区。在住宅区使用可能引起电磁干扰。
- 2 当该设备与测试对象连接时,可能产生超过此标准规定级别的发射量。
- 3 为确保符合这是列出的各项 EMC 标准,请使用高质量的屏蔽接口电缆。
- 4 当仪器受到 IEC 61000-4-3 规范的辐射干扰时会出现 ≤ 1.0 标度的波形位移以及 ≤ 2.0 分 度的峰-峰值噪声增加。
- 5 当仪器受到 IEC 61000-4-3 规范的传导干扰时会出现 ≤ 0.5 标度的波形位移以及 ≤ 1.0 分 度的峰-峰值噪声增加。
- 6 性能标准 C 适用于 70%/25 循环电压暂降以及 0%/250 循环电压中断测试级别 (IEC61000-4-11)。如果仪器在电压跌落或中断时断电,将需要十秒钟以上的时间才能 返回到以前的工作状态。
- <span id="page-10-0"></span>澳大利亚/新西兰符合性 声明 - EMC 根据 ACMA,符合 Radiocommunications Act(无线电通信法)有关 EMC 规 定的以下标准:
	- CISPR 11:2003 。 放 射 和 传 导 发 射 量 , 1 组 , A 类 , 依 照 EN 61326-1:2006 和 EN 61326-2-1:2006。

#### 安全符合性

- EC 符合声明 低电压 经证明符合《欧洲共同体官方公报》中所列的以下技术规格: 低电压指令 2006/95/EC。
	- EN 61010-1: 2001。 对用于测量控制和实验室的电气设备的安全性要 求。
- 美国国家认可的测试实 验室列表 ■ UL 61010-1:2004, 第 2版。 电气测量和测试设备的标准。
	- 加拿大证书 CAN/CSA-C22.2 No. 61010-1:2004。对用于测量、控制和实验室的电 气设备的安全性要求。第 1 部分。
	- 其他符合性 IEC 61010-1: 2001。 对用于测量、控制和实验室的电气设备的安全 性要求。
		- 设备类型 测试和测量设备。
		- 安全级别 1 级 接地产品。
	- 污染度说明 测量产品周围和产品内部的环境中可能出现的污染。通常认为产品的内部 环境与外部环境情况相同。仅限在规定环境中使用产品。
		- 污染度 1。 无污染或仅出现干燥、非传导性污染。对这种类型的产 品,通常进行封装、密封或将其置于干净的房间中。
		- 污染度 2。通常只发生干燥、非传导性污染。偶尔会发生由凝结引起 的临时传导。典型的办公室/家庭环境属于这种情况。只有不使用产品 时,才会发生临时凝结。
		- 污染度 3。 传导性污染, 或由于凝结而使干燥、非传导性污染变为传 导性污染。这些场所建有遮盖设施,温度或湿度不受控制。此类区域 不会直接接触阳光、雨水或自然风。
		- 污染度 4。通过传导性的尘埃、雨水或雪产生永久的传导性污染。户 外场所通常属于这种情况。
- <span id="page-11-0"></span>安装(过压)类别说明 本产品的端子可能有不同的安装(过压)类别指定。安装类别包括:
	- 测量类别 IV。 用于在低压安装电源处进行的测量。 П
	- 测量类别 III。 用于在建筑安装中进行的测量。  $\blacksquare$
	- 测量类别 II。 用于在与低压安装直接相连的电路上进行的测量。 n.
	- 测量类别 I。 用于在未直接连接到干线的电路上进行的测量。 п
	- 过压类别 过压类别 II (如 IEC 61010-1 定义)

#### 环境注意事项

本部分提供有关产品对环境影响的信息。

产品报废处理 回收仪器或元件时, 请遵守下面的规程:

设备回收: 生产本设备需要提取和使用自然资源。如果对本产品的报废处 理不当,则该设备中包含的某些物质可能会对环境或人体健康造成伤害。 为避免将有害物质释放到环境中,并减少对自然资源的使用,建议采用适 当的方法回收本产品,以确保大部分材料可以正确地重复使用或回收。

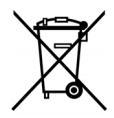

此符号表示按照 Directives 2002/96/EC 和 2006/66/EC,该产品 符合欧盟对废旧电子电气设备 (WEEE) 和电池的适用法规。有关 回收选件的信息,请查看 Tektronix 网站 (www.tektronix.com) 上的 Support/Service(支持/服务)部分。

有害物质限制 本产品归类于工业监视和控制仪器,不需要遵守改版RoHS 指令2011/65/EU (截至2017 年7 月22 日)中的物质限制。

# <span id="page-12-0"></span>前言

本手册介绍操作 TDS2000C 系列和 TDS1000C-EDU 系列数字存储示波器的 有关信息。手册内章节安排如下:

- "入门"一章简单介绍示波器的功能,并提供安装指南。  $\overline{\phantom{a}}$
- "操作基础"一章介绍示波器的操作原理。 П
- "了解示波器的功能"一章介绍示波器的基本操作和功能: 设置示波 m. 器、触发和采集数据、缩放并定位波形以及测量等。
- "应用示例"一章提供如何解决各种测量问题的示例。  $\overline{\phantom{a}}$
- "数学计算 FFT"一章介绍如何使用数学快速傅立叶变换函数将时域  $\mathcal{L}_{\mathcal{A}}$ 信号转换成频率分量(频谱)。
- "USB 闪存驱动器和设备端口"一章介绍如何使用 USB 闪存驱动器端 m. 口以及如何通过 USB 设备端口将示波器连接到打印机和计算机。
- "参考"一章介绍各选项的不同选择方式或各选项的取值范围。 П
- "附录 A:规范"一章中包括示波器和 TPP0101 及 TPP0201 探头的电 m. 子、环境和物理规格,以及证书和合规性。
- "附录 C: 附件"一章简单介绍标准附件和可选附件。  $\overline{\phantom{a}}$
- "附录 D: 清洁"一章介绍如何保养示波器。  $\overline{\phantom{a}}$
- "附录 E:默认设置"一章中包括默认(出厂)设置下的菜单和控制 п 列表, 按下 Default Setup (默认设置) 前面板按钮时会调用这些默 认设置。
- "附录 F: 字体许可证"一章提供使用特定亚洲字体的许可证。

#### 帮助系统

示波器中具有帮助系统,其主题涵盖了示波器的所有功能。 可以使用帮 助系统显示多种信息:

- 关于了解和使用示波器的一般信息,如"使用菜单系统"。
- 关于特定菜单和控制的信息,如"垂直位置控制"。
- 关于使用示波器时可能会遇到的问题的建议, 如"减少噪声"。

帮助系统提供多种方法来查找所需信息: 上下文相关帮助、超级链接和 索引。

- <span id="page-13-0"></span>上下文相关帮助 按下 Help (帮助) 前面板按钮时, 示波器会显示有关屏幕上最后所显示 菜单的信息。查看帮助主题时,多用途旋钮旁边的 LED 灯将表明该旋钮 处于活动状态。如果该主题包含多页,可以通过旋转多用途旋钮在该主题 的页间移动。
	- **超级链接** 多数帮助主题都包含有使用角括号标记的短语,如<自动设置>。这些短 语与其他主题相链接。 旋转多用途旋钮将加亮区从一个链接移动到另一 个。 按下"显示主题"选项按钮, 显示与加亮链接相对应的主题。 按下 "返回"选项按钮,返回上一主题。
		- 索引 按下前面板上的 Help (帮助) 按钮, 然后按下"索引"选项按钮。按下 "上一页"或"下一页"选项按钮,直到找到包含要查看主题的索引页。 旋转多用途旋钮选中帮助主题。按下"显示主题"选项按钮显示主题。

说明: 按下"退出"选项按钮或任意菜单按钮删除屏幕上的帮助文本并 返回显示波形。

## 通过 Internet 更新固件

如果有可用的固件新版本,则可以使用 Internet 和 USB 闪存驱动器更 新示波器。 如果不能访问 Internet,请联系 Tektronix 以获得更新过程 所需信息。

要通过 Internet 更新固件,请按照以下步骤执行操作:

- 1. 按下 Utility (辅助功能) ► "系统状态"选项, 然后记下示波器固 件版本号。
- 2. 通过计算机访问 www.tektronix.com 网站,检查是否有可用的示波器 固件新版本。
- 3. 如果有固件新版本,请从该网页下载固件文件。

可能需要解压下载的文件。

- 4. 将固件文件复制到 USB 闪存驱动器的根文件夹。
- 5. 将 USB 闪存驱动器插入示波器前端的 USB 闪存驱动器端口。
- 6. 按下示波器的 Utility(辅助功能) ► "文件功能" ► "- 更多 2/2 页" ► "更新固件"选项按钮。

更新固件可能需要几分钟时间。

固件更新完成时,示波器将提示您按下按钮。 固件更新完成之前,不得 拔出 USB 闪存驱动器, 或关闭示波器电源。

<span id="page-14-0"></span>惯例

本手册使用以下惯例:

■ 菜单选项也以引号内容出现。 例如: "峰值检测"、"视窗设定"。

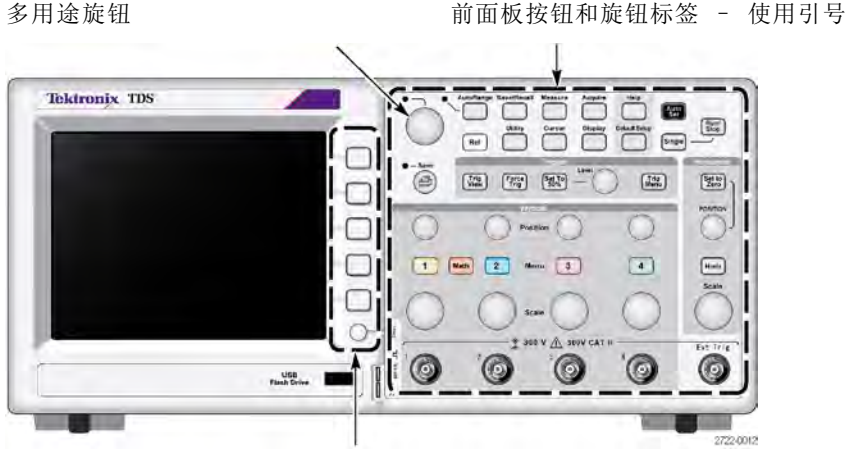

选项按钮 – 使用引号

说明: 选项按钮也可称为屏幕按钮、侧菜单按钮、bezel 按钮或软键。

■ ▶ 分隔符用于分割一系列按钮的按击操作。例如, Utility (辅助功 能) ► "选项" ► "设日期和时间"表示按下 Utility (辅助功能) 前面板按钮,再按"选项"按钮,然后再按"设日期和时间"选项按 钮。要选择所需选项,可能需要多次按下某个选项按钮。

# <span id="page-15-0"></span>入门

TDS2000C 系列和 TDS1000C-EDU 系列数字存储示波器是小型轻便的台式仪 器,可以用来进行参照接地的测量。

本章阐述如何执行以下任务:

- 安装产品
- 执行简要的功能检查
- 执行探头检查并补偿探头
- 匹配探头衰减系数
- 使用自校正程序

说明: 打开示波器电源时,可以选择一种屏幕显示语言。任何时候按下 Utility(辅助功能) ► Language(语言)选项,即可选择一种语言。

#### 一般功能

以下表格和列表介绍一般功能。

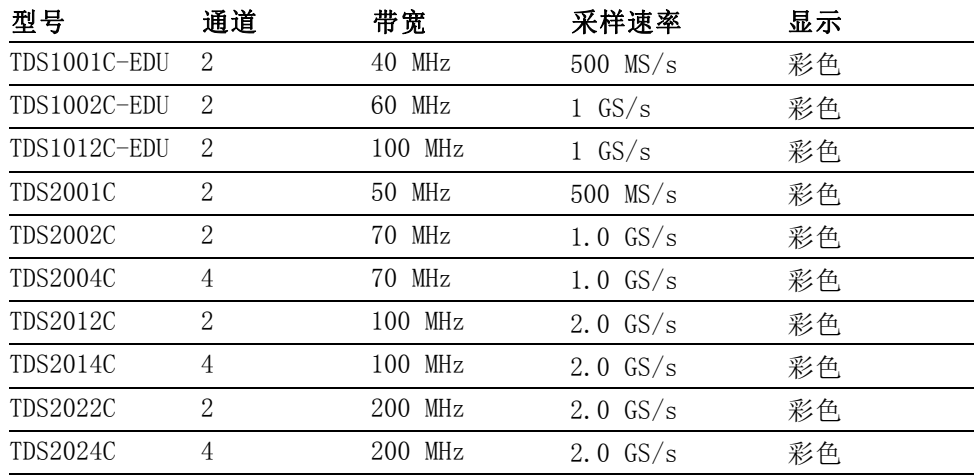

- 上下文相关帮助系统
- 彩色 LCD 显示器
- 可选的 20 MHz 带宽限制
- 每个通道 2500 点记录长度
- 自动设置
- 自动量程
- <span id="page-16-0"></span>探头检查向导 m.
- 设置和波形储存
- 用于文件存储的 USB 闪存驱动器端口
- 直接打印到任何 PictBridge 兼容打印机
- 使用 OpenChoice PC 通信软件通过 USB 设备端口实现 PC 通信
- 通过可选的 TEK-USB-488 适配器连接到 GPIB 控制器  $\mathcal{L}_{\rm{max}}$
- 光标带有读数  $\blacksquare$
- 触发频率读数
- 十六种自动测量
- 波形平均和峰值检测
- 双时基
- 数学函数: +、- 和 × 运算符
- 数学快速傅立叶变换(FFT)
- 脉冲宽度触发能力
- 可选择行触发的视频触发功能
- 外部触发
- 变量持续显示
- 十种语言的用户界面和帮助主题

## 安装

- 电源线 只能使用随示波器一同提供的电源线。 附录 B: 附件列出标准附件和可 选附件。
	- 电源 请使用电压为 90 到 264 VACRMS 且频率为 45 到 66 Hz 的电源。 如果 使用频率为 400 Hz 的电压, 则其电压必须为 90 到 132 VACRMS, 频率为 360 到 440 Hz。
- 安全带 请使用标准的笔记本计算机安全锁,或将安全电缆穿过内置的电缆槽来固 定示波器。

<span id="page-17-0"></span>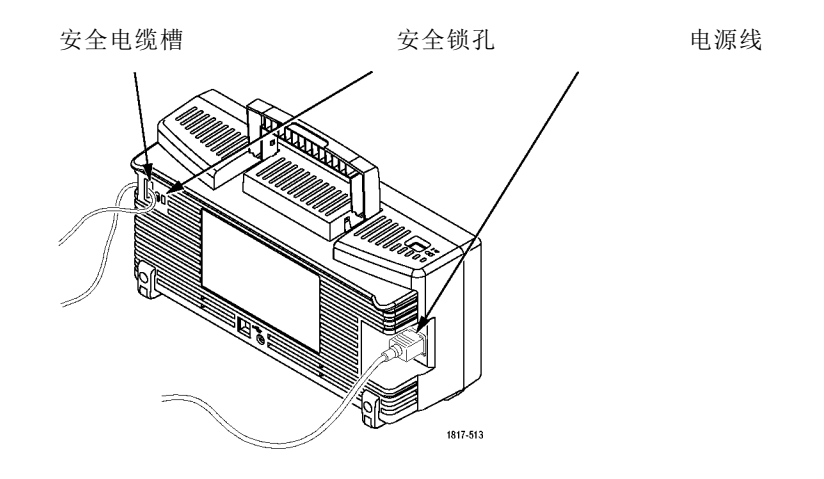

**通风 说明**: 示波器通过对流冷却。 在产品的两端以及顶部要留出 2 英寸的 空间以便使空气流通顺畅。

功能检查

执行此功能检查来验证示波器是否正常工作。

CH<sub>1</sub>

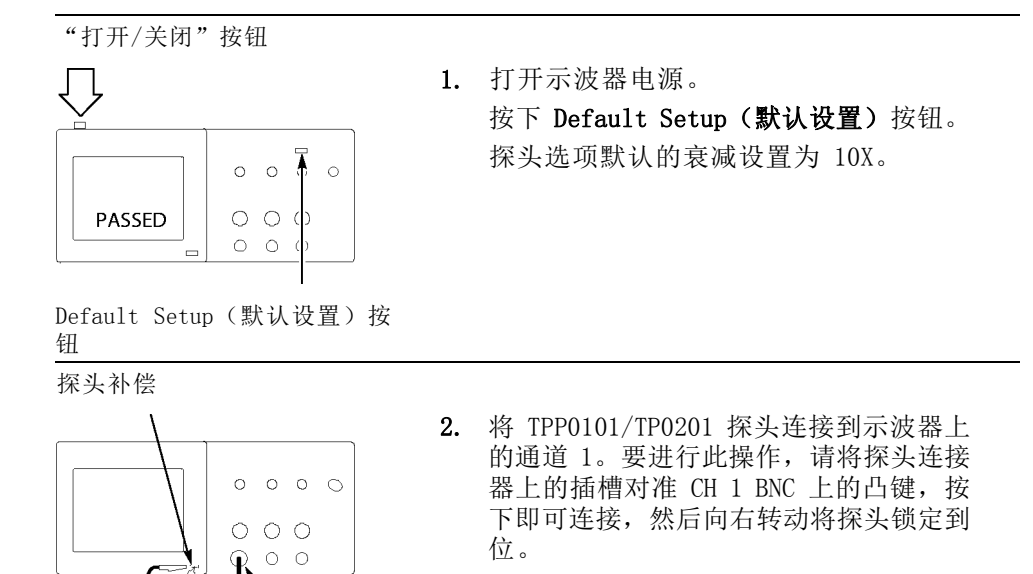

将探头端部和基准导线连接到"探头补 偿"终端上。

<span id="page-18-0"></span>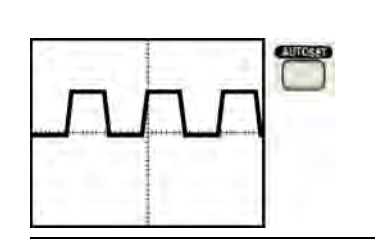

3. 按下"自动设置"按钮。几秒钟后,可看 到显示一条约 5 V 峰-峰值的 1 kHz 方 波。 按两次前面板上的 1 通道 1 按钮删除 通道 1,按下 2 通道 2 按钮显示通道 2,重复第 2 步和第 3 步。对于 4 通道 型号,对 3 和 4 重复以上步骤。

## 探头安全性

使用探头之前,请查看并遵守探头的额定值。

TPP0101/TPP0201 探头本体周围的防护装置可保护手指免受电击。

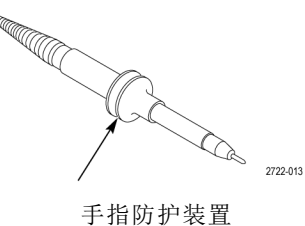

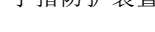

警告: 要在使用探头时避免电击, 应使手指保持在探头主体上防护装置 的后面。

要在使用探头时避免电击,在探头连接到电压电源时不可接触探头顶部的 金属部分。

进行任何测量前,将探头连接到示波器并将接地端接地。

## 电压探头检查向导

可以使用探头检查向导来验证电压探头是否操作正常。 该向导不支持电 流探头。

该向导帮助调节电压探头的补偿(通常使用探头本体或探头连接器上的 螺丝), 设置每个通道"衰减"选项的系数, 例如通过 1 ► "探头" ► "电压" ► "衰减"选项。

每次将电压探头连接到输入通道时,都应该使用探头检查向导。

<span id="page-19-0"></span>要使用探头检查向导, 请按下 PROBE CHECK (探头检测) 按钮。如果电压 探头连接正确、补偿正确,而且示波器"垂直"菜单中的"衰减"选项设 置与探头相匹配,则示波器就会在屏幕的底部显示一条"合格"信息。否 则,示波器会在屏幕上显示一些指示,指导纠正这些问题。

说明: 探头检查向导适用于 1X、10X、20X、50X 和 100X 探头。不适用 于 500X 和 1000X 探头, 也不适用于连接到 Ext Trig (外部触发) BNC 的探头。

说明: 该过程完成之后, 探头检查向导将示波器设置恢复到您按下 PROBE CHECK(探头检测)按钮之前的设置("探头"选项除外)。

要对计划使用 Ext Trig(外部触发)输入的探头进行补偿,请执行以下 步骤:

- 1. 将探头连接到任何输入通道 BNC,例如通道 1。
- 2. 按下 PROBE CHECK (探头检测) 按钮并遵照屏幕上的指示进行操作。
- 3. 正确验证探头功能并正确补偿之后,将探头连接到 Ext Trig(外部触 发)BNC。

## 手动探头补偿

作为探头检查向导的替代方法,您可以手动执行此调整来匹配探头和输入 通道。

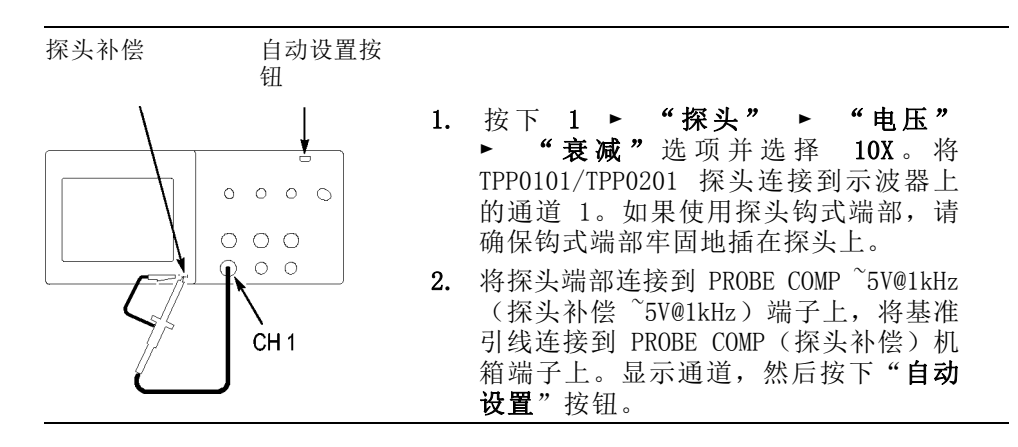

<span id="page-20-0"></span>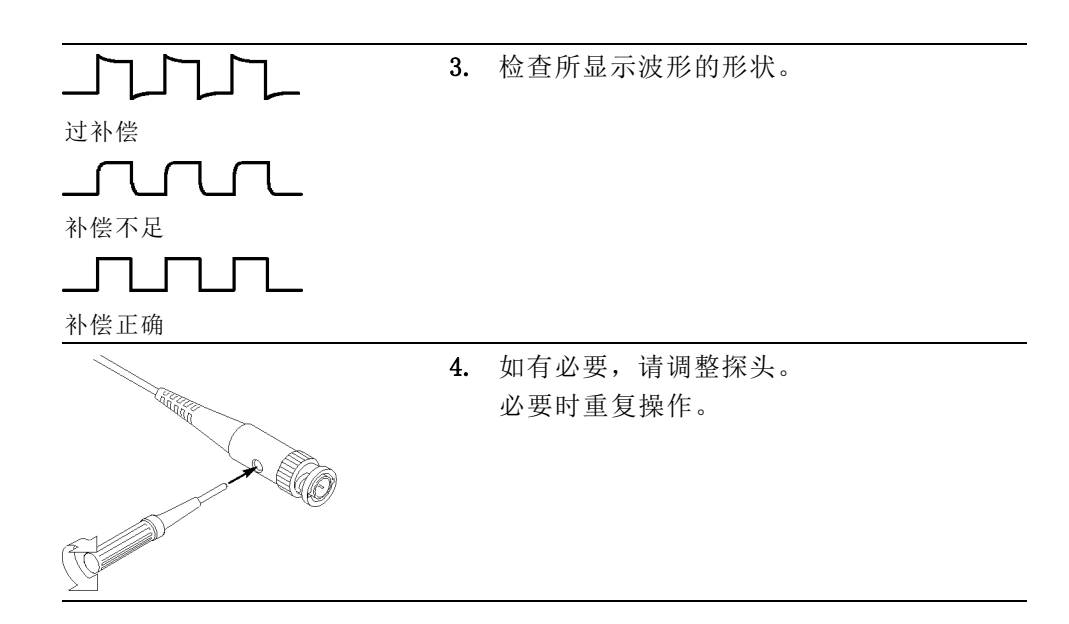

## 探头衰减设置

探头有不同的衰减系数,它影响信号的垂直刻度。 探头检查向导验证示 波器的衰减系数是否与探头匹配。

作为探头检查的替代方法,可以手动选择与探头衰减相匹配的系数。例 如, 要与连接到 CH1 的设置为 10X 的探头相匹配, 请按下 1 ► "探头" ► "电压" ► "衰减"选项, 然后选择 10X。

说明: "衰减"选项的默认设置为 10X。

如果更改 P2220 探头上的"衰减"开关,则还必须更改示波器"衰减" 选项来与之匹配。开关设置为 1X 和 10X。

"衰减"开关

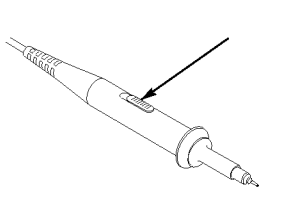

说明: 当"衰减"开关设置为 1X 时,P2220 探头将示波器的带宽限制 到 6 MHz。 要使用示波器的全带宽,请确保将开关设定到 10X。

## <span id="page-21-0"></span>电流探头标度

电流探头提供与电流成比例的电压信号。 您需要设置示波器来匹配电流 探头的比例。 默认的刻度是 10 A/V。

例如, 要设置连接到 CH1 的电流探头的比例, 请按下 1 ► "探头" ► "电流" ► "比例"选项,然后选择一个适当的值。

## 自校正

自校正程序可以以最大测量精度优化示波器信号路径。 您可以随时运行 该程序,但当环境温度变化达 5℃ (9℉) 或以上时,应始终运行该程序。 此过程大概需要两分钟。

为了校准更精确, 请打开示波器电源, 然后等待 20 分钟以确保示波器预 热。

要补偿信号路径,请断开输入连接器上连接的任何探头或电缆。然后,访 问 Utility (辅助功能) ► "自校正"选项, 并遵照屏幕上的指示进行 操作。

#### 北京海洋兴业科技股份有限公司 **OH**

北京市西三旗东黄平路 19 号龙旗广场 4 号楼(E座)906 室 电 话: 010-62176775 62178811 62176785 企业 00: 800057747

企业官网:www.hyxyyq.com

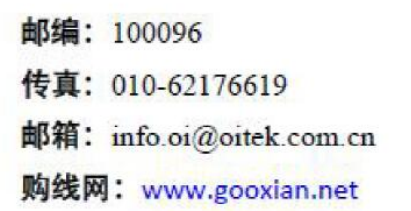

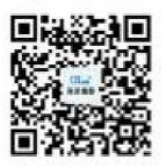

扫描二维码关注我们 查找微信企业号:海洋仪器

<span id="page-22-0"></span>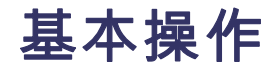

前面板被分成几个易于操作的功能区。 本章提供了有关控制方法的简要 说明以及屏幕显示信息。

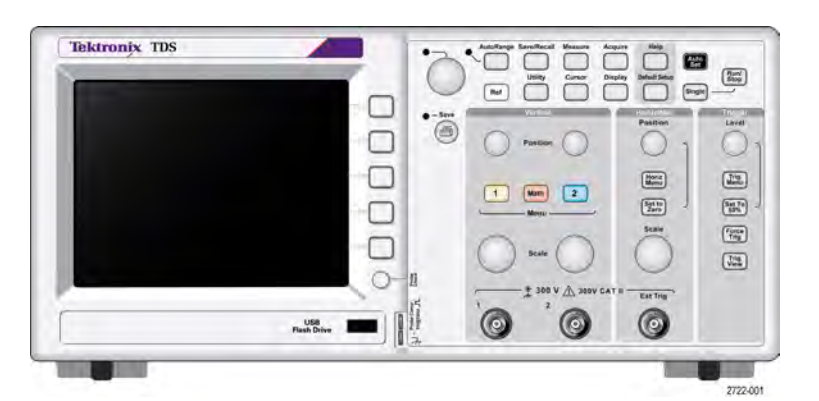

#### 2 通道型

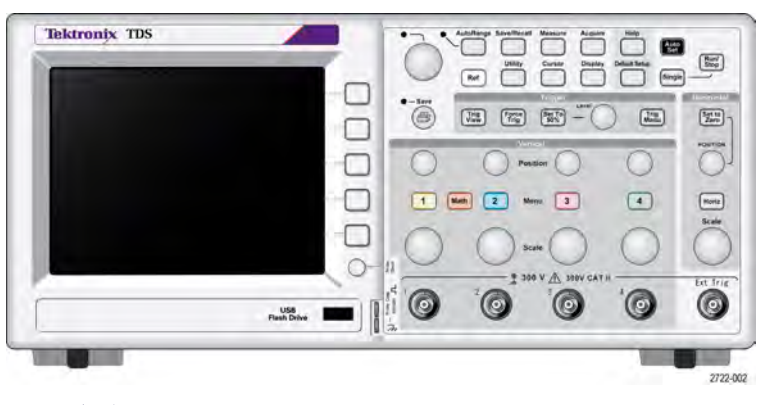

4 通道型

#### 显示区域

除显示波形外,显示屏上还含有很多关于波形和示波器控制设置的详细信 息。

说明: 关于[显示](#page-64-0) FFT 功能的详细信息, (见第53页, 显示 FFT 谱)。

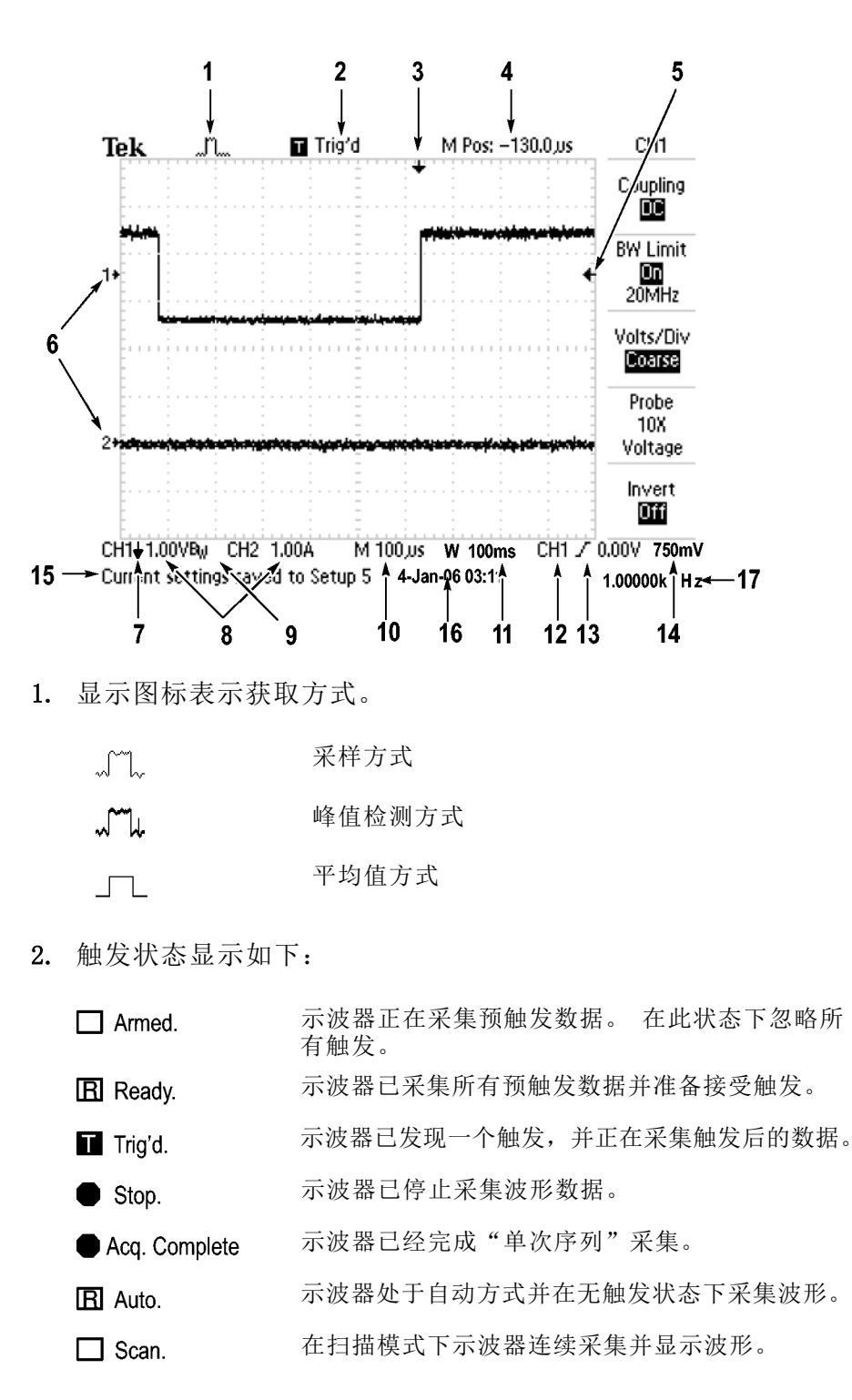

- 3. 标记显示水平触发位置。旋转"水平位置"旋钮可以调整标记位置。
- 4. 显示中心刻度处时间的读数。 触发时间为零。
- 5. 显示边沿或脉冲宽度触发电平的标记。
- 6. 屏幕上的标记指明所显示波形的地线基准点。 如没有标记,不会显示 通道。
- 7. 箭头图标表示波形是反相的。
- 8. 读数显示通道的垂直刻度系数。
- 9. A Bw 图标表示通道带宽受限制。
- 10. 读数显示主时基设置。
- 11. 如使用视窗时基,读数显示视窗时基设置。
- 12. 读数显示触发使用的触发源。
- 13. 采用图标显示以下选定的触发类型:

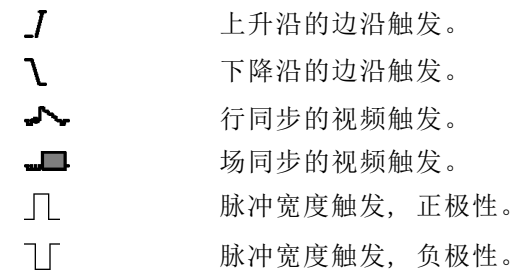

14. 读数显示边沿或脉冲宽度触发电平。

- 15. 显示区显示有用信息;有些信息仅显示三秒钟。
	- 如果调出某个储存的波形,读数就显示基准波形的信息,如 RefA 1.00V 500µs。
- 16. 读数显示日期和时间。
- 17. 读数显示触发频率。
- 信息区域 示波器的屏幕底部显示一个信息区域(上图中项目号为 15), 提供以下 几种有用的信息:
	- 访问另一菜单的方法, 例如按下"触发菜单"按钮时: 请利用水平菜单调整触发释抑
	- 建议可能要进行的下一步操作, 例如按下 Measure (测量) 按钮时: 按显示屏按钮以改变测量
	- 有关示波器所执行操作的信息, 例如按下 Default Setup (默认设置) 按钮时:

已调出厂家设置

■ 波形的有关信息,例如按下"自动设置"按钮时:

在 CH1 上检测到正方形波或脉冲

# <span id="page-25-0"></span>使用菜单系统

示波器的用户界面设计用于通过菜单结构方便地访问特殊功能。

按下前面板按钮,示波器将在屏幕的右侧显示相应的菜单。 该菜单显示 直接按下屏幕右侧未标记的选项按钮时可用的选项。

示波器使用下列几种方法显示菜单选项:

- 页面(子菜单)选择:对于某些菜单,可使用顶端的选项按钮来选择两 个或三个子菜单。每次按下顶端按钮时,选项都会随之改变。例如,按 下"触发"菜单中的顶部按钮时,示波器会循环显示"边沿"、"视 频"和"脉冲宽度"触发子菜单。
- 循环列表: 每次按下选项按钮时, 示波器都会将参数设为不同的值。 例如, 按下 1 (通道 1 菜单)按钮, 然后按下顶端的选项按钮, 即可 在"垂直(通道)耦合"各选项间切换。

在某些列表中,可以使用多用途旋钮来选择选项。 使用多用途旋钮 时,提示行会出现提示信息,并且当旋钮处于活动状态时,多用途旋 钮附近的 LED 变亮。(见第15页,*[菜单和控制按钮](#page-28-0)*)

- 动作: 示波器显示按下"动作选项"按钮时立即发生的动作类型。 例 如,如果在出现"帮助索引"时按下"下一页"选项按钮,示波器将 立即显示下一页索引项。
- 单选按钮:示波器的每一选项都使用不同的按钮。当前选择的选项高 亮显示。例如, 按下 Acquire(采集)菜单按钮时, 示波器会显示不 同的采集方式选项。要选择某个选项,可按下相应的按钮。

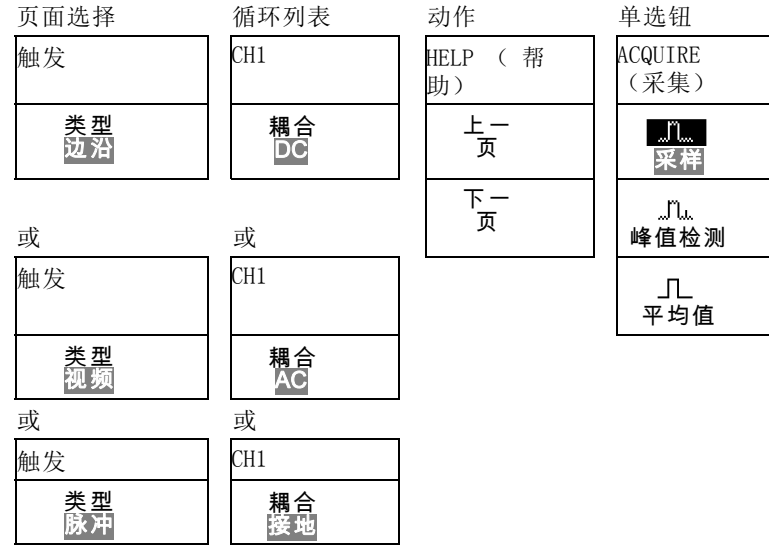

## <span id="page-26-0"></span>垂直控制

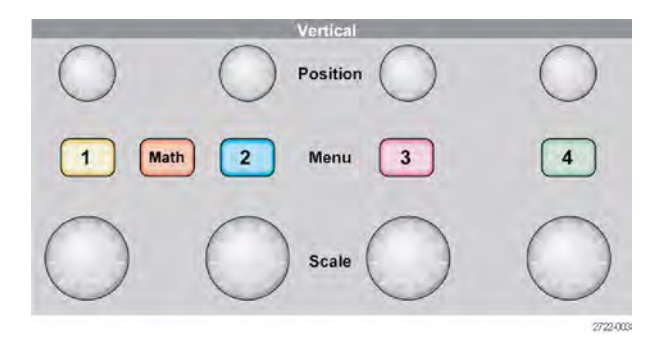

#### 所有型号, 显示 4 通道

位置(1、2、3 和 4): 可垂直定位波形。

1、2、3和 4 菜单: 显示"垂直"菜单选择项并打开或关闭对通道波形显 示。

标度(1、2、3 和 4): 选择垂直刻度系数。

数学: 显示波形数学运算菜单, 并打开和关闭对数学波形的显示。

#### 水平控制

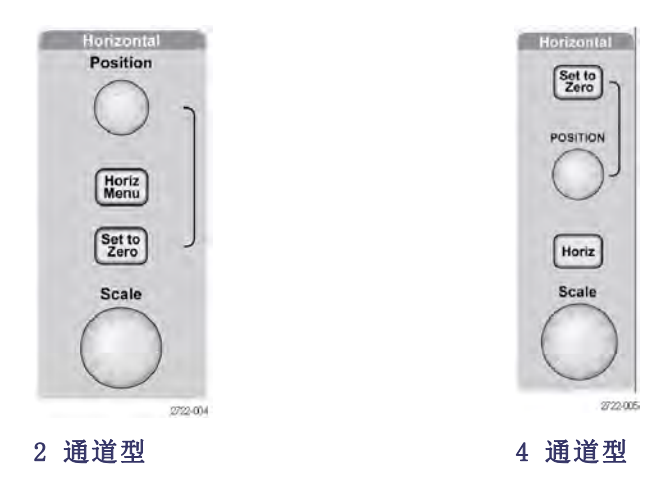

位置: 调整所有通道和数学波形的水平位置。 这一控制的分辨率随时基 设置的不同而改变。(见第82页, [视窗设定](#page-91-0))

说明: 要对水平位置进行大幅调整, 可将"水平标度"旋钮旋转到较大 数值,更改水平位置,然后再将"水平标度"旋钮转到原来的数值。

<span id="page-27-0"></span>水平: 显示 HORIZ MENU(水平菜单)。

设置为零: 将水平位置设置为零。

标度: 为主时基或视窗时基选择水平的时间/分度(刻度系数)。如果"视 窗设定"已启用,则通过更改视窗时基可以改变视窗宽度。 [\( 见第82页,](#page-91-0) [视窗设定](#page-91-0))

#### "触发"控制

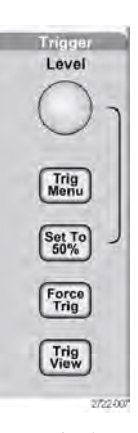

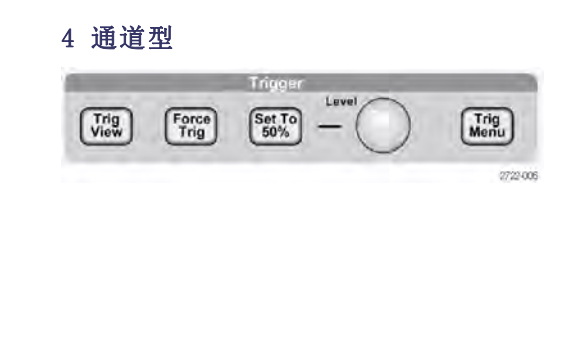

2 通道型

位置: 使用边沿触发或脉冲触发时, "位置"旋钮设置采集波形时信号所 必须越过的幅值电平。

触发菜单: 显示 TRIG MENU (触发菜单)。

设为 50%: 触发电平设置为触发信号峰值的垂直中点。

强制触发: 不管触发信号是否适当, 都完成采集。 如采集集已停止, 则 该按钮不产生影响。

Trig View (触发视图): 按下 Trig View (触发视图)按钮时, 显示触发 波形而不是通道波形。可用此按钮查看触发设置对触发信号的影响,例如 触发耦合。

# <span id="page-28-0"></span>菜单和控制按钮

多用途旋钮

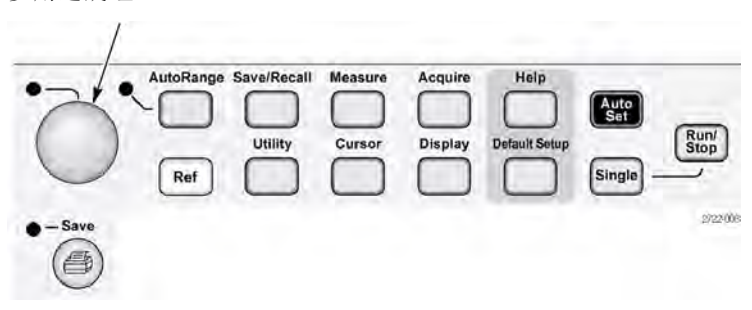

关于菜单和按钮控制的详细信息,请参阅"参考"一章。

多用途旋钮: 通过显示的菜单或选定的菜单选项来确定功能。 激活时, 相邻的 LED 变亮。 下表列出所有功能。

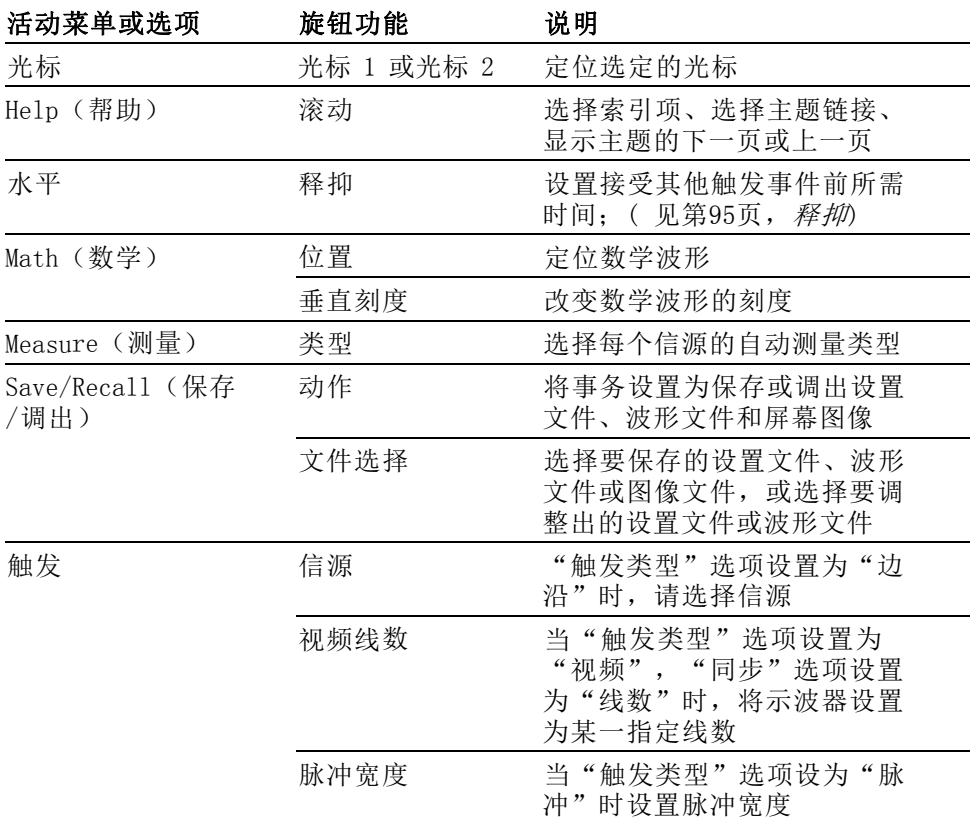

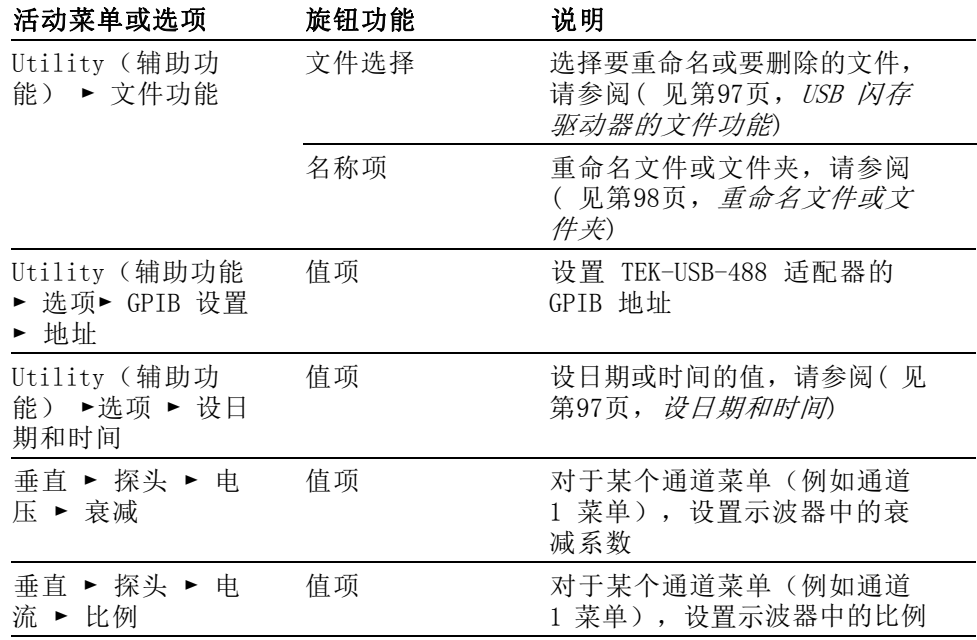

**自动量程**: 显示"自动量程"菜单, 并激活或禁用自动量程功能。 自动 量程激活时,相邻的 LED 变亮。

Save/Recall (保存/调出): 显示设置和波形的 Save/Recall (保存/调出) 菜单。

Measure ( 测量 ): 显示"自动测量"菜单。

Acquire (采集): 显示 Acquire (采集)菜单。

Ref ( 参考 ) : 显示 Reference Menu (参考波形) 以快速显示或隐藏存储 在示波器非易失性存储器中的参考波形。

Utility (辅助功能): 显示 Utility (辅助功能) 菜单。

Cursor (光标): 显示 Cursor (光标)菜单。 离开 Cursor (光标)菜单 后,光标保持可见(除非"类型"选项设置为"关闭"),但不可调整。

**Display ( 显示)**: 显示 Display ( 显示) 菜单。

Help (帮助): 显示 Help (帮助)菜单。

Default Setup (默认设置): 调出厂家设置。

自动设置(AutoSet): 自动设置示波器控制状态, 以产生适用于输出信 号的显示图形。

Single (单次): (单次序列)采集单个波形, 然后停止。

运行/停止: 连续采集波形或停止采集。

**●启动打印到 PictBridge 兼容打印机的操作, 或执行"保存"到 USB 闪** 存驱动器功能。

保存: LED 指示何时将打印按钮配置为将数据储存到 USB 闪存驱动器。

#### <span id="page-30-0"></span>输入连接器

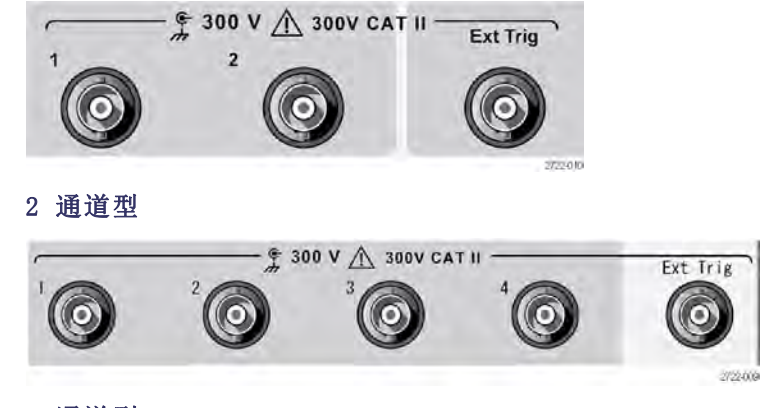

#### 4 通道型

1、2、3和4: 用于显示波形的输入连接器。

Ext Trig ( 外部触发): 外部触发信源的输入连接器。使用"触发菜单"选 择 Ext 或 Ext/5 触发源。按住 Trig View (触发视图)按钮来查看诸如 "触发耦合"之类的触发设置对触发信号的影响。

#### 其他前面板项

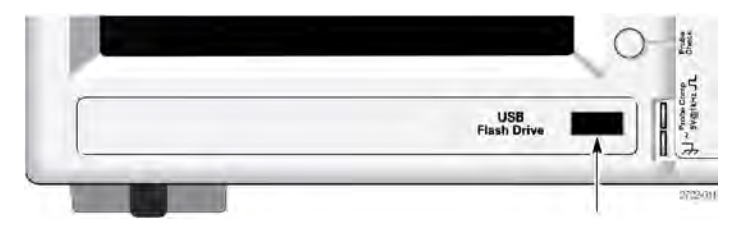

USB 闪存驱动器端口

USB 闪存驱动器端口: 插入 USB 闪存驱动器以存储数据或检索数据。 示 波器显示时钟符号以显示闪存驱动器激活的时间。 存储或检索文件后, 示波器将删除该符号并显示一行信息,通知您存储或调出操作已完成。

对于具有 LED 的闪存驱动器,将数据存储到驱动器或从驱动检索数据时, LED 会闪烁。 请等待 LED 熄灭后再拔出驱动器。

**探头补偿**: 探头补偿输出及底座基准。 用于使电压探头与示波器输入电路 互相匹配。(见第4页, 电*压探头检查向导*) (见第5页, *手动探头补偿*)

# <span id="page-31-0"></span>了解示波器的功能

本章包含使用示波器之前需要了解的一般信息。 为了有效地使用示波器, 需要了解示波器的以下功能:

- 设置示波器 п
- 触发 п
- 采集信号(波形)  $\overline{\phantom{a}}$
- 缩放并定位波形 m.
- 测量波形

下一张图显示示波器不同功能及其彼此间关系的方块图。

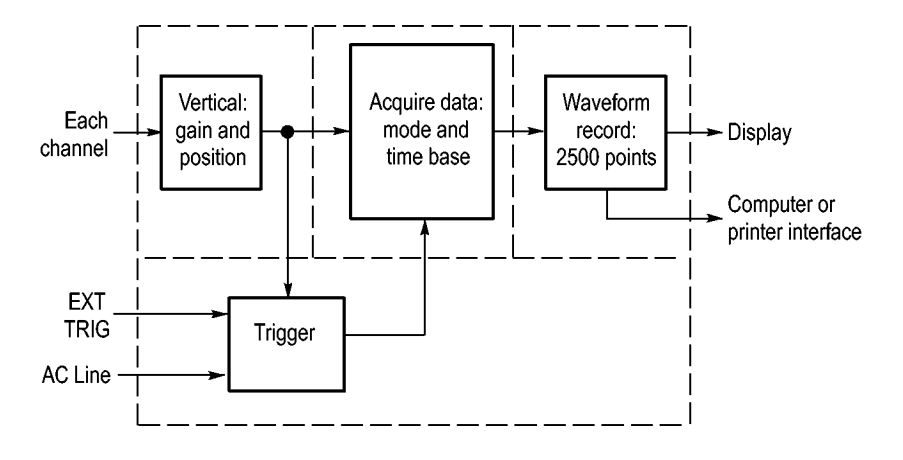

## 设置示波器

操作示波器时,应熟悉可能经常用到的几种功能: "自动设置"、"自 动量程"、储存设置和调出设置。

- 使用"自动设置" 每次按"自动设置"按钮,自动设置功能都会获得显示稳定的波形。它可 以自动调整垂直刻度、水平刻度和触发设置。自动设置也可在刻度区域显 示几个自动测量结果,这取决于信号类型。
- 使用"自动量程" "自动量程"是一个连续的功能,可以启用和禁用。 此功能可以调节设置 值,以便在信号表现出大的改变或在您将探头移动到另一点时跟踪信号。

保存设置 关闭示波器电源前,如果在最后一次更改后已等待五秒钟,示波器就会保 存当前设置。 下次接通电源时,示波器会调出此设置。 可以使用 Save/Recall(保存/调出)菜单永久性保存十个不同的设置。

还可以将设置储存到 USB 闪存驱动器。 示波器上可插入 USB 闪存驱动 器,用于存储和检索可移动数据。(见第59页, USB [闪存驱动器端口](#page-69-0))

- <span id="page-32-0"></span>调出设置 示波器可以调出关闭电源前的最后一个设置、保存的任何设置或者默认设 置。(见第86页, *[保存/调出](#page-95-0)*)
- 默认设置 示波器在出厂时设置为正常操作。这就是默认设置。要调出此设置, 按下 Default Setup (默认设置) 按钮。要查看默认设置, 请参阅附录 D: 默 认设置。

#### 触发

触发将确定示波器开始采集数据和显示波形的时间。 正确设置触发后, 示波器就能将不稳定的显示结果或空白显示屏转换为有意义的波形。

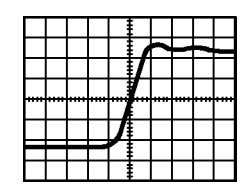

已触发的波形 未触发的波形

有关示波器的特定说明,请参考"操作基础"一章。 (见第14页, "触 [发"控制](#page-27-0))也可以参考"参考"一章。(见第90页,[触发控制](#page-99-0))

当按下"运行/停止"或 Single (单次) 按钮开始采集时, 示波器执行下 列步骤:

- 1. 采集足够的数据来填充触发点左侧的波形记录部分。 这被称为预触 发。
- 2. 在等待触发条件出现的同时继续捕获数据。
- 3. 检测触发条件。
- 4. 在波形记录填满之前继续采集数据。
- 5. 显示最近采集的波形。

说明: 对于"边沿"和"脉冲"触发,示波器通过计算触发事件出现的 速率来确定触发频率。 示波器在显示屏右下角显示触发频率。

信源 可使用"触发源"选项来选择示波器用作触发的信号。信源可以是交流 电源线(仅用于"边沿"触发),也可以是连接到通道 BNC 或 Ext Trig (外部触发)BNC 的任何信号。

类型 示波器提供三类触发: 边沿、视频和脉冲宽度。

模式 在示波器未检测到触发条件时,可以选择"自动"或"正常"触发模式来 定义示波器捕获数据的方式。(见第91页, [触发模式选项](#page-100-0))

要执行单次触发序列采集, 可按下 Single (单次) 按钮。

**耦合** 可使用"触发耦合"选项确定哪一部分信号将通过触发电路。 这有助于 获得一个稳定的波形显示。

> 要使用触发耦合,可按下"触发菜单"按钮,选择一个"边沿"或"脉 冲"触发,然后选择一个"耦合"选项。

> 说明: 触发耦合仅影响通过触发系统的信号。 它不影响显示屏上所显示 信号的带宽或耦合。

> 要查看通过触发电路的经调节的信号,可按住Trig View (触发视图) 按 钮。

位置 水平位置控制可确定触发位置与屏幕中心之间的时间。 有关如何使用此控 制来定位触发器的详细信息,请参阅"水平刻度和位置;预触发信息"。 (见第23页,[水平刻度和位置;预触发信息](#page-35-0))

斜率和电平 "斜率"和"电平"控制可帮助定义触发。"斜率"选项(仅限于"边 沿"触发类型)确定示波器是在信号的上升边沿还是在下降边沿上找到触 发点。"触发电平"旋钮控制触发点在边沿的什么位置上出现。

可以垂直调整触发电平

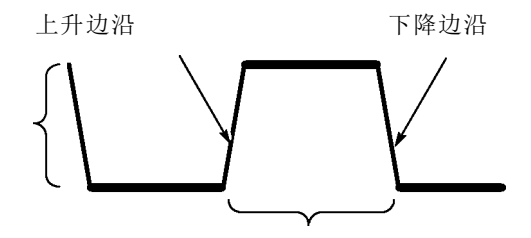

触发可以是上升或下降

# <span id="page-34-0"></span>采集信号

采集信号时,示波器将其转换为数字形式并显示波形。 获取方式定义采集 过程中信号被数字化的方式和时基设置影响采集的时间跨度和细节程度。

**获取方式** 有三种获取方式: 采样、峰值检测和平均值。

**采样**: 在这种获取方式下, 示波器以均匀时间间隔对信号进行采样以建立 波形。 此方式多数情况下可以精确表示信号。

然而,此方式不能采集采样之间可能发生的快速信号变化。 这可以导致 假波现象,并可能漏掉窄脉冲。 在这些情况下,应使用"峰值检测"方 式来采集数据。 [\( 见第23](#page-35-0)页, *[时域假波现象](#page-35-0)*)

峰值检测: 在这种获取方式下, 示波器在每个采样间隔中找到输入信号的 最大值和最小值并使用这些值显示波形。 这样,示波器就可以获取并显 示窄脉冲,否则这些窄脉冲在"采样"方式下可能已被漏掉。 在这种方 式下,噪声看起来似乎更大。

平均值: 在这种获取方式下,示波器获取几个波形, 求其平均值, 然后显 示最终波形。 可以使用此方式来减少随机噪声。

时基 示波器通过在不连续点处采集输入信号的值来数字化波形。 使用时基可 以控制这些数值被数字化的频度。

要将时基调整到适合要求的水平刻度,可使用"水平标度"旋钮。

#### 缩放并定位波形

可以调整波形的比例和位置来更改显示的波形。 改变比例时,波形显示的 尺寸会增加或减小。 改变位置时,波形会向上、向下、向右或向左移动。

通道指示器(位于刻度的左侧)会标识显示屏上的每个波形。 指示器指 向所记录波形的接地参考电平。

可以查看[显示区域](#page-22-0)和读数。(见第9页, 显示区域)

垂直刻度和位置 通过在显示屏上向上或向下移动波形来更改其垂直位置。 要比较数据, 可以将一个波形排列在另一个波形的上面,或者,可以把波形相互叠放在 一起。

> 可以更改某个波形的垂直比例。 显示的波形将基于接地参考电平进行缩 放。

> 有关示波器的特定说明, 请参考"操作基础"一章。 (见第13页, *垂直* [控制](#page-26-0))也可以参考"参考"一章。 (见第99页, [垂直控制](#page-108-0))

#### <span id="page-35-0"></span>水平刻度和位置;预触 发信息

可以调整"水平位置"控制来查看触发前、触发后或触发前后的波形数 据。改变波形的水平位置时,实际上改变的是触发位置和显示屏中心之间 的时间。(这看起来就像在显示屏上向右或向左移动波形。)

例如,如果想在测试电路中找到导致干扰信号的原因,需要在该干扰信 号上触发并使预触发周期足够长,从而可以采集到干扰信号出现之前的数 据。 然后,可以分析预触发数据,可能会找到导致干扰信号的原因。

旋转"水平标度"旋钮可以改变所有波形的水平比例。例如,可能只希望 看到一个波形周期,以便测量其上升沿上的过冲。

示波器以时间/分度为单位显示水平刻度的刻度读数。 因为所有活动波形 使用的是相同的时基,所以,对于所有活动通道,示波器仅显示一个值, 但使用"视窗设定"时除外。 有关如何使用视窗功能的详细信息,请参 考"[视窗设定](#page-91-0)"。(见第82页, 视窗设定)

有关示波器的特定说明,请参考"操作基础"一章。 (见第13页, [位置](#page-26-0)) 也可以参考"参考"一章。(见第81页,[水平](#page-90-0))

**时域假波现象:** 如果示波器对信号进行采样时不够快, 从而无法建立精确 的波形记录时,就会有假波现象。 此现象发生时,示波器将以低于实际 输入波形的频率显示波形,或者触发并显示不稳定的波形。

实际高频波形 因为假波现象而显示的低频 波形

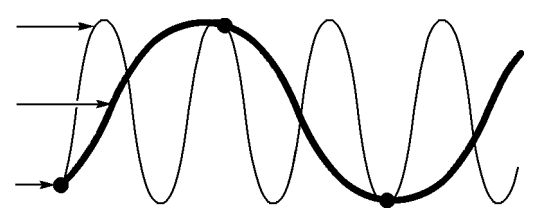

采样点

示波器精确表示信号的能力受到探头带宽、示波器带宽和采样速率的限 制。 要避免假波现象,示波器的采样频率必须至少比信号中的最高频率 分量快两倍。

示波器采样速率在理论上所能表示的最高频率就是奈奎斯特频率。 采样 速率被称为奈奎斯特速率,是奈奎斯特频率的两倍。

示波器最大采样速率至少是带宽的十倍。 这些高采样速率有助于减少假 波现象发生的可能性。

有多种方法可检查假波现象:

- 旋转水平"标度"旋钮可更改水平刻度。如果波形剧烈变化, 则可能 有假波现象。
- 选择"[峰值检测](#page-34-0)"获取方式。 (见第22页, 峰值检测 在此方式下, 将 对最大值和最小值进行采样,因此示波器可以检测速度更快的信号。 如果波形形状剧烈变化,则可能有假波现象。
- 如果触发频率比显示信息的速度快,就可能有假波现象或出现波形多 次跨过触发电平的情况。 通过检查波形,可能会发现在选定的触发级 上,信号的形状是否允许在每个周期内触发一次。
如果可能发生多次触发,则选择某一触发电平,使每个周期仅发生一 次触发。如果触发频率仍比显示速度快, 就可能有假波现象。

如果触发频率比较慢,这种测试就不起作用。

如果正观察的信号也是触发源,则使用刻度或光标来估计所显示波形 的频率。 并与显示屏右下角的"触发频率"读数相比较。 如果它们 相差很大,则可能有假波现象。

下表列出的时基设置为在不同频率及各自取样速率下应当用来避免假波现 象。当采用最快的水平标度设置时,因示波器输入放大器存在带宽限制, 假波现象不可能发生。

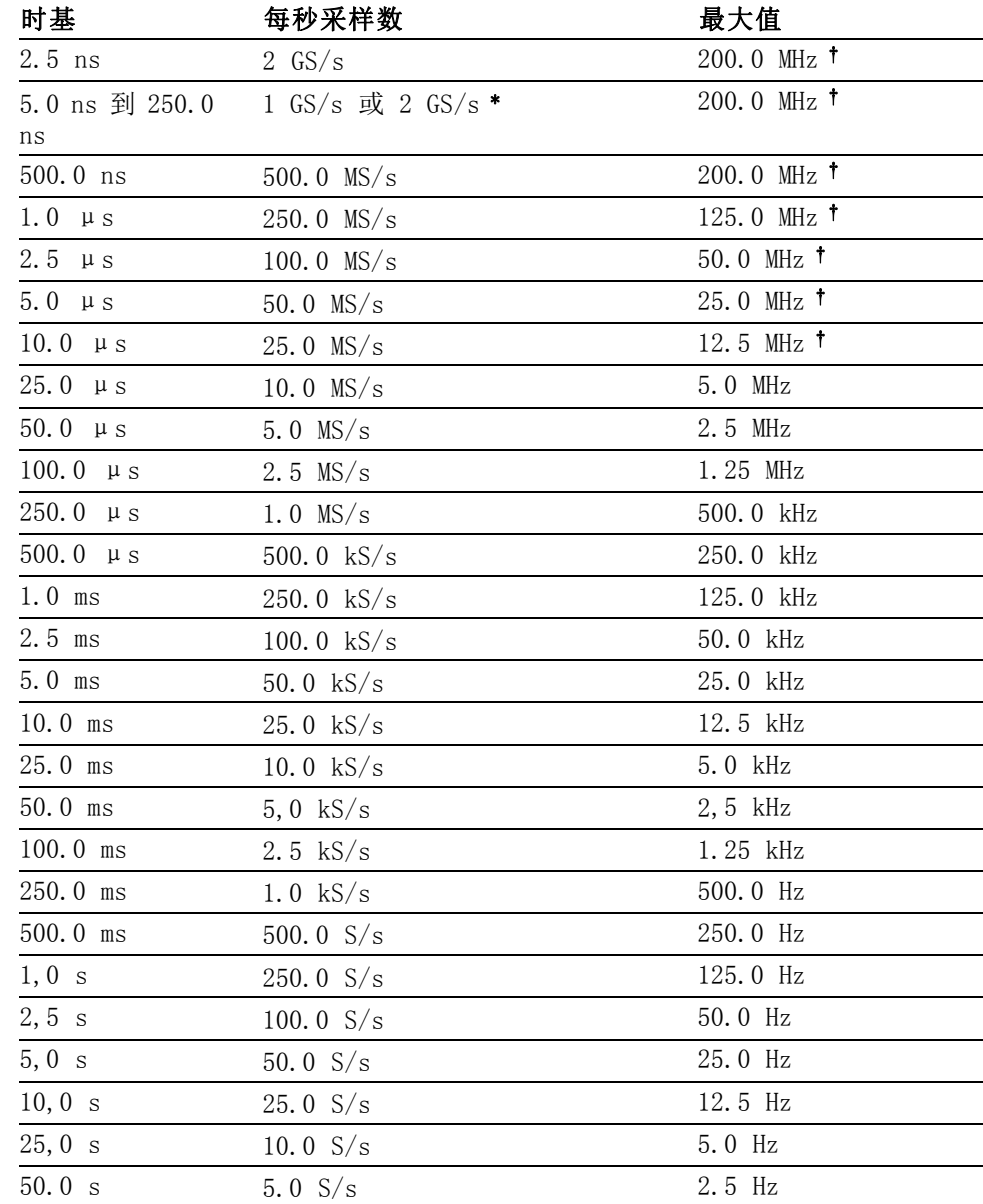

### 在"采样"方式中避免假波现象的设定值

\* 取决于示波器的型号。

† 采用设置为 1X 的 P2220 探头时带宽减小到 6 MHz。

# 测量

示波器将显示电压相对于时间的图形并帮助您测量显示波形。 有几种测量方法。 可以使用刻度、光标进行测量或执行自动测量。 **刻度** 使用此方法能快速、直观地作出估计。 例如,可以观察波形幅度,确定 它是否略高于 100 mV。

可通过计算相关的大、小刻度分度并乘以比例系数来进行简单的测量。

例如,如果计算出在波形的最大值和最小值之间有五个主垂直刻度分度, 并且已知比例系数为 100 毫伏/格, 则可按照下列方法来计算峰峰值电压:

5 格 x 100 毫伏/格 = 500 毫伏

光标

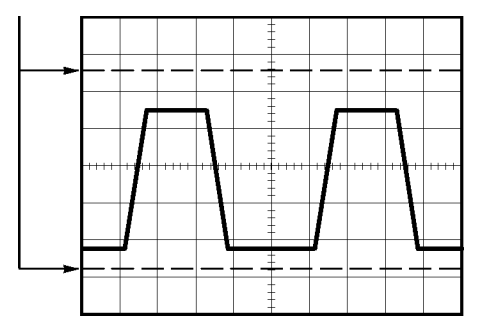

光标 使用此方法能通过移动总是成对出现的光标并从显示读数中读取它们的数 值从而进行测量。 有两类光标: "幅度"和"时间"。

使用光标时,要确保将"信源"设置为显示屏上想要测量的波形。

要使用光标,可按下 Cursor (光标) 按钮。

"幅度"光标: "幅度"光标在显示屏上以水平线出现, 可测量垂直参数。 "幅度"是参照基准电平而言的。 对于数学计算 FFT 功能,这些光标可 以测量幅度。

"时间"光标: "时间"光标在显示屏上以垂直线出现, 可测量水平参数和 垂直参数。 "时间"是参照触发点而言。 对于数学计算 FFT 功能,这些 光标可以测量频率。

"时间"光标还包含在波形和光标的交叉点处的波形幅度的读数。

**自动** 测量菜单最多可采用五种自动测量方法。如果采用自动测量,示波器会完 成所有计算。因为这种测量使用波形的记录点,所以比刻度或光标测量更 精确。

> 自动测量使用读数来显示测量结果。 示波器采集新数据的同时对这些读 数进行周期性更新。

有关[测量](#page-92-0)的说明,请参阅"参考"一章。 (见第83页, *测量*)

# 应用实例

本节主要介绍几个应用示例。 这些简化示例重点说明了示波器的主要功 能,供您参考以用于解决自己实际的测试问题。

- 简单测量
	- 使用"自动设置"

使用 Measure(测量)菜单进行自动测量

测量两个信号并计算增益

- 使用"自动量程"来检查一系列测试点
- "光标"测量

测量振荡频率和振荡幅值

测量"脉冲宽度"

测量上升时间

- 分析信号的详细信息
	- 观察噪声信号

使用平均值功能将信号从噪声中分离

- 采集单脉冲信号 优化采集
- 测量传播延迟
- 脉冲宽度触发
- 视频信号触发 视频场和视频线触发 使用视窗功能查看波形详细信息
- 使用数学函数分析差分通信信号
- 使用 XY 模式和余辉查看网络的阻抗变化
- 数据记录(TDS1000C-EDU 型号上未提供)
- 极限测试(TDS1000C-EDU 型号上未提供)

# 简单测量

您需要查看电路中的某个信号,但又不了解该信号的幅值或频率。 您希 望快速显示该信号,并测量其频率、周期和峰峰值幅度。

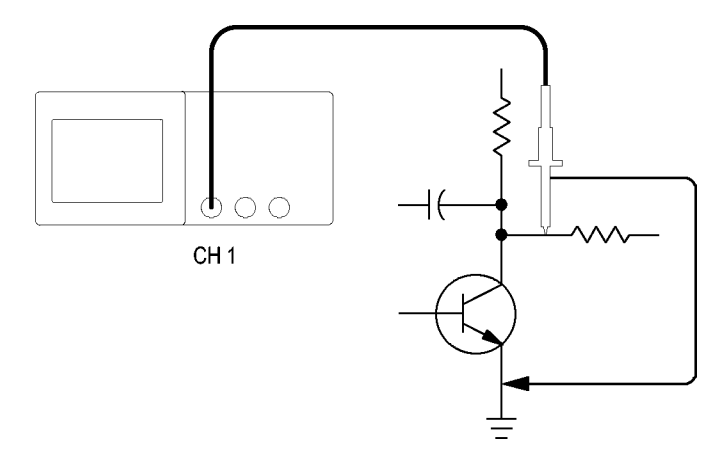

使用"自动设置" 要快速显示某个信号,可按如下步骤进行:

- 1. 按下 1(通道 1 菜单)按钮。
- 2. 按下"探头" ► "电压" ►"衰减" ► 10X。
- 3. 如果使用 P2220 探头,请将其开关设置到 10X。
- 4. 将通道 1 的探头端部与信号连接。 将基准导线连接到电路基准点。
- 5. 按下"自动设置"按钮。

示波器自动设置垂直、水平和触发控制。 如果要优化波形的显示,可手 动调整上述控制。

说明: 示波器根据检测到的信号类型在显示屏的波形区域中显示相应的 自动测量结果。

有关示波器的特定说明,请参考"参考"一章。 (见第75页, [自动设置](#page-84-0))

进行自动测量 示波器可自动测量多数显示的信号。

说明: 如果"值"读数中显示问号 (?),则表明信号在测量范围之外。调 节相应通道的垂直"标度"旋钮(伏/格)以降低敏感度,或者更改"水 平标度"设置(秒/格)。

要测量信号的频率、周期、峰峰值幅度、上升时间以及正频宽,请遵循以 下以下步骤进行操作:

- 1. 按下 Measure (测量)按钮以查看"测量菜单"。
- 2. 按下顶部选项按钮;显示 Measure 1 Menu(测量 1 菜单)。
- 3. 按下"类型" ► "频率"。

"值"读数将显示测量结果及更新信息。

- 4. 按下"返回"选项按钮。
- 5. 按下顶部第二个选项按钮;显示 Measure 2 Menu(测量 2 菜单)。
- 6. 按下"类型" ► "周期"。

"值"读数将显示测量结果及更新信息。

- 7. 按下"返回"选项按钮。
- 8. 按下中间的选项按钮;显示 Measure 3 Menu(测量 3 菜单)。
- 9. 按下"类型" ► "峰-峰值"。

"值"读数将显示测量结果及更新信息。

- 10. 按下"返回"选项按钮。
- 11. 按下底部倒数第二个选项按钮;显示 Measure 4 Menu (测量 4 菜 单)。
- 12. 按下"类型" ► "上升时间"。

"值"读数将显示测量结果及更新信息。

- 13. 按下"返回"选项按钮。
- 14. 按下底部的选项按钮;显示 Measure 5 Menu(测量 5 菜单)。
- 15. 按下"类型" ► "正频宽"。

"值"读数将显示测量结果及更新信息。

16. 按下"返回"选项按钮。

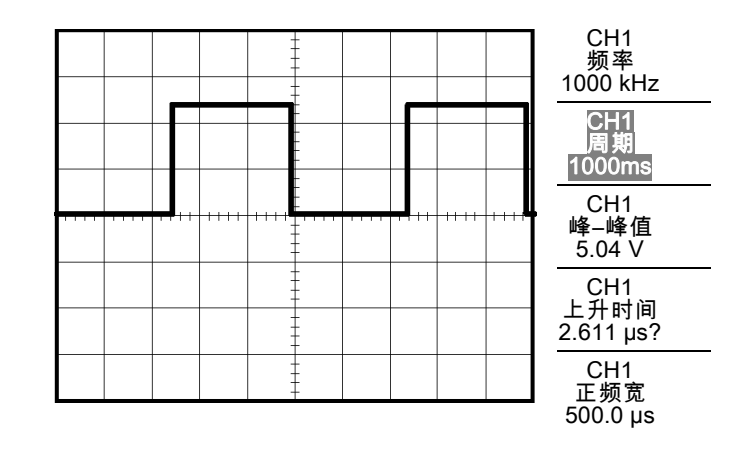

测量两个信号 如果您正在测试一台设备,并需要测量音频放大器的增益,则需要一个音 频发生器,将测试信号连接到放大器输入端。 将示波器的两个通道分别 与放大器的输入和输出端相连,如下图所示。 测量两个信号的电平,并 使用测量结果计算增益的大小。

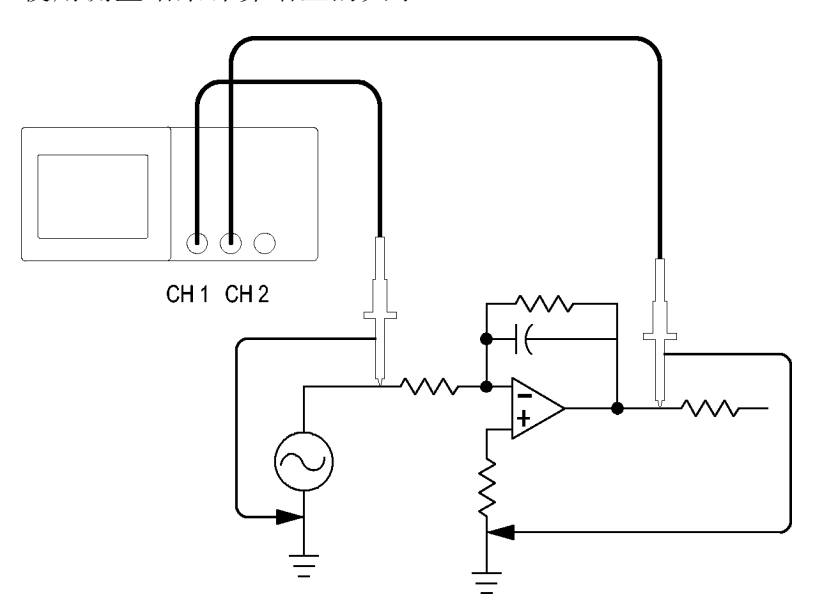

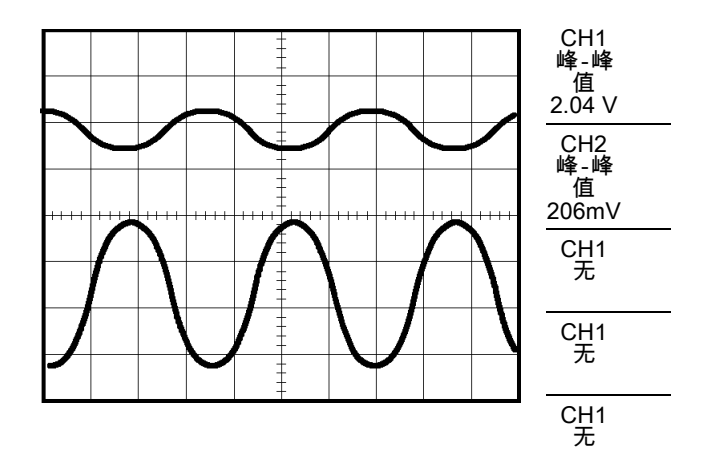

要激活并显示连接到通道 1 和通道 2 的信号,并选择两个通道进行测 量,请执行以下步骤:

- 1. 按下"自动设置"按钮。
- 2. 按下 Measure (测量) 按钮以查看"测量菜单"。
- 3. 按下顶部选项按钮;显示 Measure 1 Menu(测量 1 菜单)。
- 4. 按下"信源" ► CH1。
- 5. 按下"类型" ► "峰-峰值"。
- 6. 按下"返回"选项按钮。
- 7. 按下顶部第二个选项按钮;显示 Measure 2 Menu(测量 2 菜单)。
- 8. 按下"信源" ► CH2。
- 9. 按下"类型" ► "峰-峰值"。
- 10. 按下"返回"选项按钮。

读取两个通道的峰-峰值幅度。

11. 要计算放大器电压增益,可使用以下公式: 电压增益 = 输出幅度/输入幅度 电压增益  $(dB) = 20 \times \log (电压增益)$ 

# 使用自动量程来检查一系列测试点

如果计算机出现故障,则需要找到若干测试点的频率和 RMS 电压,并将 这些值与理想值相比较。 您不能访问前面板控制,因为在探测很难够得 着的测试点时,您必须两手并用。

- 1. 按下 1(通道 1 菜单)按钮。
- 2. 按下"探头" ► "电压" ► "衰减", 对其进行设置, 使其与连接 到通道 1 的探头衰减相匹配。
- 3. 按下"自动量程"按钮以激活自动量程,然后选择"垂直和水平"选 项。
- 4. 按下 Measure (测量) 按钮以查看"测量菜单"。
- 5. 按下顶部选项按钮;显示 Measure 1 Menu(测量 1 菜单)。
- 6. 按下"信源" ► CH1。
- 7. 按下"类型" ► "频率"。
- 8. 按下"返回"选项按钮。
- 9. 按下顶部第二个选项按钮;显示 Measure 2 Menu(测量 2 菜单)。
- 10. 按下"信源" ► CH1。
- 11. 按下"类型" ► "均方根值"。
- 12. 按下"返回"选项按钮。
- 13.将探头端部和基准导线连接到第一个测试点。 读取示波器显示的频率 和周期均方根测量值,并与理想值相比较。
- 14. 对每个测试点重复步骤 13,直到找到出现故障的组件。

说明: 自动量程有效时, 每当探头移动到另一个测试点, 示波器都会重 新调节水平刻度、垂直刻度和触发电平,以提供有用的显示。

# 光标测量

使用光标可快速对波形进行时间和振幅测量。

测量振荡的频率和振幅 要测量某个信号上升沿的振荡频率,请执行以下步骤:

- 1. 按下 Cursor (光标) 按钮以查看"光标"菜单。
- 2. 按下"类型" ► "时间"。
- 3. 按下"信源" ► CH1。
- 4. 按下"光标 1"选项按钮。
- 5. 旋转多用途旋钮,将光标置于振荡的第一个波峰上。
- 6. 按下"光标 2"选项按钮。
- 7. 旋转多用途旋钮,将光标置于振荡的第二个波峰上。

可在 Cursor (光标)菜单中查看时间和频率 Δ(增量)(测量所得 的振荡频率)。

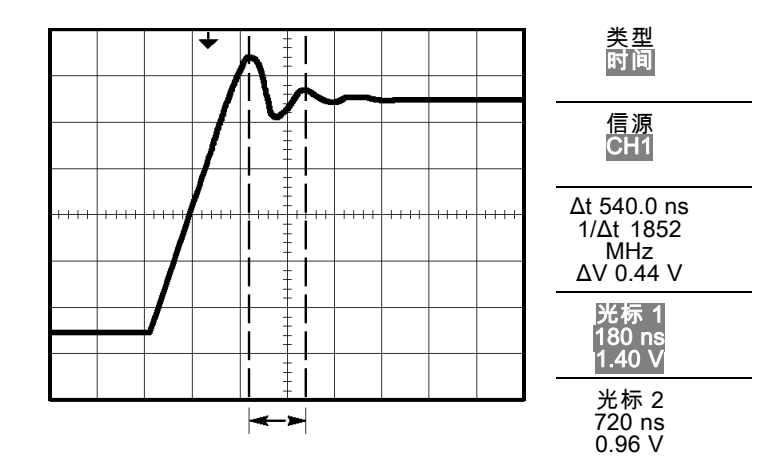

8. 按下"类型" ► "幅度"。

9. 按下"光标 1"选项按钮。

- 10. 旋转多用途旋钮,将光标置于振荡的第一个波峰上。
- 11. 按下"光标 2"选项按钮。
- 12. 旋转多用途旋钮,将光标 2 置于振荡的最低点上。 在 Cursor(光标)菜单中将显示振荡的振幅。

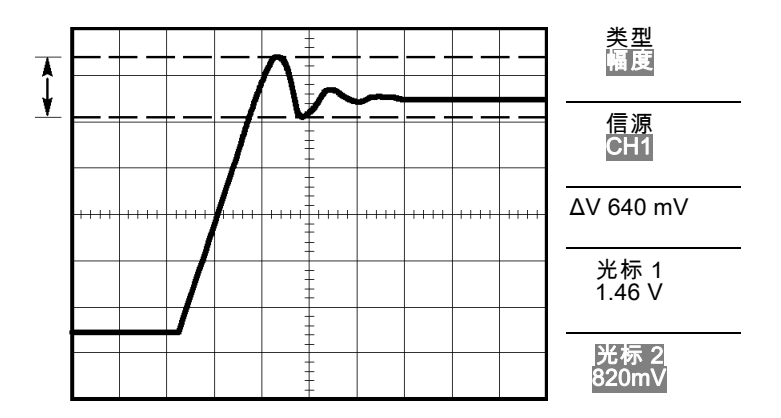

- 测量脉冲宽度 如果您正在分析某个脉冲波形,并且要知道脉冲的宽度,请执行以下步 骤:
	- 1. 按下 Cursor (光标) 按钮以查看"光标"菜单。
	- 2. 按下"类型" ► "时间"。
	- 3. 按下"信源" ► CH1。
	- 4. 按下"光标 1"选项按钮。
	- 5. 旋转多用途旋钮,将光标置于脉冲的上升沿。
	- 6. 按下"光标 2"选项按钮。
	- 7. 旋转多用途旋钮,将光标置于脉冲的下降沿。

此时可在 Cursor (光标)菜单中看到以下测量结果:

- 光标 1 处相对于触发的时间。
- 光标 2 处相对于触发的时间。
- 表示脉冲宽度测量结果的时间 Δ(增量)。

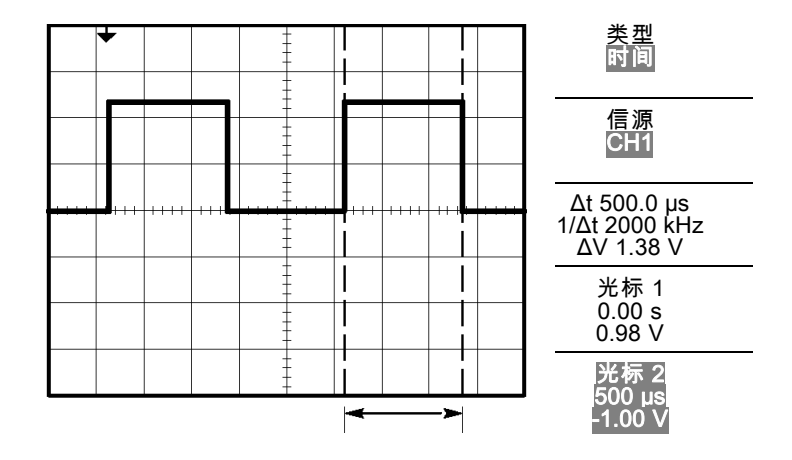

说明: "正频宽"测量可作为 Measure (测量) 菜单中的自动测量。 (见 [第83](#page-92-0)页, *[测量](#page-92-0)*)

说明: 在"自动设置"菜单中选择"单周期方波"选项时,也将显示"正 频宽"测量。(见第76页, [方波或脉冲](#page-85-0))

- 测量上升时间 测量脉冲宽度后,您可能还需要检查脉冲的上升时间。 通常情况下,应 当测量波形电平的 10% 和 90% 之间的上升时间。 要测量上升时间, 可 执行以下步骤:
	- 1. 旋转"水平标度"(秒/格)旋钮以显示波形的上升边沿。
	- 2. 旋转"垂直标度"(伏/格)和"垂直位置"旋钮,将波形振幅大约五 等分。
	- 3. 按下 1(通道 1 菜单)按钮。
	- 4. 按下"伏/格" ► "细调"。
	- 5. 旋转"垂直标度"(伏/格)旋钮,将波形幅度准确地设为五格。
	- 6. 旋转"垂直位置"旋钮使波形居中;将波形基线定位到中心刻度线以 下 2.5 等分处。
	- 7. 按下 Cursor (光标) 按钮以查看"光标"菜单。
	- 8. 按下"类型" ► "时间"。
	- 9. 按下"信源" ► CH1。
	- 10. 按下"光标 1"选项按钮。
	- 11. 旋转多用途旋钮,将光标置于波形与屏幕中心下方第二条刻度线的相 交点处。 这是波形电平的 10%。
	- 12. 按下"光标 2"选项按钮。
	- 13. 旋转多用途旋钮, 将光标置于波形与屏幕中心上方第二条刻度线的相 交点处。 这是波形电平的 90%。
	- Cursor (光标)菜单中的 Δt(增量)读数即为波形的上升时间。

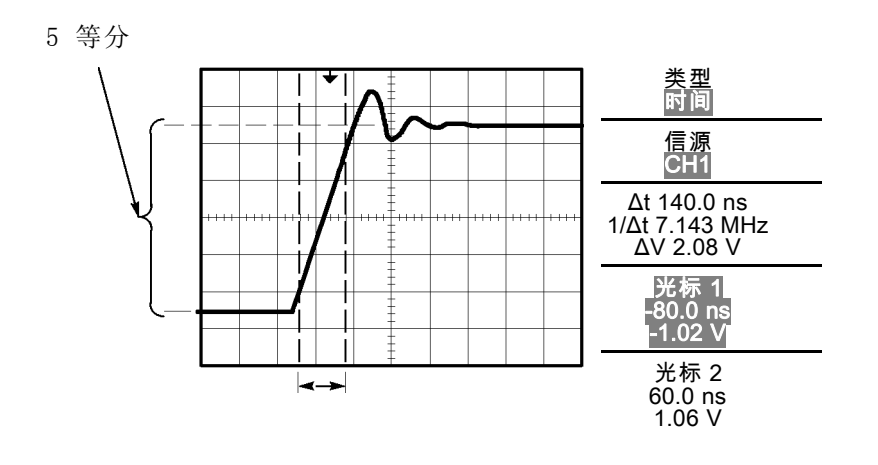

说明: "上升时间"测量可作为 Measure(测量)菜单中的自动测量。 [\( 见第83](#page-92-0)页, *[测量](#page-92-0)*)

说明: 在"自动设置"菜单中选择"上升边沿"选项时,也将显示"上 升时间"测量。(见第76页,[方波或脉冲](#page-85-0))

# 分析信号的详细信息

当示波器上显示一个噪声信号时,需要了解其详细信息。 您怀疑此信号 包含了许多无法从显示屏上观察到的信息。

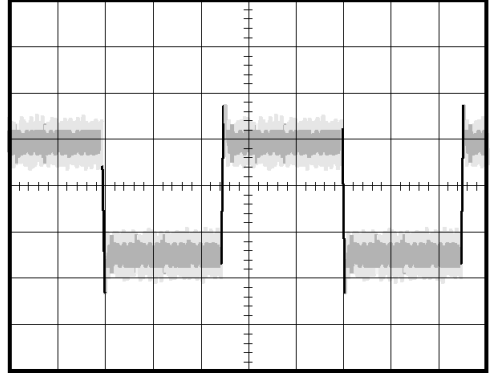

观察噪声信号 信号显示为一个噪声时,您怀疑此噪声导致电路出现了问题。要更好地 分析噪声,可执行以下步骤:

1. 按下 Acquire (采集) 按钮以查看"采集"菜单。

2. 按下"峰值检测"选项按钮。

峰值测量侧重于信号中的噪声尖峰和干扰信号,特别是使用较慢的时基设 置时。

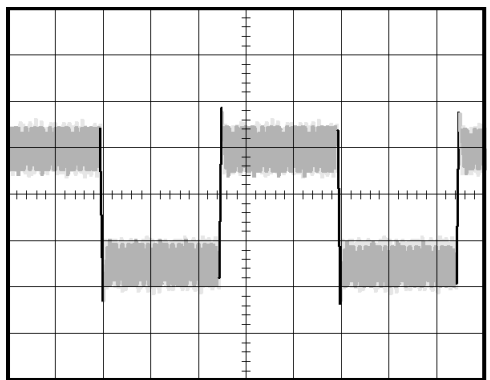

将信号从噪声中分离 现在,您可能要分析信号形状,并忽略噪声。要减少示波器显示屏中的 随机噪声,可执行以下步骤:

- 1. 按下 Acquire (采集) 按钮以查看"采集"菜单。
- 2. 按下"平均值"选项按钮。
- 3. 按下"平均值"选项按钮可查看改变运行平均操作的次数对显示波形 的影响。

平均操作可降低随机噪声,并且更容易查看信号的详细信息。 在以下的 示例中,显示了去除噪声后信号上升边沿和下降边沿上的振荡。

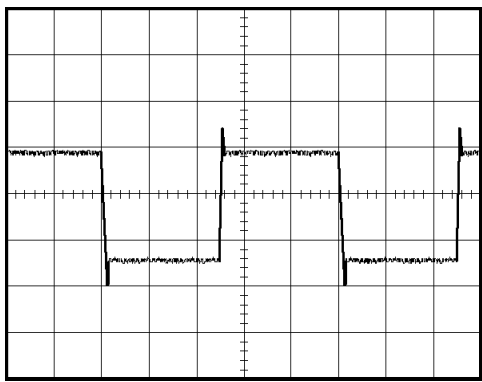

# 捕获单脉冲信号

某台设备中簧片继电器的可靠性非常差,您需要解决此问题。 您怀疑是 电器打开时簧片触点会出拉弧现象。 打开和关闭继电器的最快速度是每 分钟一次,所以您需要将通过继电器的电压作为一次单触发信号来采集。

要设置示波器以采集单击信号,请执行以下步骤:

- 1. 旋转"垂直标度"(伏/格)和"水平标度"(秒/格)旋钮,达到所 期望看到信号的合适范围。
- 2. 按下 Acquire (采集) 按钮以查看"采集"菜单。
- 3. 按下"峰值检测"选项按钮。
- 4. 按下"触发菜单"按钮以查看"触发"菜单。
- 5. 按下"斜率" ► "上升"。
- 6. 旋转"电平"旋钮将触发电平调整为继电器打开和关闭电压之间的中 间电压。
- 7. 按下 Single (单次)按钮开始采集。

继电器打开时,示波器触发并采集事件。

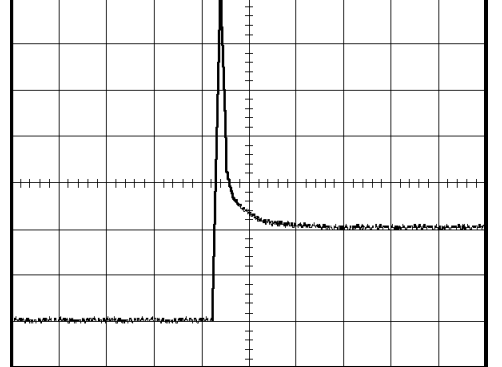

优化采集 初始采集信号显示继电器触点在触发点处开始打开。 随后有一个大的尖 峰,表示触点回弹且在电路中存在电感。 电感会使触点拉弧,从而导致 继电器过早失效。

> 在捕获下一个单次事件之前,可使用垂直控制、水平控制和触发控制来优 化设置。使用新设置捕获到下一个采集信号后(再次按下 Single (单次) 按钮),可看到当打开触点时,触点回弹多次。

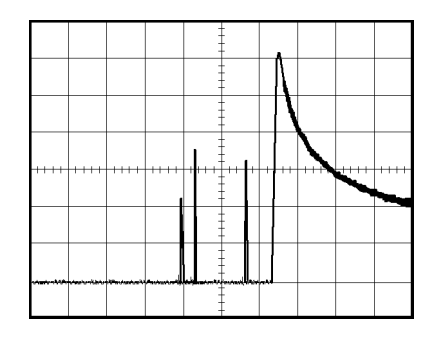

# 测量传播延迟

您怀疑某个微处理器电路中的内存定时处于不稳定状态。 设置示波器以 测量芯片选择信号和内存设备数据输出之间的传播延迟。

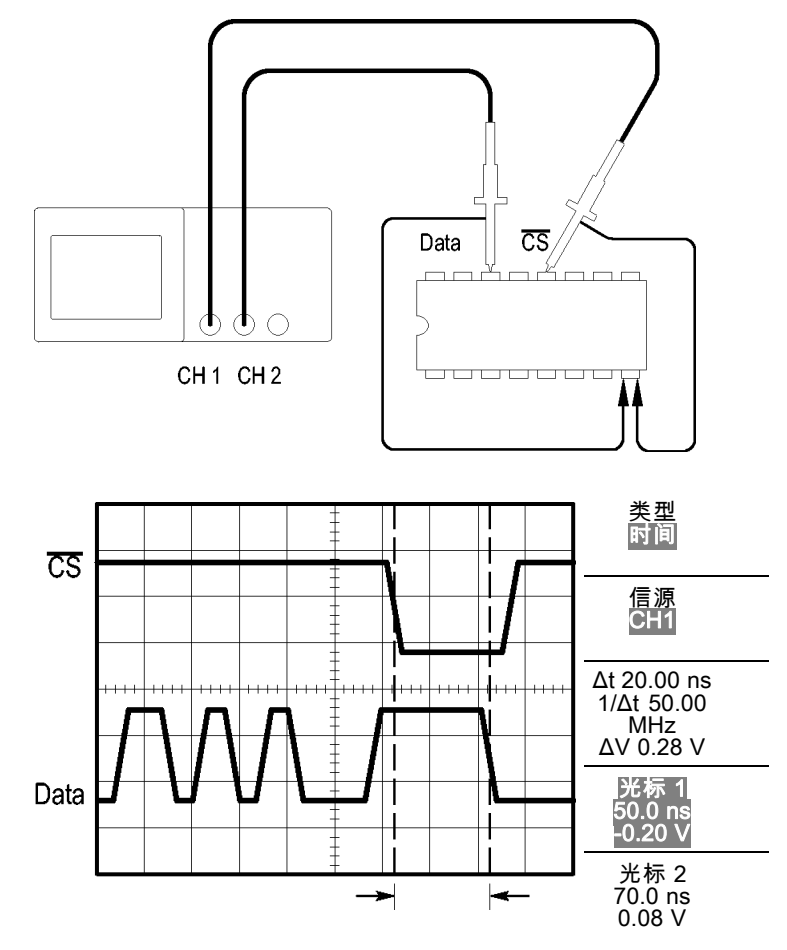

要设置以测量传播延迟,可执行以下步骤:

- 1. 按下"自动设置"按钮,触发一个稳定的显示。
- 2. 调整水平控制和垂直控制,优化波形显示。
- 3. 按下 Cursor (光标) 按钮以查看"光标"菜单。
- 4. 按下"类型" ► "时间"。
- 5. 按下"信源" ► CH1。
- 6. 按下"光标 1"选项按钮。
- 7. 旋转多用途旋钮,将光标置于芯片选择信号的有效边沿上。
- 8. 按下"光标 2"选项按钮。
- 9. 旋转多用途旋钮,将第二个光标置于数据输出跃迁上。

"光标"菜单中的 Δt 读数即为波形之间的传播延迟。读数是有效的, 因为两个波形具有相同的水平刻度(秒/格)设置。

# 根据特定脉冲宽度触发

您正在测试电路中某个信号的脉冲宽度。 关键是所有脉冲应当为特定宽 度,因而您需要验证它们是否如此。 边沿触发显示您的信号与指定信号 相同,脉冲宽度测量结果也与规范没有差别。 但是,您认为其中可能有 问题。

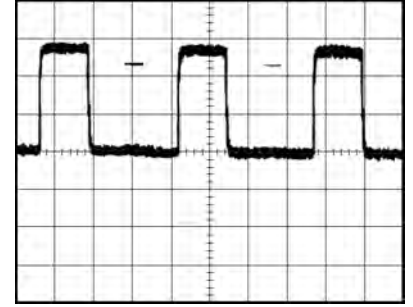

要测试脉冲宽度是否出现异常,可执行以下步骤:

- 1. 按下"自动设置"按钮,触发一个稳定的显示。
- 2. 按下 Autoset (自动设置) 菜单中的单周期 」 L 选项按钮, 以查看 信号的单个周期并快速进行脉冲宽度测量。
- 3. 按下"触发菜单"按钮以查看"触发"菜单。
- 4. 按下"类型" ► "脉冲"。
- 5. 按下"信源" ► CH1。
- 6. 旋转"触发电平"旋钮,将触发电平设在接近信号底部的位置。
- 7. 按下"当" ► =(等于)。
- 8. 旋转多用途旋钮,将脉冲宽度设为在步骤 2 中所测量的脉冲宽度值。

#### 9. 按下"更多" ► "触发方式" ► "正常"。

示波器由正常脉冲触发,因而波形显示应当稳定。

1. 按下"当"选项按钮选择≠、<或 >。如果有任一异常脉冲满足指定 的"当"条件,则示波器将触发。

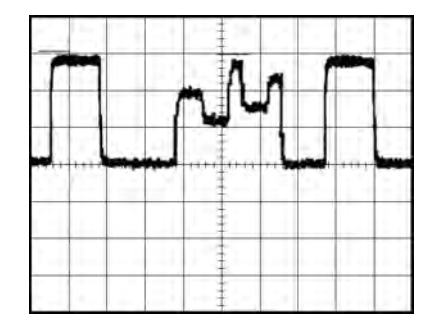

说明: 触发频率读数显示示波器可能认为是一个触发器的事件的频率, 并可能小于脉冲宽度触发模式下输入信号的频率。

# 视频信号触发

您正在测试某台医疗设备中的视频电路,并且需要显示视频输出信号。 视 频输出为 NTSC 标准信号。 使用视频触发可获得稳定的显示波形。

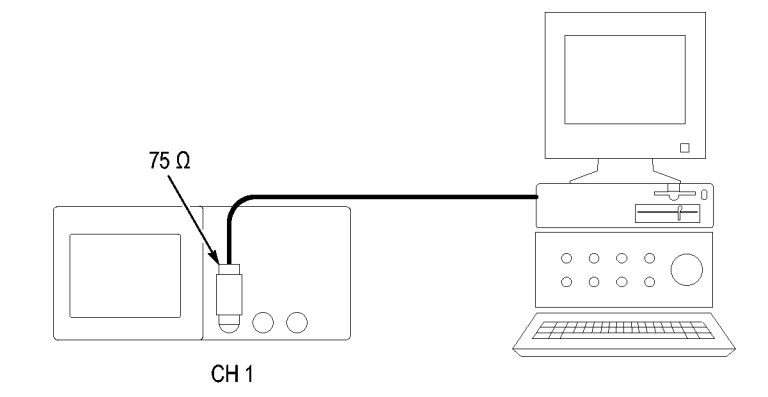

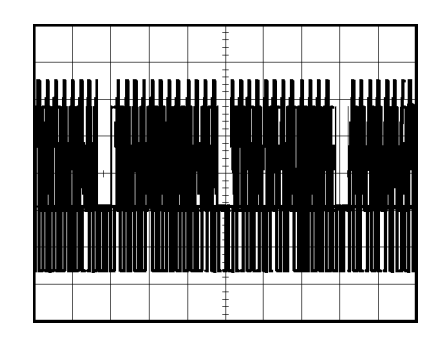

说明: 多数视频系统使用 75 欧姆电缆线路。 示波器输入端不能直接端 接到低阻抗电缆上。 要避免由于负载不当和因反射而引起的幅度误差, 可在信号源的 75 欧姆同轴电缆与示波器 BNC 输入之间放置一个 75 欧姆 的馈通终接器(Tektronix 部件号 011-0055-02 或同类产品)。

#### 视频场触发 自动: 要对视频场进行触发, 可执行以下步骤:

1. 按下"自动设置"按钮。自动设置完成后,示波器显示与"所有场" 同步的视频信号。

示波器在您使用"自动设置"功能时设置"标准"选项。

1. 按下"自动设置"菜单中的"奇数场"或"偶数场"选项按钮,以便 只与奇场或偶数场同步。

手动: 此方法所需步骤更多,但对于视频信号可能是必需的。 要使用手 动方法,请执行以下步骤:

- 1. 按下 1(通道 1 菜单)按钮。
- 2. 按下"耦合" ► "交流"。
- 3. 按下"触发菜单"按钮以查看"触发"菜单。
- 4. 按下顶部的选项按钮, 选择"视频"。
- 5. 按下"信源" ► CH1。
- 6. 按下"同步"选项按钮,然后选择"所有场"、"奇数场"或"偶数 场"。
- 7. 按下"标准" ► NTSC。
- 8. 旋转"水平标度"旋钮在整个屏幕中查看完整场。
- 9. 旋转"垂直标度"(伏/格)旋钮,确保整个视频信号都出现在屏幕 上。

视频线触发 自动: 也可观看场中的视频线。要对视频线进行触发,可执行以下步骤:

- 1. 按下"自动设置"按钮。
- 2. 按下顶部的选项按钮,选择"行"以便与所有行同步。("自动设置" 菜单包括"扫描线"和"线数"选项。)

手册: 此方法所需步骤更多, 但对于视频信号可能是必需的。 要使用此 方法,请执行以下步骤:

- 1. 按下"触发菜单"按钮以查看"触发"菜单。
- 2. 按下顶部的选项按钮,选择"视频"。
- 3. 按下"同步"选项按钮并选择"扫描线"或"线数",旋转多用途 旋钮设置指定的线数。
- 4. 按下"标准" ► NTSC。
- 5. 旋转"水平标度"(秒/格)旋钮在整个屏幕中查看完整的视频行。
- 6. 旋转"垂直标度"(伏/格)旋钮,确保整个视频信号都出现在屏幕 上。

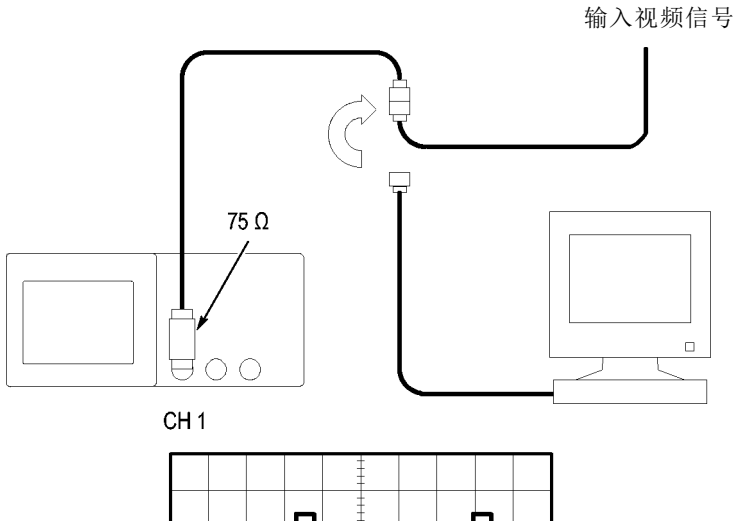

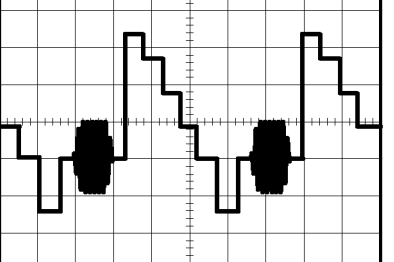

使用视窗功能查看波形 详细信息 使用视窗(缩放)功能可查看波形的指定部分,而不必改变主显示区。 如果要更详细地查看上述波形的色同步信号,且不改变主显示区,可执行

1. 按下"水平"按钮查看"水平"菜单并选择"主时基"选项。

2. 按下"视窗设定"选项按钮。

以下步骤:

- 3. 旋转"水平标度"(秒/格)旋钮,选择 500 ns。这将是此扩展视图 的秒/格设置。
- 4. 旋转"水平位置"旋钮,将窗口定位在要扩展的波形部分。

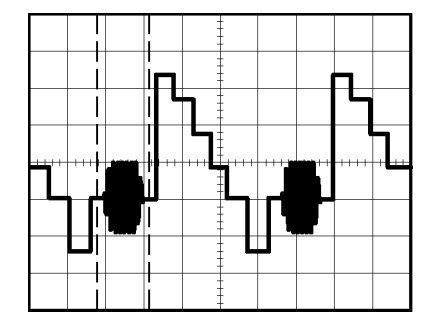

1. 按下"窗口"选项按钮,查看波形的扩展部分。

2. 旋转"水平标度"(秒/格)旋钮以优化扩展模型的显示。

要在"主时基"视图和"窗口"视图间切换,请按下"水平菜单"中的 "主时基"或"窗口"选项按钮。

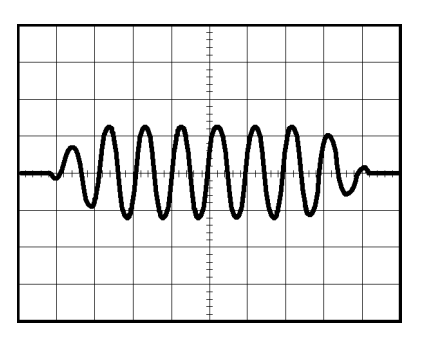

# 分析差分通信信号

某个串行数据通信链路出现断续情况,您怀疑是信号质量太差。 设置示 波器以显示串行数据流的瞬时状态,这样可检验信号电平与跃变次数。 因为这是一个差分信号,所以使用示波器的数学函数可更好地显示波形。

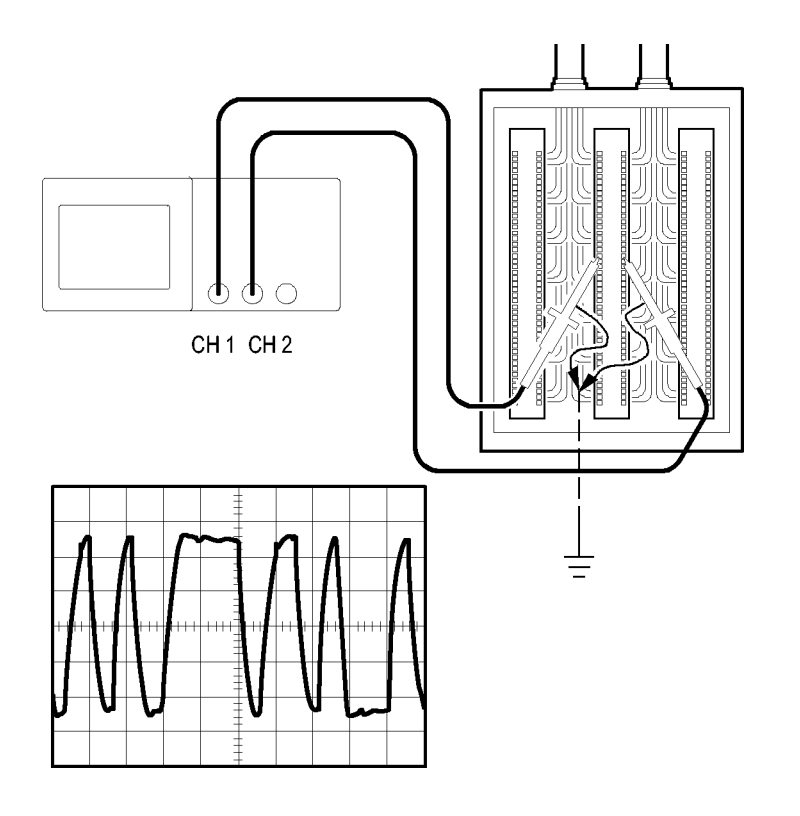

说明: 必须首先补偿两个探头。 探头补偿的差别会成为差分信号中的误 差。

要激活连接到通道 1 和通道 2 的差分信号,可按如下步骤执行:

- 1. 按下 1(通道 1 菜单)按钮,将"探头"►"电压"►"衰减"选项设 置为 10X。
- 2. 按下 2(通道 2 菜单)按钮,将"探头"►"电压"►"衰减"选项设 置为 10X。
- 3. 如果使用 P2220 探头,请将其开关设置到 10X。
- 4. 按下"自动设置"按钮。
- 5. 按下 Math (数学) 按钮以查看 Math (数学) 菜单。
- 6. 按下"操作"选项按钮然后选择 -。
- 7. 按下 CH1-CH2 选项按钮显示新波形,此新波形表示出所显示波形间的 差异。
- 8. 要调整数学波形的垂直比例和位置,请执行以下步骤:
	- a. 取消显示通道 1 和通道 2。
	- b. 旋转通道 1 和通道 2 的"垂直标度"和"垂直位置"旋钮以调整 数学波形的垂直刻度和位置。

要获得更稳定的显示波形,可按下 Single(单次)按钮以控制波形的采 集。每次按下 Single (单次) 按钮后, 示波器将采集数据流的一个快照。 可使用光标或自动测量分析波形,也可储存波形供以后分析之用。

# 查看网络中的阻抗变化

您已经设计了一个电路,需要在一个非常宽的温度范围内运行。 您需要 了解电路阻抗在环境温度改变时会有多大变化。

连接示波器以监测电路的输入和输出端,并采集改变温度时发生的变化。

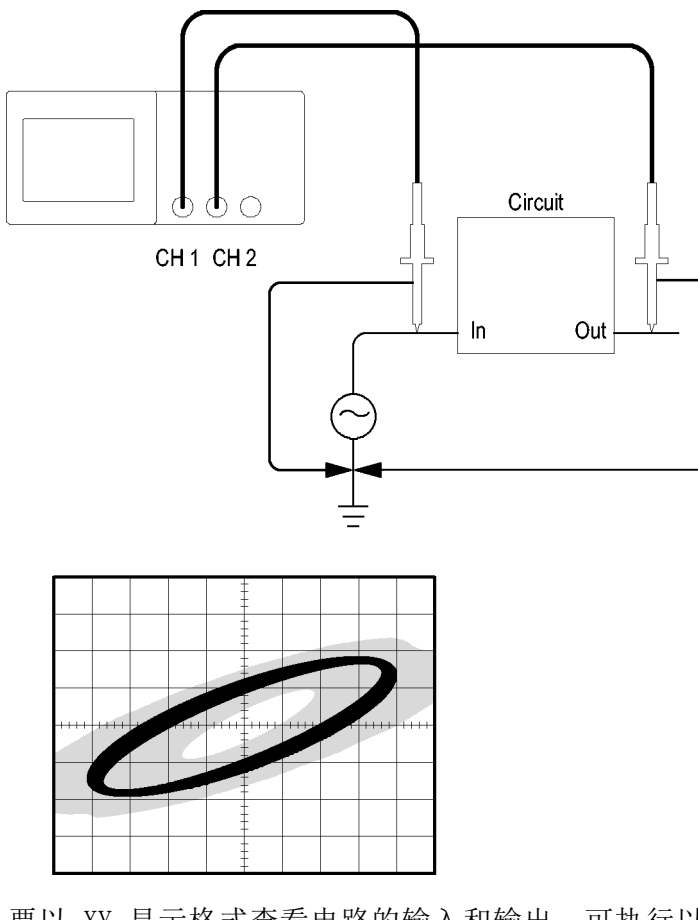

要以 XY 显示格式查看电路的输入和输出,可执行以下步骤:

- 1. 按下 1(通道 1 菜单)按钮。
- 2. 按下"探头" ► "电压" ►"衰减" ► 10X。
- 3. 按下 2(通道 2 菜单)按钮。

#### 4. 按下"探头" ► "电压" ► "衰减" ► 10X。

5. 如果使用 P2220 探头,请将其开关设置到 10X。

- 6. 将通道 1 的探头连接到网络的输入端,将通道 2 的探头连接到网络 的输出端。
- 7. 按下"自动设置"按钮。
- 8. 旋转"垂直标度"(伏/格)旋钮,使每个通道上显示的信号幅值大致 相同。
- 9. 按下 Display (显示) 按钮以查看 Display (显示) 菜单。
- 10. 按下"格式" ► XY。

示波器显示一个李萨如图,表示电路的输入和输出特性。

- 11. 旋转"垂直标度"和"垂直位置"旋钮以优化显示。
- 12. 按下"持续" ► "无限"。

调整环境温度时,持续显示功能将采集电路特性的变化。

# 数据记录(TDS1000C-EDU 型号上未提供)

示波器可用来记录信号源随时间变化的数据。可配置触发条件,可指示示 波器将定义的一段时间内所有已触发的波形连同时间信息保存到 USB 存 储器内。

- 1. 配置示波器使用所需的触发条件来收集数据。同时, 将 USB 存储器插 入前面板 USB 端口。
- 2. 按下前面板 Utility (辅助功能) 按钮。
- 3. 从出现的侧面菜单中选择"数据记录"即可调出数据记录菜单。
- 4. 从侧面菜单中按下"记录",选择"开启"。这将启用数据记录功能。 当此功能已经启用但尚未触发时,示波器将显示"数据记录 - 等待触 发"消息。

在打开数据记录功能之前,必须先选择信号源、时间长度以及文件夹。

- 5. 按下"信源"按钮以选择要记录其数据的信号源。可使用任何一个输 入通道或者数学波形。
- 6. 根据需要多次按下 Duration (间长) 按钮或使用多功能旋钮以选择 数据记录的时间长度。从 0.5 小时到 8 小时之间的选择范围增量为 30 分钟,从 8 小时到 24 小时之间的选择范围增量为 60 分钟。可 以选择 Infinite (无限) 以运行无设定时限的数据记录。
- 7. 按下"选择文件夹"按钮来定义要将收集的信息存储到的位置。出 现的菜单选择可让您选择现有文件夹或者定义新文件夹。完成后, 按 下"返回"即可返回到主数据记录菜单。
- 8. 启动数据采集, 例如通过按前面板上的 Single (单次) 或"运行/停 止"按钮。
- 9. 当示波器完成所请求的数据记录操作后,将显示"数据记录已完成" 消息,然后关闭数据记录功能。

# 极限测试(TDS1000C-EDU 型号上未提供)

示波器可用来根据模板来监视活跃的输入信号,并通过判断输入信号是否 位于模板的边界范围内来输出通过或失败。

- 1. 按下前面板 Utility(辅助功能)按钮。
- 2. 从出现的侧面菜单中选择"极限测试",即可调出极限测试菜单。
- 3. 从侧面菜单中选择"信源"来定义要与极限测试模板进行比较的波形 信源。
- 4. 选择"比较"来指定极限测试模板,用来比较在"信源"菜单项中截 取的测试信号。
- 5. 从侧面菜单中按下"模板设置"即可定义要与输入源信号进行比较的 边界。可通过内部或外部波形使用特定的水平和垂直容差来创建模板。 也可从以前保存的模板设置中创建模板。

在出现的侧面菜单中,

按下"信源"即可设置在创建极限测试模板时所用的信号源的位置。

按下"V极限"并旋转多用途旋钮即可设置垂直限制值(单位是垂直 刻度),在创建测试模板时可以它来在垂直方向上改变源波形。

按下"H 极限"并旋转多用途旋钮即可设置水平限制值(单位是水平 刻度),在创建测试模板时可以它来在水平方向上改变源波形。

按下"应用模板"即可将模板波形存储到在"目标"菜单中选定的参 考通道。

按下"目标"即可设置用于存储极限测试模板的参考存储位置。

按下"模板"并在"显示"和"关闭"之间切换,即可显示或不显示 某个已存储的模板。

- 6. 按下"违例时响应"按钮并从出现的菜单中选择一种操作,即可说明 示波器在检测到违例时所做的操作。可在"存波形"和"存图像"之 间进行选择。
- 7. 按下"停止条件"按钮,使用相同名称切换出现的按钮来定义停止极 限测试的条件。选择"波形"、"违例"或"时间", 使用多用途旋

钮设定停止时需要的波形个数、违例次数或者时间(秒)。也可选择 手动停止测试。

8. 按下"测试"按钮可在运行极限测试与停止极限测试之间切换。结束 测试后,示波器将在屏幕上显示测试统计数据。包括测试案例个数、 通过案例个数以及失败案例个数。

# 数学计算 FFT

本章详细说明了如何使用"数学计算 FFT"(快速傅立叶变换)。 可以 使用 FFT 数学计算模式将时域 (YT) 信号转换为它的频率分量(频谱)。 可以将数学计算 FFT 模式应用于以下类型的分析:

- 分析电源线中的谐波
- 测量系统中的谐波含量和失真
- 表征直流电源中的噪声特性
- 测试过滤器和系统的脉冲响应
- 分析振动

要使用"数学计算 FFT"模式,需要执行以下步骤:

- 设置信源(时域)波形
- 显示 FFT 谱
- 选择某种类型的 FFT 窗口
- 调整采样速率以便在没有假波现象的条件下显示基频和谐波。
- 使用缩放控制放大频谱
- 使用光标测量频谱

# 设置时域波形

使用 FFT 模式前,需要设置时域 (YT) 波形。 要进行此操作,可按如下 步骤进行:

- 1. 按下"自动设置"以显示 YT 波形。
- 2. 旋转"垂直位置"旋钮将 YT 波形在垂直方向移到中心(零格)。 这可确保 FFT 显示真实的直流值。
- 3. 旋转"水平位置"旋钮来定位要在屏幕中心的八个格中进行分析的部 分 YT 波形。

示波器将使用时域波形中心的 2048 个点来计算 FFT 光谱。

- 4. 旋转"垂直标度"(伏/格)旋钮确保整个视频信号都出现在屏幕上。 如果看不到整个波形,示波器可能会(通过增加高频分量)显示错误 的 FFT 结果。
- 5. 旋转"水平标度"(秒/格)旋钮以提供 FFT 频谱中所需的分辨率。
- 6. 如果可能,将示波器设置为可显示多个信号周期。

<span id="page-63-0"></span>如果旋转"水平标度"旋钮选择一个更快的设置(较少的周期), FFT 频谱将显示一个更大的频率范围,降低出现 FFT 假波现象的概率。[\( 见](#page-66-0) [第55](#page-66-0)页, FFT [假波现象](#page-66-0))但是,示波器也会显示较低的频率分辨率。

要设置 FFT 显示图形,可执行以下步骤:

- 1. 按下 Math (数学) 按钮以查看 Math (数学) 菜单。
- 2. 按下"操作" ► FFT。

3. 选择 Math FFT Source (数学 FFT 信源)通道。

许多情况下,尽管未触发 YT 波形,示波器也可以产生一个有用的 FFT 频 谱。 如果信号是周期的或随机的(如噪声)则更是如此。

**说明:** 应尽可能靠近屏幕中心触发和定位瞬时波形和突发波形。

奈奎斯特频率 任何实时数字化示波器在不出现错误的条件下可以测量的最高频率是采样 速率的一半。 这个频率称为奈奎斯特频率。 "奈奎斯特"频率以上的频 率信息采样不足, 这会产生 FFT [假波现象](#page-66-0)。 (见第55页, FFT 假波现象)

> 数学函数可以将时域波形的 2048 个中心点转换为 FFT 谱。 最终的 FFT 谱中含有从直流 (0 Hz) 到奈奎斯特频率的 1024 个点。

> 通常, 显示屏将 FFT 谱水平压缩到 250 点, 但可以使用"FFT 缩放"功 能来扩展 FFT 谱以便更清晰地看到 FFT 谱中 1024 个数据点每处的频率 分量。

> 说明: 示波器垂直响应略微大于其带宽(为 40 MHz、60 MHz、100 MHz 或 200 MHz, 这取决于型号, 或当"带宽限制"选项设为"开"时, 为 20 MHz)。 因此,FFT 谱可以显示高于示波器带宽的有效频率信息。 然而, 接近或高于带宽的幅度信息将会不精确。

# 显示 FFT 谱

按下 Math (数学) 按钮以显示 Math (数学) 菜单。使用各选项来选择 "信源"通道、"窗口"算法和"FFT 缩放"系数。一次仅可显示一个 FFT 频谱。

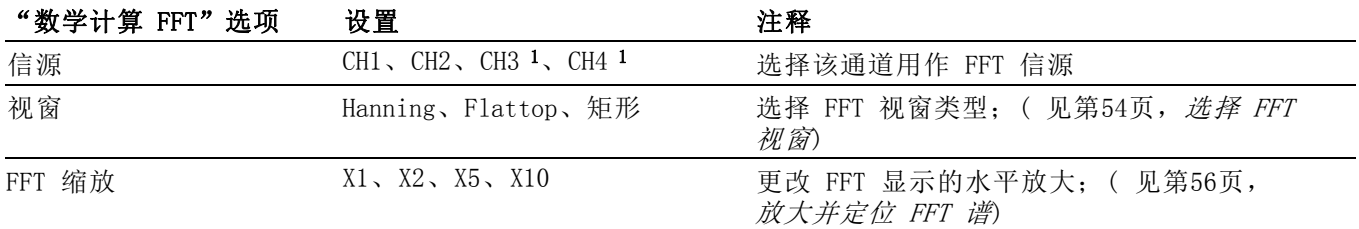

1 仅存在于 4 通道示波器上。

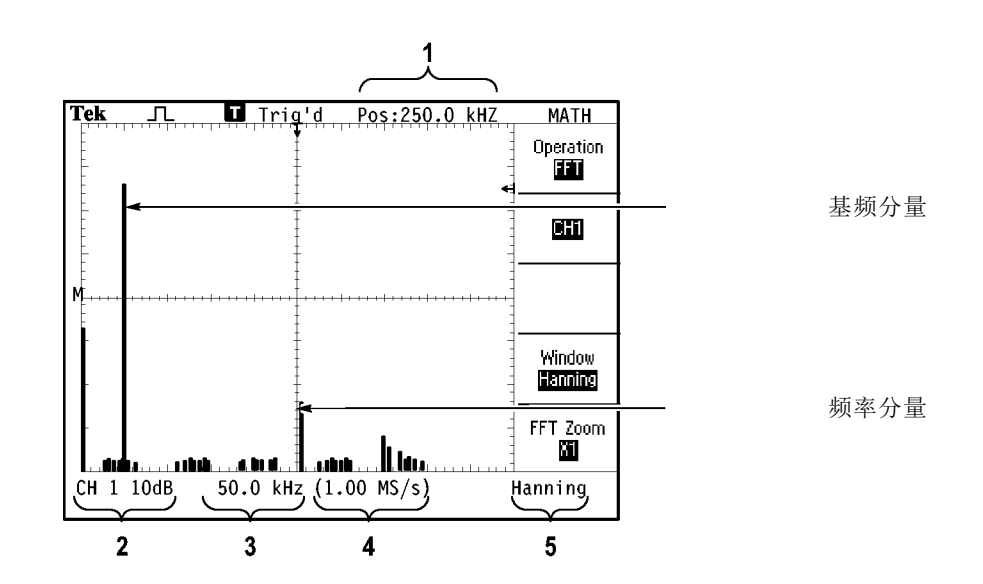

1. 中心刻度线处的频率。

2. 以 db/分度(0 db = 1  $V_{RMS}$ )。

3. 以频率/分度为单位的水平刻度

4. 以采样数/秒为单位的采样速率

5. FFT 视窗类型。

# <span id="page-65-0"></span>选择 FFT 视窗

使用视窗可减少 FFT 谱中的频谱遗漏。 FFT 算法假设 YT 波形是不断重 复的。 当周期为整数 (1, 2, 3, ...) 时,YT 波形在开始与结束处的幅 度相同,并且信号形状不中断。

YT 波形中周期为非整数时,会引起该信号开始点和结束点处的幅度不同。 开始点和结束点间的跃变会在引入高频瞬态的信号中产生中断。

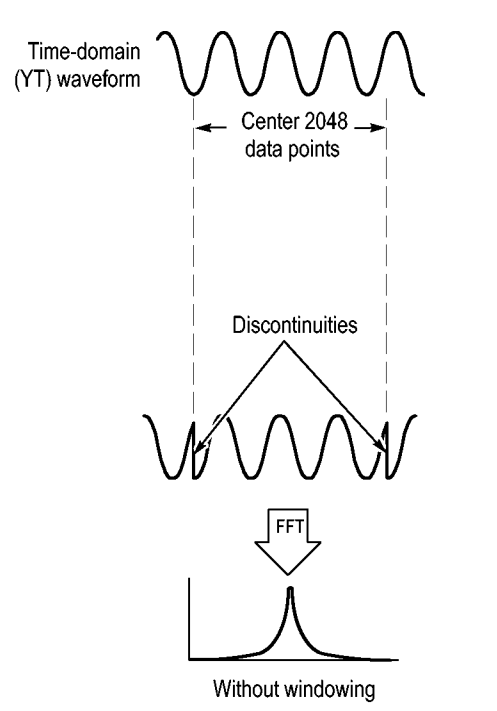

在 YT 波形上采用视窗会改变该波形,从而开始值和结束值彼此接近,以 减少中断。

<span id="page-66-0"></span>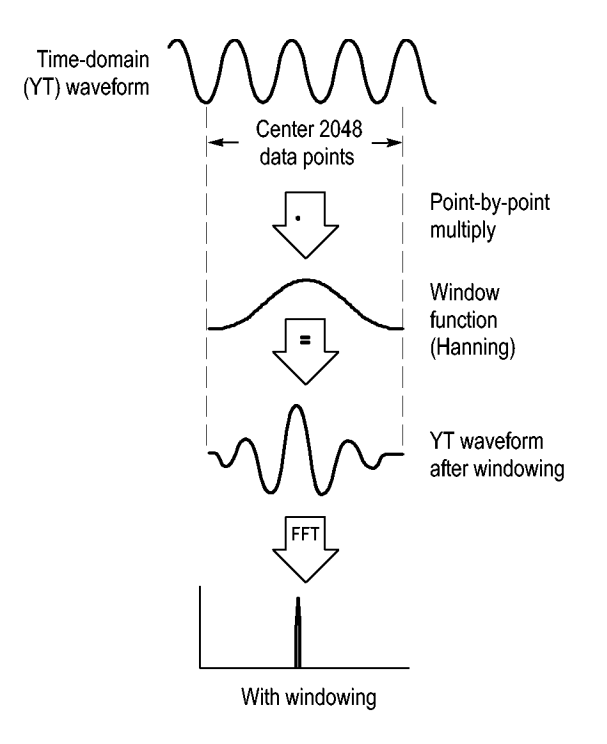

"数学计算 FFT"功能有三个"FFT 视窗"选项。 对于每种类型的视窗, 在频率分辨率和幅度精度之间都会有所取舍。 要测量的项目和源信号特 性可用于确定要使用哪一种视窗。

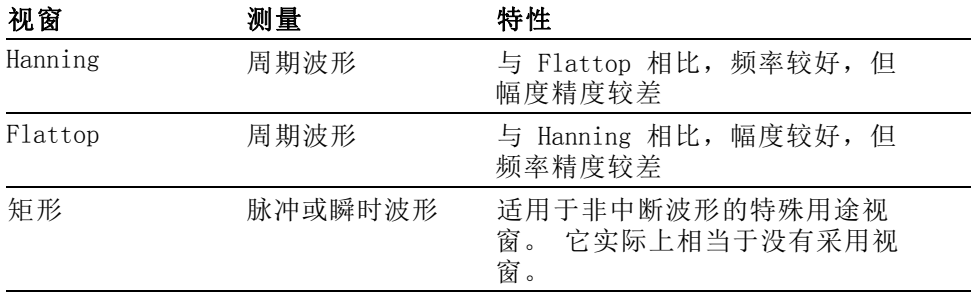

FFT 假波现象 当示波器采集的时域波形中含有大于奈奎斯特频率的频率分量时就会出现 问题。(见第52页, [奈奎斯特频率](#page-63-0))大于奈奎斯特频率的频率分量将出现 采样不足,显示为从奈奎斯特频率"折回"的较低的频率分量。 这些不 正确的分量称为假波现象。

<span id="page-67-0"></span>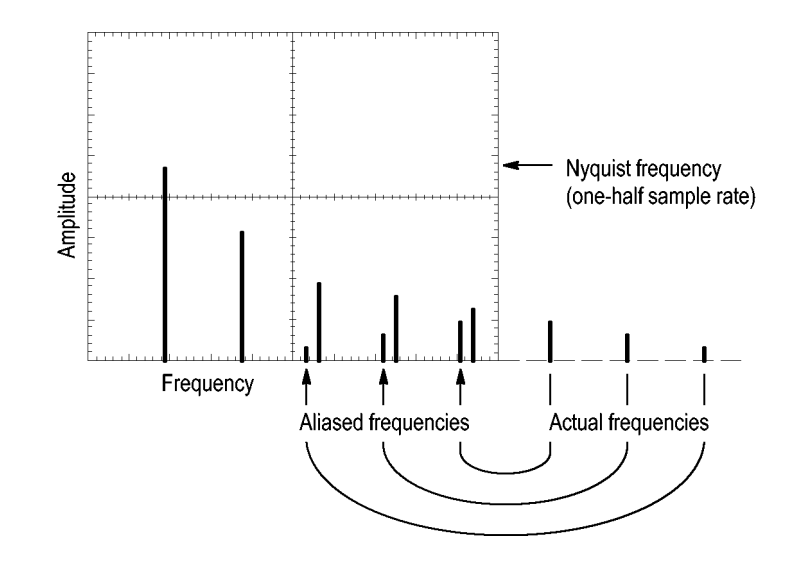

消除假波现象 要消除假波现象,可采用以下方法:

- 旋转"水平标度"(秒/格)旋钮将取样速率设置为更快的值。因为增 n. 加取样速率将会增加奈奎斯特频率,出现假波现象的频率分量将显示 为正确的频率。如果在屏幕上出现太多频率分量,可以使用"FFT 缩 放"选项放大 FFT 频谱。
- 如果不需要观察 20 MHz 以上的频率分量, 可将"带宽限制"选项设 置为"开"。
- 将一个外部过滤器放置到源信号上,将信源波形的带宽限制到低于奈 奎斯特频率的频率。
- 识别并忽略产生假波现象的频率。  $\overline{\phantom{a}}$
- 使用缩放控制和光标可放大并测量 FFT 谱。

# 放大并定位 FFT 谱

可放大并使用光标对 FFT 谱进行测量。 示波器有一个可进行水平放大的 "FFT 缩放"选项。 要垂直放大,可以使用垂直控制。

水平缩放和定位 使用"FFT 缩放"选项可以将 FFT 谱水平放大而不改变采样速率。 缩放 系数有 X1 (默认)、X2、X5 和 X10。 当缩放系数为 X1 且波形位于刻度 中心时, 左边的刻度线处为 0 Hz, 右边的刻度线处为奈奎斯特频率。

> 改变缩放系数时, FFT 谱相对于中心刻度线放大。 也就是说, 水平放大 轴为中心刻度线。

顺时针旋转"水平位置"旋钮可以向右移动 FFT 频谱。按下"设置为零" 按钮可将频谱的中心定位在刻度的中心。

垂直缩放和定位 显示 FFT 频谱时,垂直通道旋钮将成为与各自通道相对应的垂直缩放和位 置控制钮。"垂直标度"旋钮可提供以下缩放系数: X0.5、X1 (默认)、 X2、X5 和 X10。FFT 频谱相对于 M 标记(屏幕左边沿的波形运算参考 点)垂直放大。

顺时针旋转"垂直位置"旋钮可以向上移动信源通道的频谱。

## 使用光标测量 FFT 谱

可以对 FFT 谱进行两项测量: 幅度(以 dB 为单位)和频率(以 Hz 为 单位)。幅度基准点为 0 dB, 这里 0 dB 等于 1  $V_{RMS}$ 。

可以使用光标以任一缩放系数进行测量。 要进行此操作,可按如下步骤 进行:

1. 按下 Cursor (光标) 按钮以查看"光标"菜单。

2. 按下"信源" ► MATH (数学)。

3. 按下"类型"选项按钮,选择"幅度"或"频率"。

4. 使用多用途旋钮来移动光标 1 和 光标 2。

使用水平光标测量幅度,垂直光标测量频率。 通过这些选项可显示两个 光标间的增量,光标 1 位置处的值和光标 2 位置处的值。 增量是光标 1 的值减去光标 2 的值的绝对值。

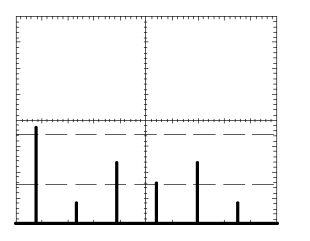

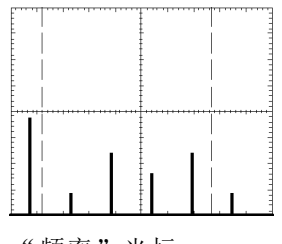

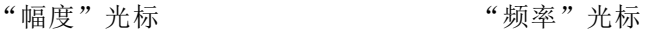

也可以不使用光标来进行频率测量。 要进行此操作,可旋转"水平位置" 旋钮将频率分量定位在中心刻度线上,然后读取显示屏右上方的频率。

# USB 闪存驱动器和设备端口

本章介绍如何使用示波器上的通用串行总线 (USB) 端口来执行下列任务:

- 保存或调出波形数据或设置数据,或保存屏幕图像
- 打印屏幕图像
- 传输波形数据、设置数据或屏幕图像到 PC
- 使用远程命令控制示波器

要使用 PC 通信软件,请启动该软件,并参考该软件的在线帮助。

## USB 闪存驱动器端口

示波器前面有一个 USB 闪存驱动器端口,可以插入一个 USB 闪存驱动器 用于文件存储。示波器可以将数据保存到闪存驱动器并从闪存驱动器检索 数据。

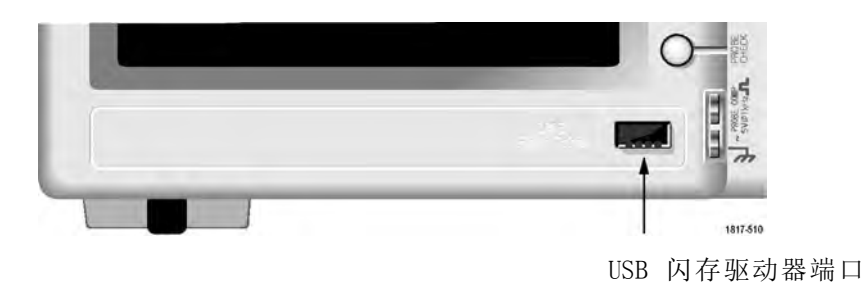

说明: 示波器只支持其存储容量为 64 GB 或更小的闪存驱动器。

要连接 USB 闪存驱动器,请执行以下步骤:

- 1. 将 USB 闪存驱动器对准示波器上的 USB 闪存驱动器端口。 闪存驱动 器的设计形状有助于正确地进行安装。
- 2. 将闪存驱动器插入端口,直到驱动器完全插入。

对于具有 LED 的闪存驱动器,在示波器从驱动器读取数据或向其中写 入数据时,驱动器会"闪烁"。示波器还会显示时钟符号以指示闪存 驱动器处于活动状态的时间。

保存或检索文件后,驱动器上的 LED(如果有的话)会停止闪烁,示 波器会删除时钟符号, 同时会显示一行提示信息, 通知您保存或调出 操作已完成。

要取出 USB 闪存驱动器, 请等到驱动器上的 LED (如果有的话) 停止闪 烁, 或者出现通知操作已完成的提示行, 抓住驱动器的边沿, 从端口拔出 驱动器。

闪存驱动器初始读取时 间 每次安装 USB 闪存驱动器时,示波器将读取其内部结构。 完成读取所需 时间取决于闪存驱动器的大小、驱动器的格式化方式,以及存储在驱动器 上的文件数。

> 说明: 要显著缩短 64 MB 或更大容量 USB 闪存驱动器的初始读取时间, 请在 PC 上格式化驱动器。

**格式化闪存驱动器** 格式化功能将删除 USB 闪存驱动器上的所有数据。 要格式化闪存驱动 器,请执行以下步骤:

- 1. 将 USB 闪存驱动器插入示波器前面的闪存驱动器端口。
- 2. 按下Utility(辅助功能)按钮即可看到 Utility(辅助功能)菜单。
- 3. 按下"文件功能"►"更多"►"格式化"。
- 4. 选择"是"格式化闪存驱动器。
- 闪存驱动器容量 示波器可以在每 1 MB 的 USB 闪存驱动器内存中存储以下类型和数量的 文件:
	- 5 个"[全储存](#page-95-0)"操作; ( 见第63页, *全储存*) [\( 见第86](#page-95-0)页, *全储存*)
	- 16 个屏幕图像文件(容量取决于图像格式);(见第64页, [存图像到](#page-74-0) 文*件*) [\( 见第87](#page-96-0)页, *[存图像](#page-96-0)*)
	- 250 个示波器设置文件 (.SET); (见第87页, [存设置](#page-96-0))
	- 18 个波形文件 (.CSV); ( 见第88页, *[存波形](#page-97-0)*)

# 文件管理约定

示波器使用以下数据存储文件管理约定:

- 向 USB 闪存驱动器写入文件前,示波器首先检查其可用空间, 可用内 存不足时显示警告信息。
- 术语"文件夹"指 USB 闪存驱动器的目录位置。
- 保存和调出文件功能的默认位置是当前文件夹。
- A:\ 是根文件夹。
- 示波器通电时或者在示波器通电后插入 USB 闪存驱动器时, 示波器会 将当前文件夹复位为 A:\。
- 文件名可以有一到八个字符,后跟一个句点和一个含一到三个字符的 扩展名。
- PC 操作系统上创建的长文件名, 在示波器上以该操作系统的短文件名 形式显示。
- 文件名不区分大小写,并以大写形式显示。

可以用"文件功能"菜单完成以下任务:

- 列出当前文件夹下的内容
- 选择文件或文件夹
- 导航至其他文件夹
- 创建、重命名以及删除文件和文件夹
- 格式化 USB 闪存驱动器
- [\( 见第97](#page-106-0)页, USB [闪存驱动器的文件功能](#page-106-0))

## 使用 USB 闪存驱动器保存和调出文件

操作 USB 闪存驱动器进行文件存储有两种方式:

- 通过 SAVE/RECALL (保存/调出) 菜单
- 通过 Print (打印) 按钮的可选储存功能

可以使用下列 SAVE/RECALL(保存/调出)菜单选项向 USB 闪存驱动器写 入数据或从中检索数据。

- 存图像
- 存设置
- 存波形
- 调设置
- 调波形

说明: ©打印按钮可用作向闪存驱动器快速存储文件的保存按钮。有关 如何同时储存多个文件,或依次储存多个图像的信息,请参阅"使用打印 钮的保存功能"。(见第63页, [使用前面板打印按钮的保存功能](#page-73-0))

"存图像"、"存设置"和 "存波形"选项 通过 SAVE/RECALL (保存/调出)菜单, 可以将屏幕图像、示波器设置或 波形数据储存到 USB 闪存驱动器上的文件中。

> 每个保存选项的操作方式都一样。 例如,要将屏幕图像保存到闪存驱动 器,请执行以下步骤:

- 1. 将 USB 闪存驱动器插入 USB 闪存驱动器端口。
- 2. 按下 Utility (辅助功能)►"选项"►"打印机设置", 并设置下列 选项:
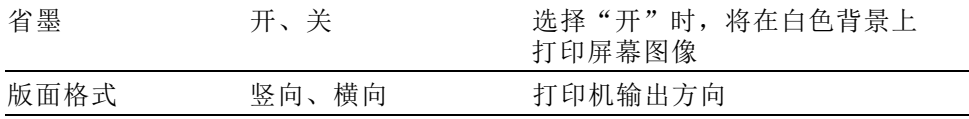

3. 访问要保存的屏幕。

- 4. 按下 Save/Recall (保存/调出) 前面板按钮。
- 5. 选择"动作"►"存图像"►"保存"选项。

示波器会将屏幕图像保存在当前文件夹中,并自动生成文件名。 [\( 见](#page-95-0) [第86](#page-95-0)页, *[保存/调出](#page-95-0)*)

"调设置"和"调波形"选项 通过 SAVE/RECALL(保存/调出)菜单,可以从 USB 闪存驱动器上的文件 中调出示波器设置或波形数据。

> 每个调出选项的操作方式都一样。 例如, 要从 USB 闪存驱动器调出波形 文件,请执行以下步骤:

- 1. 将包含所需波形文件的 USB 闪存驱动器插入示波器前面的 USB 闪存 驱动器端口。
- 2. 按下 Save/Recall (保存/调出) 前面板按钮。
- 3. 选择"动作"►"调波形"►"选择文件"选项。

可以使用"更改文件夹"选项导航至闪存驱动器上的另一个文件夹。

4. 旋转多用途旋钮以选择要调出的波形文件。

在滚动时, "调出"选项中的文件名会更改。

- 5. 选择"到"选项, 并指定要将波形调出到 RefA 或 RefB 的参考内存 位置。 RefC 和 RefD 在 4 通道型号上可用。
- 6. 按下Recall FnnnnCHx.CSV(调出 FnnnnCHx.CSV)选项按钮,其中 FnnnnCHx.CSV 是波形文件的名称。

说明: 对于闪存驱动器上包含一个波形文件的文件夹,请选择 Save/Recall (保存/调出)►"动作"►"调波形"►"到"选项,并指定要将波形调 出到的参考内存位置。文件名将出现在"调出"选项中。(见第86页, 保 [存/调出](#page-95-0))

#### <span id="page-73-0"></span>使用前面板打印按钮的保存功能

可以设置 , (打印) 前面板按钮作为一种可选功能, 将数据写入 USB 闪 存驱动器。要将该按钮功能设置为保存数据,请访问以下选项之一:

#### ■ Save/Recall (保存/调出) ► "全储存" ► "打印钮"

■ Utility (辅助功能)►"选项"►"打印机设置"

说明: 打印按钮旁边的 LED 变亮,表明正在使用向 USB 闪存驱动器写 入数据的可选保存功能。

全储存 使用"全储存"选项,可以将当前示波器信息储存到 USB 闪存驱动器上 的文件中。单次"全储存"操作使用的闪存驱动器空间不到 700 KB。

> 将数据保存到 USB 闪存驱动器前, 需要将 , 打印前面板按钮更改为可 选保存功能。要执行此操作, 请选择 Save/Recall (保存/调出)►"全储 存"►"打印钮"►"全储存"选项。

要将所有示波器文件储存到 USB 闪存驱动器,请执行以下步骤:

- 1. 将 USB 闪存驱动器插入 USB 闪存驱动器端口。
- 2. 要将指定文件夹更改为当前文件夹,请按下"选择文件夹"选项按钮。

每次按下前面板打印钮时,示波器都会在当前文件夹中创建一个新文 件夹,并自动生成文件夹名。

- 3. 设置示波器以捕获数据。
- 4. 按下 , 打印(保存) 按钮。

示波器将在闪存驱动器上创建新文件夹,并使用当前示波器和文件格 式设置,将屏幕图像、波形和设置数据分别储存在该新文件夹中的不 同文件中。示波器将把该文件夹命名为 ALLnnnn。 (见第86页, 保存 [/调出](#page-95-0))

要查看通过"全储存"功能创建的文件列表,请使用 Utility (辅助功 能)►"文件功能"菜单。

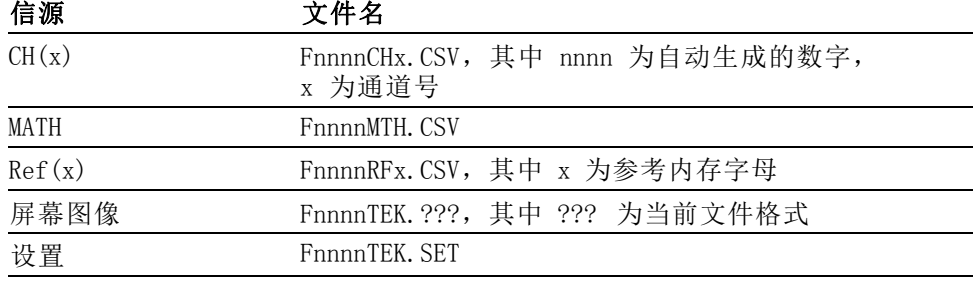

<span id="page-74-0"></span>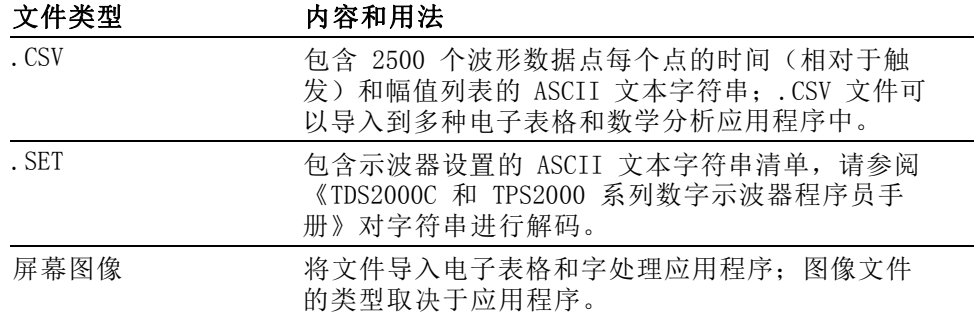

说明: 即使按下了 Default Setup (默认设置)按钮, 示波器仍将储存 这些设置,直至做出更改为止。

存图像到文件 使用此选项,可以将示波器屏幕图像储存到名为 TEKnnnn. ??? 的文件中, 其中. ??? 为当前"存图像到文件"格式。下表列出文件格式。

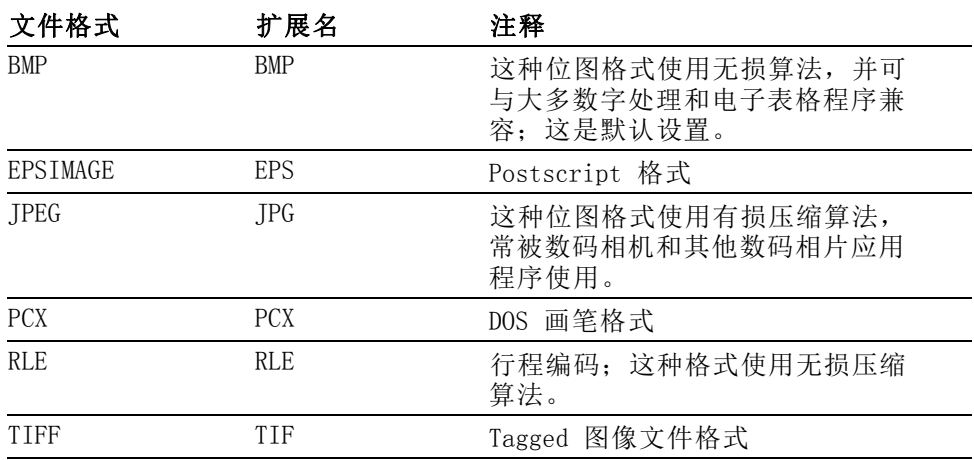

将数据储存到 USB 闪存驱动器前, 必须将前面板打印按钮更改为可选的 保存功能。要执行此操作, 请选择 Save/Recall (保存/调出)►"全储 存"► "打印钮"► "存图像"选项。 <sup>③</sup> 旁边的保存 LED 亮起,表示可选 功能状态。

要将屏幕图像储存到 USB 闪存驱动器,请执行以下步骤:

- 1. 将 USB 闪存驱动器插入 USB 闪存驱动器端口。
- 2. 要将指定文件夹更改为当前文件夹,请按下"选择文件夹"选项按钮。
- 3. 访问要保存的屏幕。
- 4. 按下 , 打印(保存)按钮。

示波器会保存屏幕图像并自动生成文件名。

要查看通过"存图像到文件"功能创建的文件列表,可以使用 Utility (辅助功能)►"文件功能"菜单。

#### <span id="page-75-0"></span>USB 设备端口

可以使用 USB 电缆将示波器连接到 PC 或 PictBridge 兼容打印机。 USB 设备端口位于示波器后面。

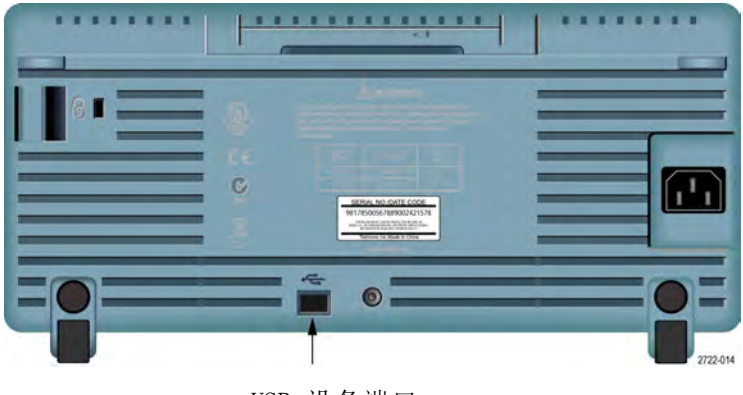

USB 设备端口

## 在 PC 上安装 PC 通信软件

将示波器连接到 PC 之前,必须从示波器附带的 CD 安装 PC 通信软件。

**注意:** 如果在安装该软件之前将示波器连接到 PC, 则 PC 将无法识别该 示波器。 PC 会将此示波器标记为未知设备,且无法与示波器进行通信。 要避免此情况发生,请在 PC 上安装该软件后再连接示波器。

说明: 请确保已安装的 PC 通信软件的版本与示波器附带的软件版本相 同或更高。

示波器软件也可以通过 Tektronix 网站上的软件查找提供。

要安装 PC 通信软件,请遵循以下步骤进行操作:

- 1. 将示波器附带的 CD-ROM 插到 PC 上的 CD 驱动器中。 屏幕上出现 InstallShield 向导。
- 2. 按照屏幕上的指示进行操作。
- 3. 退出 InstallShield 向导。

#### 连接到 PC

在 PC 上安装软件后,就可以将示波器连接到 PC 了。

说明: 将示波器连接到 PC 之前, 必须安装该软件。(见第65页, 在 PC 上安装 PC [通信软件](#page-75-0))

要将示波器连接到 PC,请执行以下步骤:

- 1. 打开示波器电源。
- 2. 将 USB 电缆的一端插入示波器后面的 USB 设备端口。
- 3. 打开 PC 电源。
- 4. 将电缆的另一端插入 PC 上所需的 USB 端口。
- 5. 如果出现发现新硬件消息,请按照屏幕发现新硬件向导的指示进行操 作。

请勿在网站上搜索要安装的硬件。

- 6. 对于 Windows XP 系统,请执行以下步骤:
	- a. 如果出现"Tektronix PictBridge 设备"对话框,请单击"取 消"。
	- b. 出现系统提示时,请选择选项不让 Windows 连接 Windows 更新, 然后单击"下一步"。
	- c. 在下一个窗口中,应出现刚刚安装的 USB 测试和测量设备软件。 如果未出现 USB 测试和测量设备软件,则表明示波器附带的软件 安装不正确。
	- d. 选择自动安装软件的选项(建议选项),然后单击 Next(下一 步)。

Windows 将为示波器安装驱动程序。

e. 如果在步骤 c 中未出现 USB 测试和测量设备软件,或者如果 Windows 未找到软件驱动程序,则表明示波器附带的软件安装不正 确。

在这些情况下,请单击"取消"退出"发现新硬件"向导。 禁止 向导完成。

拔去连接到示波器的 USB 电缆, 然后从示波器附带的 CD 安装软 件。

将示波器重新连接到 PC,并遵循步骤 6a、6b、6c 和 6d 进行操 作。

- <span id="page-77-0"></span>f. 单击"完成"。
- g. 如果出现标有"测试和测量设备"的对话框,请选择 Windows 要 进行的操作选项,然后单击"确定"。
- 7. 对于 Windows 2000 系统:
	- a. 出现提示时, 请选择指示 Windows 显示已知驱动程序列表的选项, 然后单击 Next(下一步)。
	- b. 在下一个窗口中, 请选择"USB 测试和测量设备"。 如果未出现 "USB 测试和测量设备"选项,则表明示波器附带的软件安装不正 确。
	- c. 在下一个窗口中, 单击 Next (下一步) 使用 Windows 安装示波器 驱动程序。

Windows 安装示波器驱动程序。

d. 如果在步骤 b 中未出现 USB 测试和测量设备软件, 或者如果 Windows 未找到软件驱动程序,则表明示波器附带的软件安装不正 确。 在这些情况下,请单击"取消"退出"发现新硬件"向导。 禁止 向导完成。

拔去连接到示波器的 USB 电缆, 然后从示波器附带的 CD 安装软 件。

将示波器重新连接到 PC,然后执行步骤 7a、7b 和 7c 中的操作。

- 8. 出现系统提示时,请单击"完成"。
- 9. 如果 Windows 提示您插入 CD, 请单击"取消"。
- 10. 在 PC 上运行 PC 通信软件。
- 11. 如果示波器和 PC 无法进行通信,请参考 PC 通信在线帮助和文档。

#### 连接到 GPIB 系统

如果要在示波器和 GPIB 系统间通信,请使用 TEK-USB-488 适配器并执行 以下步骤:

- 1. 使用 USB 电缆将示波器连接到 TEK-USB-488 适配器。 "附件"附录中包含如何订购适配器的相关信息。(见第117页, / [件](#page-124-0))
- 2. 使用 GPIB 电缆将 TEK-USB-488 适配器连接到 GPIB 系统。
- 3. 按下 Utility (辅助功能)►"选项"►"GPIB 设置"►"地址"选项 按钮为适配器选择合适的地址,或使用多用途旋钮。默认 GPIB 地址 是 1。
- 4. 在 GPIB 系统上运行 GPIB 软件。
- 5. 如果示波器和 GPIB 系统不通信,请参阅 GPIB 系统软件的相关信息, 以及 TEK-USB-488 适配器的用户手册,以解决问题。

## <span id="page-78-0"></span>命令输入

说明: 有关全部命令的信息,请参阅《TDS2000C 和 TPS2000 系列数字示 波器程序员手册》(077-0444-XX)。

#### 连接到打印机

将示波器连接到 PictBridge 兼容打印机时,示波器和打印机的电源可以 打开,也可以关闭。 要将示波器连接到 PictBridge 兼容打印机,请遵循 以下步骤进行操作:

- 1. 将 USB 电缆的一端插到示波器上 USB 设备的端口。
- 2. 将电缆的另一端插到 PictBridge 兼容打印机的 PictBridge 端口。 请参考打印机的产品文档,找到 PictBridge 端口。
- 3. 要测试连接,请按照下一过程中的描述设置示波器进行打印。

说明: 打印机仅在打开电源后才能识别示波器。

如果示波器要求连接到打印机,而打印机已经连接,则需要打开打印机电 源。

## 打印屏幕图像

要设置 PictBridge 兼容打印机,请执行以下步骤:

- 1. 打开示波器及打印机电源。
- 2. 按下 Utility (辅助功能)►"选项"►"打印机设置"►"打印钮", 然后选择"打印"选项。
- 3. 将"省墨"选项设置为"开",即默认设置。
- 4. 按下 more page 2 of 3 (- 更多 2/3页) 和 more page 3 of 3 (- 更多 - 3/3 页)选项按钮以设置打印机。示波器会查询打 印机,并仅显示打印机支持的选项和值。

如果不确定选择哪个设置,请对每个选项都选择"默认"。

5. 要打印屏幕图像,请按下 3 打印前面板按钮。

示波器需要数秒时间来捕捉屏幕图像。打印机的设置及打印速度将决 定用多长时间打印数据。根据所选的格式,可能会需要额外的时间。

说明: 在打印机打印时, 仍可以使用示波器。

6. 如果打印失败,请检查 USB 电缆是否已连接到打印机上的 PictBridge 端口,然后再试一次。

说明: 示波器将存储这些设置, 即使按下 Default Setup (默认设置) 按钮或断开示波器的电源,这些设置也不会更改,除非更改这些设置。

说明: 要停止向打印机发送屏幕图像, 请按下"终止打印"。

本章介绍与每个前面板菜单按钮或控制有关的菜单和操作的详细信息。

## <span id="page-80-0"></span>采集

按下 Acquire (采集) 按钮设置采集参数。

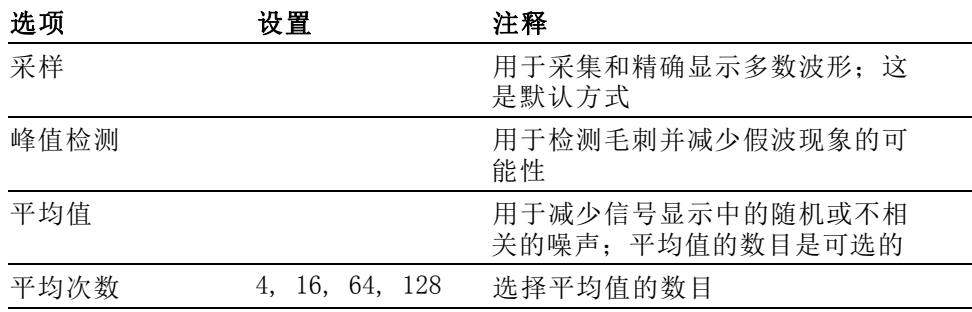

关键要点 如果探测到一个包含断续、狭窄毛刺的噪声方波信号,波形的显示将不 同,这取决于您所选择的采集方式。

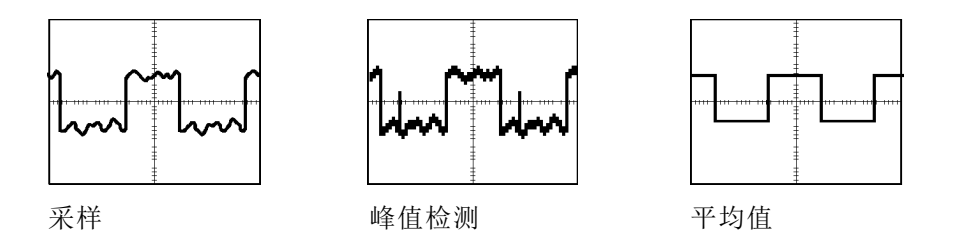

采样: 使用取样采集模式采集 2500 点并以水平刻度(秒/格)设置进行 显示。取样模式是默认的模式。

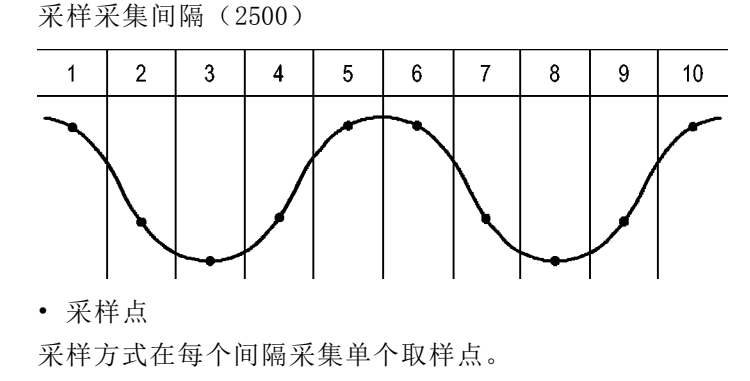

示波器按下列速率进行采样:

■ 对于 40 MHz 和 50 MHz 型号, 最高为 500 MS/s

■ 对于 60 MHz、70 MHz 或 100 MHz 型号, 最高为 1 GS/s

■ 对于 200 MHz 型号, 最高为 2 GS/s

对于 100 ns 及更快的设定, 该采样速率不会采集 2500 点。在这种情况 下,采样点之间的"数字信号处理器"将内插点以产生一个 2500 点波形 记录。

峰值检测: 使用峰值检测采集模式来检测窄至 10 ns 的毛刺, 并限制假波 现象的概率。该模式在水平刻度设定为 5 ms/分度或更慢时有效。

峰值检测采集间隔(1250)

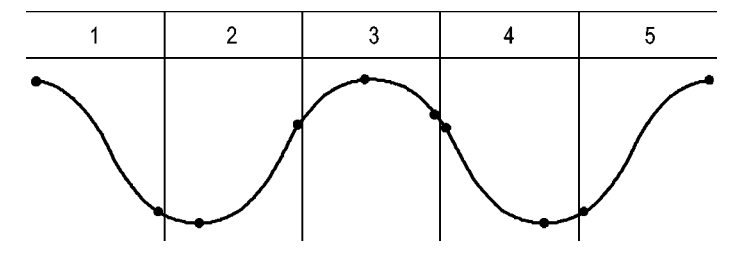

• 显示的采样点

峰值检测方式显示每个间隔中采集的最高和最低电压。

说明: 如果将水平刻度(秒/格)设置设为 2.5 ms/格或更快, 采集模式 会变为"取样",因为取样速率足够快,从而无需使用峰值检测。示波器 不显示该模式变为"取样"模式的信息。

如果波形噪声过多,典型的峰值检测将显示大的黑暗区。示波器用对角线 显示此区域以改善显示性能。

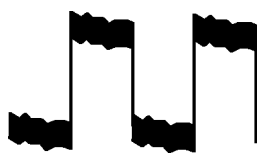

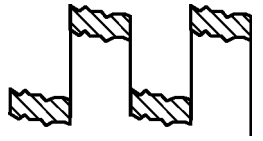

典型的峰值检测显示 TDS2000C 和 TDS1000C-EDU 峰值检测 显示

平均值: 使用"平均值"采集方式减少要显示信号中的随机噪声或不相关 噪声。在采样方式下采集数据,将大量波形进行平均。

选择采样数(4、16、64 或 128)来平均波形。

**运行/停止按钮:** 如果希望示波器连续采集波形,可按下"运**行/停止"** 按 钮。再次按下按钮则停止采集。

<span id="page-82-0"></span>Single (单次)按钮: 如果希望示波器在采集单个波形后停止, 可按下 Single(单次)(单次序列)按钮。每次按下 Single(单次)按钮,示 波器便会开始采集另一个波形。示波器检测到某个触发后,它将完成采集 然后停止。

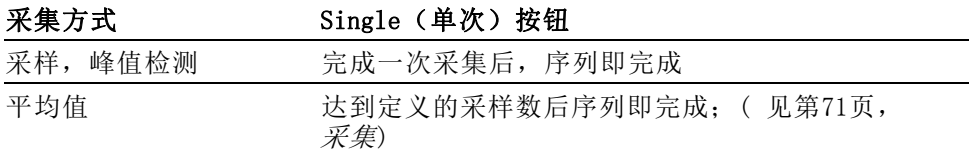

扫描模式显示: 可以使用"水平扫描"获取方式(也称为滚动方式)连续 监视变化缓慢的信号。示波器在显示屏上从左到右显示波形更新并在显示 新点时删除旧点。一个移动的一分度宽的显示屏空白区将新波形点与旧波 形点分开。

当将"水平标度"旋钮旋转到 100 ms/格或更慢, 并且在"触发"菜单中 选择"自动模式"选项时,示波器将变为"扫描"采集模式。

要禁用扫描模式, 请按下"触发菜单"按钮, 并将"模式"选项设置为 "正常"。

**停止采集:** 运行采集时, 波形显示是活动的。停止采集(按下"运行/停 止"按钮时)将冻结显示。在任一模式中,波形显示可以用垂直和水平控 制缩放或定位。

## 自动量程

按下"自动量程"按钮时,示波器可激活或禁用自动量程功能。"自动量 程"按钮旁边的 LED 将变亮,表明该功能处于活动状态。

该功能可以自动调整设置值以跟踪信号。如果信号发生变化, 其设置将持 续跟踪信号。示波器通电后,自动量程设置始终是非活动的。

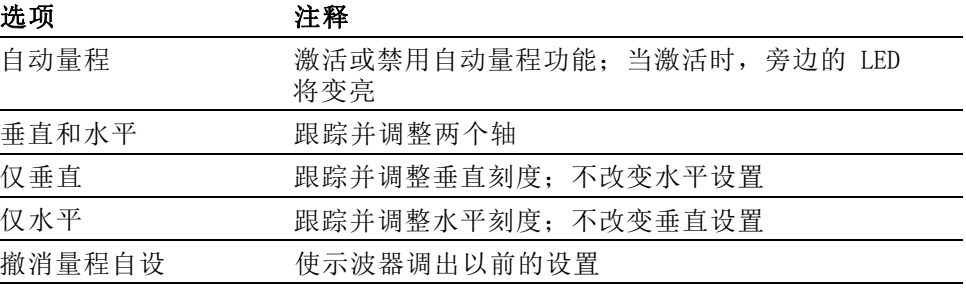

下列条件可导致自动量程对设置进行调整:

- 用以清晰显示触发源的波形周期太多或几乎没有(在"仅垂直"中时 除外)
- 波形幅度太大或太小(在"仅水平"中时除外)
- 理想触发电平更改

按下"自动量程"按钮时,示波器将调整控制方式,以显示出相应的输入 信号。

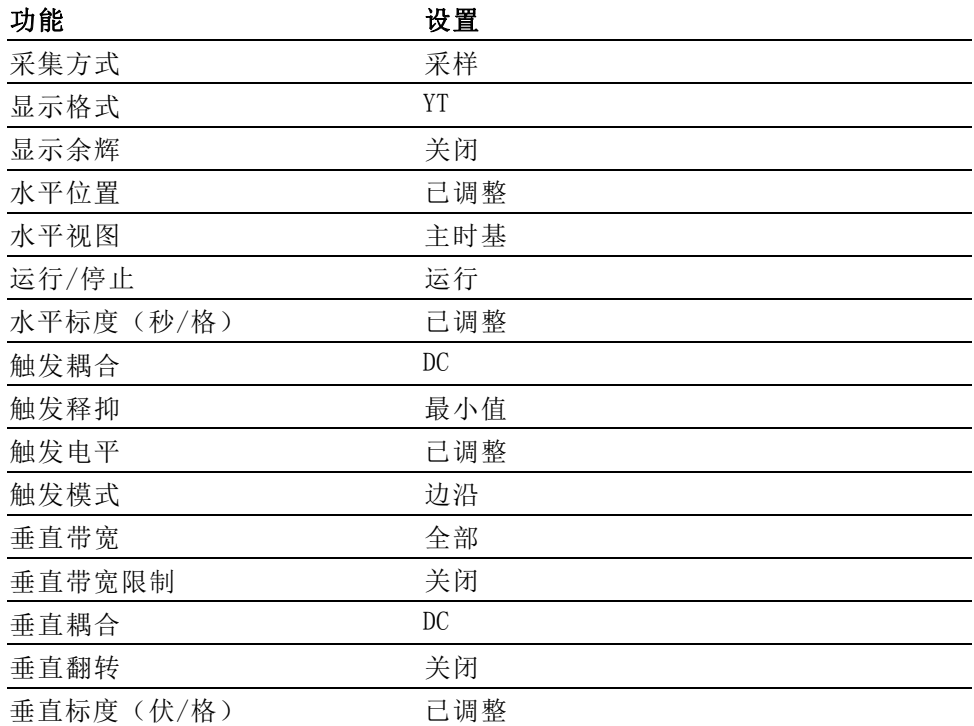

对示波器设置的下列更改将禁用自动量程:

- 垂直标度会关闭垂直自动量程设置
- 水平标度会关闭水平自动量程设置
- 显示或删除通道波形
- 触发设置
- 单次序列采集模式
- 调出设置
- XY 显示格式
- 余辉

在下列情况下,自动量程功能通常比自动设置更有用:

- 分析动态变化的信号
- 无需调整示波器即可快速比较几个连续的信号。如果您需要同时使用 两个探头, 或者因为另一只手腾不出来而只能用一只手使用探头, 此 功能非常有用。
- 控制示波器自动调整的设置

如果信号的频率是变动的,而幅度相似,您可以使用"仅水平"自动量 程。示波器将调整水平设置,而不改变垂直设置。这样,您可以直观地估 计信号幅度,而无需担心垂直刻度的改变。"仅垂直"自动量程的作用相 似,调整垂直参数而不改变水平设置。

## 自动设置

按下"自动设置"按钮时,示波器识别波形的类型并调整控制方式,从而 显示出相应的输入信号。

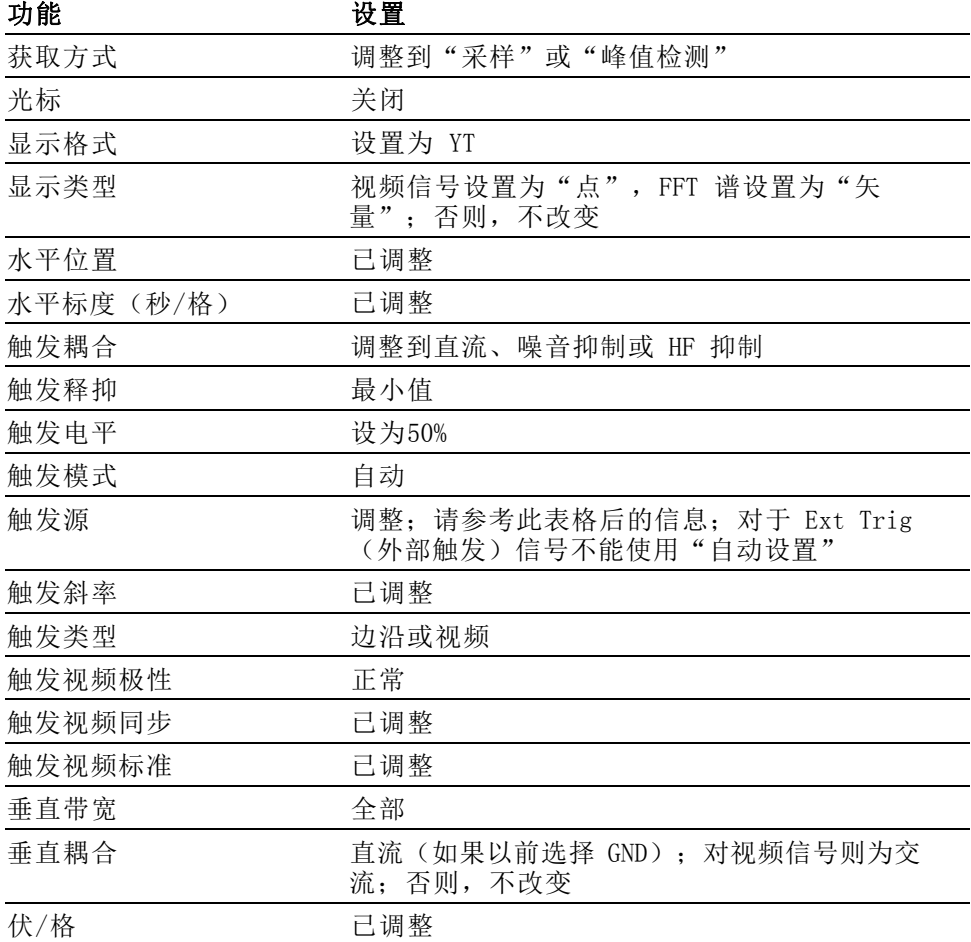

"自动设置"功能检查信号的所有通道并显示相应的波形。"自动设置" 还基于以下条件确定触发源:

- 如果多个通道有信号,则示波器将显示具有最低频率信号的通道。
- 如果未发现任何信号, 则在调用自动设置时, 示波器将显示编号最低 的通道。
- 如果未发现任何信号,也未显示任何通道,则示波器将显示并使用通 道 1。

当使用"自动设置"且示波器不能确定信号类型时,示波器将调整水平刻 度和垂直刻度,然后采用"平均值"和"峰-峰值"自动测量。

在下列情况下,自动设置功能通常比自动量程更有用。

- 对一个稳定信号进行故障排除
- 自动杳看信号测量值
- 轻松更改信号存在形式。例如,仅查看一个波形周期,或者仅查看波 形的上升边沿
- 查看视频信号或 FFT 信号
- 正弦波 当使用"自动设置"功能并且示波器确定信号类似于正弦波时,示波器将 显示下列选项:

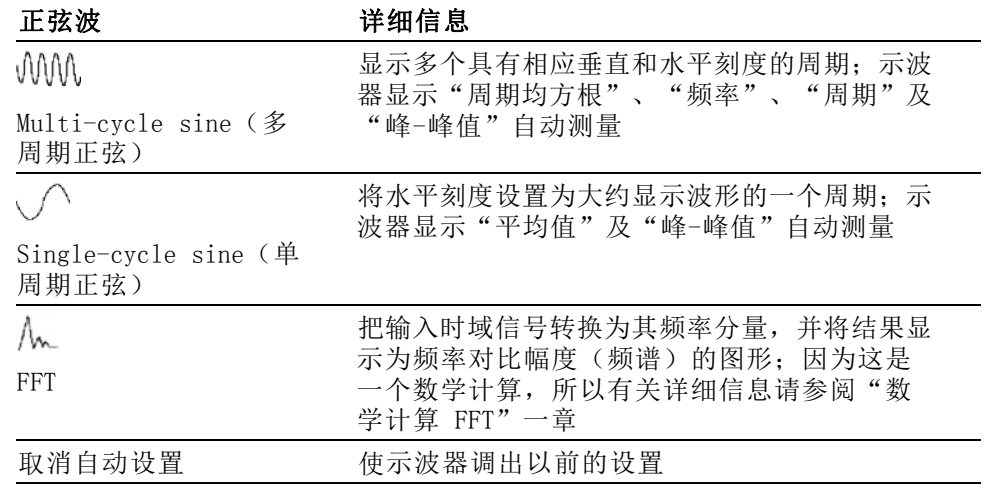

方波或脉冲 当使用"自动设置"功能并且示波器确定信号类似于方波或脉冲时,示波 器将显示下列选项:

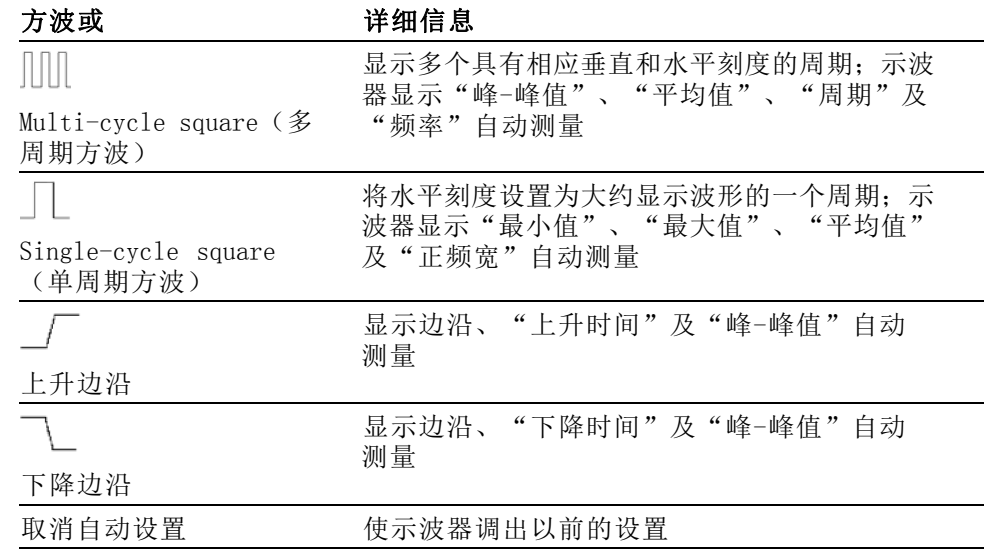

视频信号 当使用"自动设置"功能并且示波器确定信号是视频信号时,示波器将显 示下列选项:

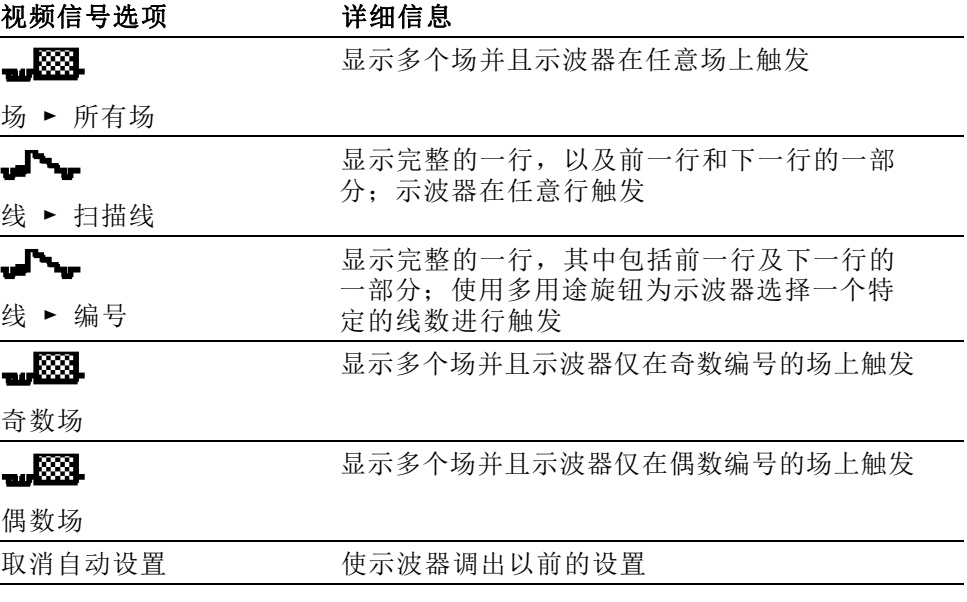

说明: "视频自动设置"将 Display Type(显示类型)选项设置为 Dot Mode(光点模式)。

# Cursor(光标)

按下 Cursor (光标) 按钮显示测量光标和光标菜单, 然后使用多用途旋 钮改变光标的位置。

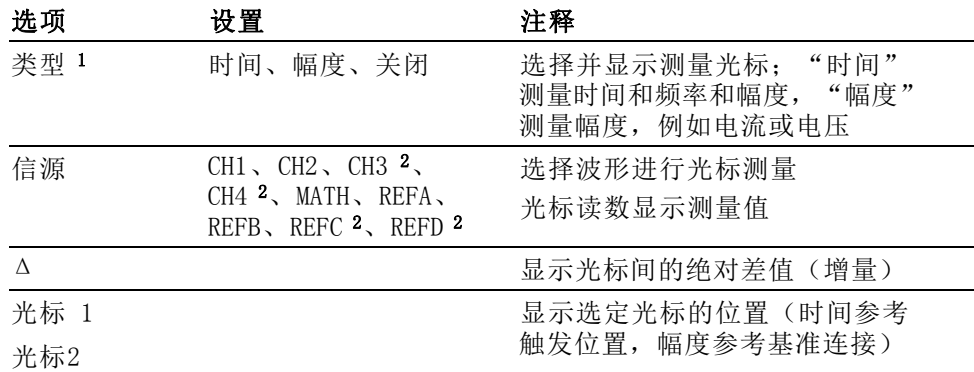

1 对于数学计算 FFT 信源,将测量频率和幅度。

2 仅在 4 通道示波器上可用。

增量 (Δ) 值随下列光标类型的不同而不同:

- 时间光标显示 Δt、1/Δt 和 ΔV(或 ΔI、ΔVV 等) П
- 幅度光标和幅度游标(数学计算 FFT 信源)显示 ΔV、ΔI、ΔVV 等 П
- 频率光标(数学计算 FFT 信源)显示 1/ΔHz 和 ΔdB

说明: 示波器必须显示波形, 才能出现光标和光标读数。

说明: 当使用时间光标时,示波器为每个波形显示时间值和幅度值。

关键要点 光标移动: 使用多用途旋钮移动光标 1 或光标 2。还可以仅在显示 Cursor (光标菜单)时才移动光标。活动光标以实线表示。

"幅度"光标 " " "时间"光标

# 默认设置

按下 Default Setup (默认设置) 按钮可调出大多数出厂选项和控制设 置,但并非全部。附录 D 列出了将调出的默认设置。

显示

按下 Display (显示) 按钮选择波形如何出现以及如何改变整个显示的外 观。

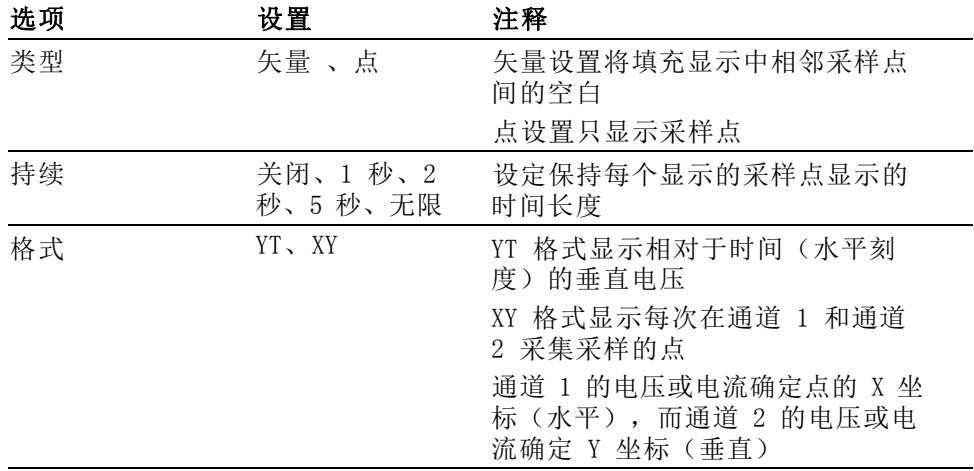

波形将根据类型以下列三种不同的方式显示: 连续、暗淡和中断。

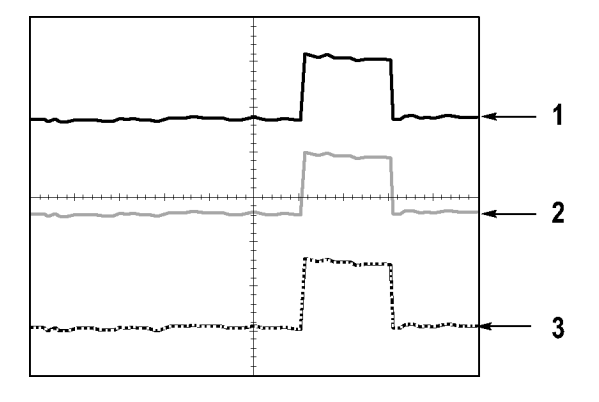

1. 连续波形表示一个通道的(活动的)波形显示。如果没有改变使显示 精度不确定的控制,则停止波形采集时波形保持连续。

在已停止采集时可以改变垂直和水平控制。

- 2. 参考波形显示为白色,而应用余辉的波形显示与主波形一样的颜色, 只是亮度稍低。
- 3. 中断线表示波形显示不再与控制匹配。在停止采集并且改变设置使示 波器不能用于显示波形时将发生该现象。例如,对已停止的采集改变 触发控制将产生一个中断线波形。
- 关键要点 余辉: 示波器将以比"活动"波形数据低的亮度来显示余辉波形数据。余 辉设置为"无限"时,记录点积聚直到改变控制为止。

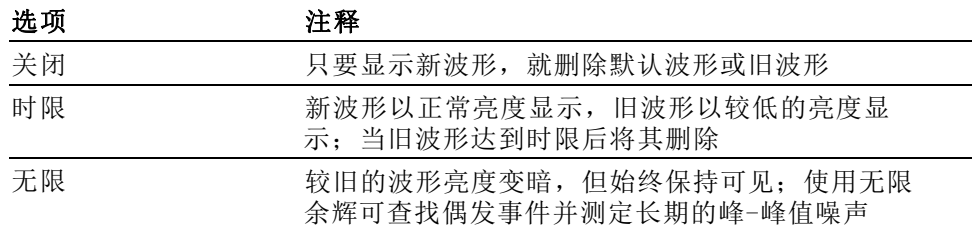

XY 格式: 使用 XY 格式来分析相位差, 如那些用李萨如模式表示的相位 差。该格式相对通道 2 的电压来划分通道 1 的电压,其中通道 1 为水平 轴,通道 2 为垂直轴。示波器使用未触发的采样获取方式并将数据显示 为点。采样速率固定为 1 MS/s。

**说明:** 示波器可以在任何采样速率下按正常 YT 模式捕获波形。您可以 在 XY 模式下查看相同的波形。要进行此操作,停止采集并将显示格式改 变为 XY。

- 在 XY 格式下, 控制操作如下:
- 通道 1 的"垂直标度"和"垂直位置"控制水平标度和位置。  $\mathcal{L}_{\mathcal{A}}$
- 通道 2 的"垂直标度"和"垂直位置"控制继续设置垂直标度和位 置。
- 在 XY 显示格式中,下列功能不可用:
- $\overline{\phantom{a}}$ 自动设置(复位显示格式为 YT)
- П 自动量程
- 自动测量  $\overline{\phantom{a}}$
- 光标 П
- 参考波形或数学计算波形
- Save/Recall(保存/调出)►"全储存"  $\mathcal{L}_{\text{max}}$
- 时基控制
- 触发控制

#### 帮助

按下 Help (帮助) 按钮显示"帮助"菜单。其主题涵盖了示波器的所有 菜单选项和控制。 [\( 见第ix](#page-12-0)页, [帮助系统](#page-12-0))

水平

可以使用水平控制来设置波形的两个视图,每个视图都具有自己的水平刻 度和位置。水平位置读数显示屏幕中心位置处所表示的时间(将触发时间 作为零点)。改变水平刻度时,波形会围绕屏幕中心扩展或缩小。

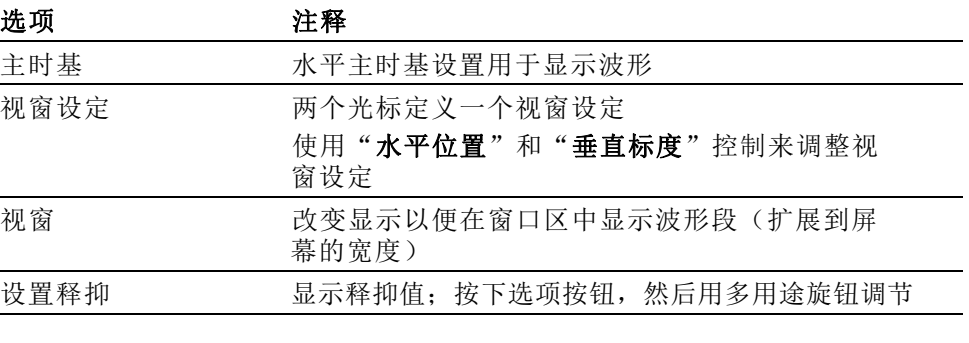

说明:可以按下水平选项按钮,在整个波形显示和部分放大波形之间切 换。

靠近显示屏右上方的读数以秒为单位显示当前的水平位置。M 表示"主时 基",W 表示"视窗时基"。示波器还在刻度顶端用一个箭头图标来表示 水平位置。

症钮和按钮 水平位置旋钮: 用来控制触发相对于屏幕中心的位置。

可将触发点设置在屏幕中心的左、右两侧。到左侧的最大分度数取决于水 平刻度(时基)设置。对于大多数刻度,最大值至少为 100 个分度。将 触发点放到屏幕外左侧称为延迟的扫描。

设置为零按钮: 用来将水平位置设置为零。

水平标度旋钮 ( 秒/格 ) : 用于改变水平时间刻度, 以便放大或压缩波形。

关键要点 水平标度: 如果停止波形采集 (使用"运行/停止"或 Single (单次) 按 钮), "水平标度"控制就会扩展或压缩波形。用于放大波形细节。

> 扫描模式显示(滚动模式): 当"水平标度"控制设置为 100 ms/格或更 慢,且触发模式设置为"自动"时,示波器就进入扫描采集方式。在此模

式下,波形显示从左向右进行更新。在扫描模式期间,不存在波形触发或 水平位置控制。(见第73页, [扫描模式显示](#page-82-0))

视窗设定: 使用"视窗设定"选项定义一个波形段, 以便看得更详细(放 大)。视窗时基设置必须不慢于主时基设置。

垂直条定义"视窗设定"

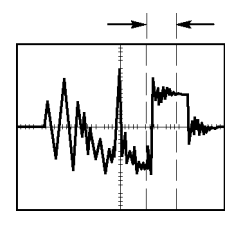

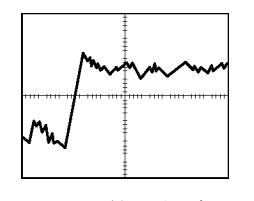

显示出的主时基 据 网络罗马 医二乙二醇 化离设定"

视窗: 将"视窗设定"扩展到覆盖整个屏幕。用于在两个时基间变换。

说明: 当在"主时基"、"视窗设定"和"视窗"视图间进行变换时, 示波器将擦除由于余辉而保留在屏幕上的波形。 用水平菜单变更来删除 余辉。

[释抑](#page-104-0): 使用释抑有助于稳定复杂波形的显示。(见第95页, 释*抑*)

## 数学

按下 Math (数学)按钮可显示波形的数学运算。再次按下 Math (数学) 按钮可以取消波形数学运算。(见第99页, [垂直控制](#page-108-0))

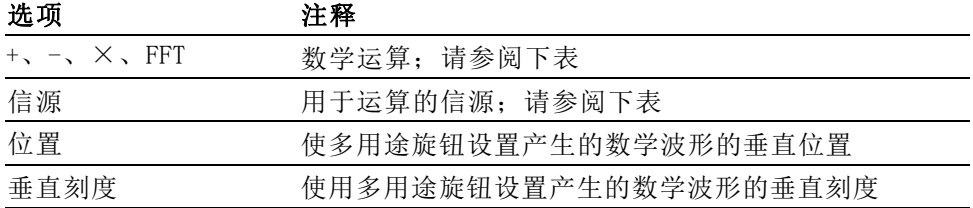

"数学"菜单包括每个运算的信源选项。

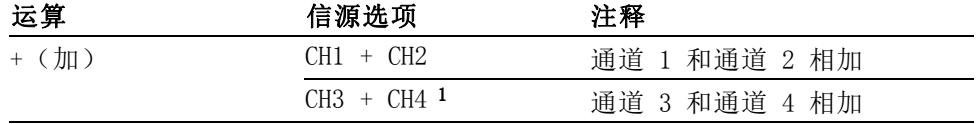

<span id="page-92-0"></span>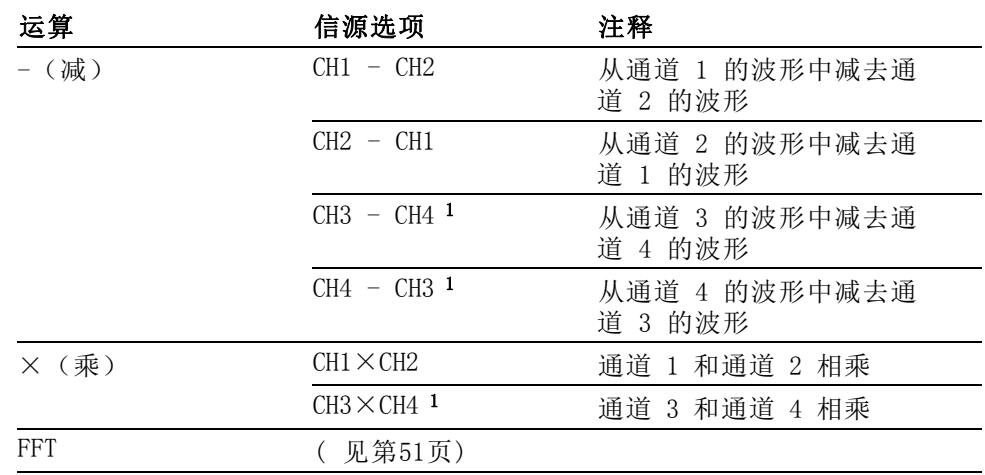

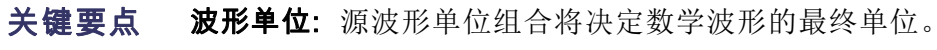

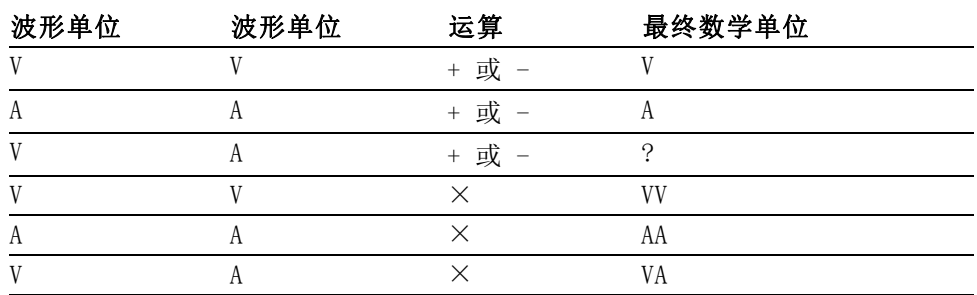

测量

按下"测量"按钮可以进行自动测量。共有十六种测量类型。一次最多可 以显示五种。

按下顶部的选项按钮可以显示"测量 1"菜单。可以在"信源"选项中选 择在其上进行测量的通道。可以在"类型"选项中选择采用的测量类型。 按下"返回"选项按钮可以返回到"测量"菜单并显示选定的测量。

关键要点 测量: 一次最多可以显示五种自动测量。波形通道必须处于"打开"(显 示的)状态,以便进行测量。

> 对于参考波形, 或在使用 XY 或扫描模式时, 无法进行自动测定。测量每 秒大约更新两次。

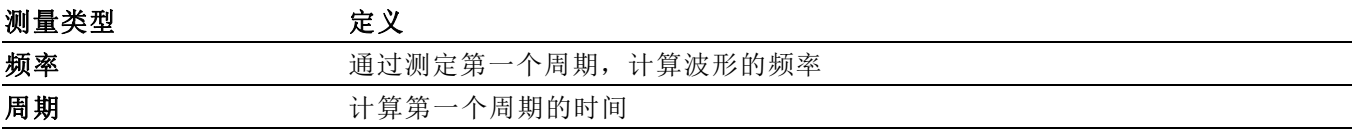

<span id="page-93-0"></span>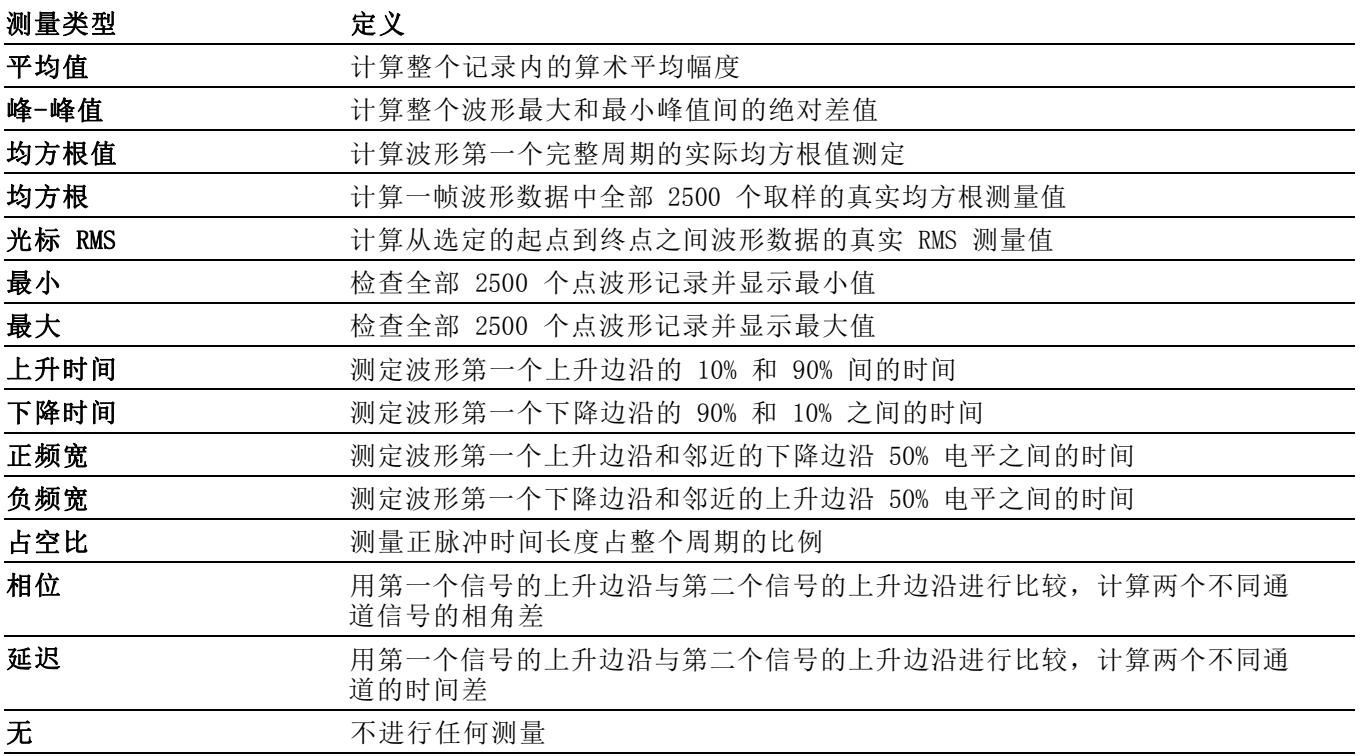

# 打印

当"全储存"►"打印钮"选项设置为"打印"时,可以按下 ,打印按 钮将屏幕图像发送给打印机。

可以通过 Utility (辅助功能) ► "选项" ► "打印机设置"菜单, 设置示 波器向打印机发送屏幕图像。

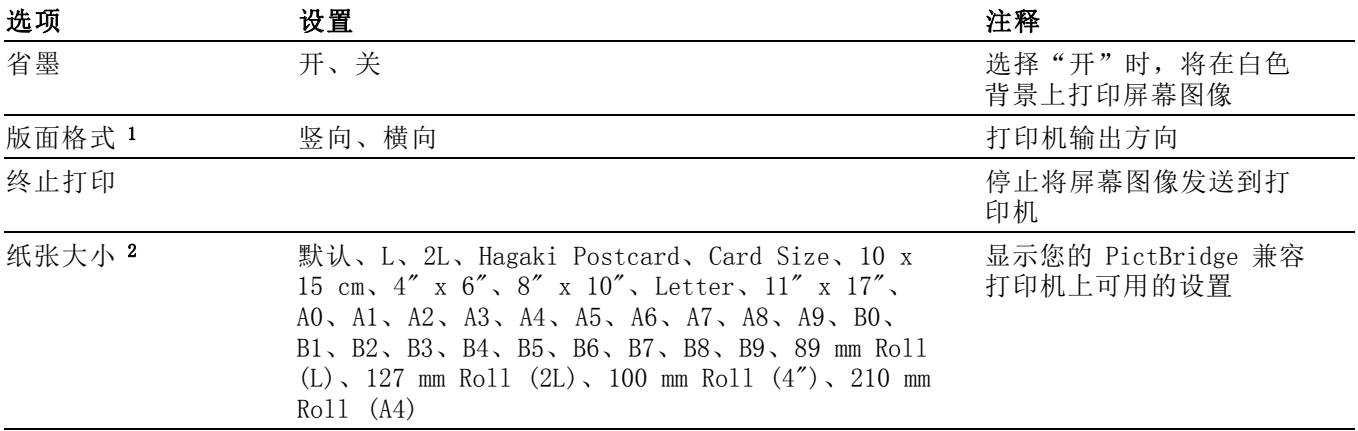

<span id="page-94-0"></span>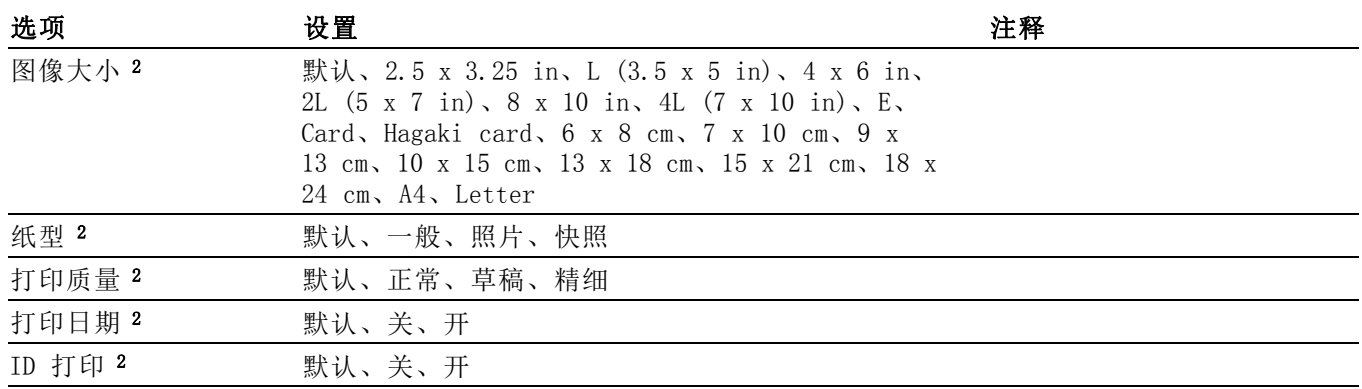

1 打印机可能覆盖您的选项,以获得最佳设置。

2 如果打印机不支持您的选项,则示波器将使用默认设置。

打印按钮的可选功能是将数据储存到 USB 闪存驱动器。(见第59页, USB [闪存驱动器和设备端口](#page-69-0))

示波器设计为可以打印到任何 PictBridge 兼容打印机。 请参考打印机的 产品文档以确定打印机是否与 PictBridge 兼容。

#### 探头检测

可以使用"探头检查向导"快速验证电压探头是否操作正常。 (见第4 页,[电压探头检查向导](#page-18-0))

#### 参考菜单

Reference(参考)菜单可以从显示打开或关闭参考内存波形。 波形存储 在示波器的非易失性存储器中,并具有下列名称: RefA、RefB、RefC 和 RefD。 (RefC 和 RefD 仅在 4 通道示波器上可用。)

要显示(调出)或隐藏参考波形,请执行以下步骤:

1. 按下 Ref (参考) 前面板按钮。

2. 按下与希望显示或隐藏的参考波形相对应的侧面菜单按钮。

参考波形具有下列特性:

- 参考波形以白色显示
- 可以同时显示两个参考波形。
- 垂直和水平刻度读数显示在屏幕的底部
- 参考波形无法缩放或平移

可以同时显示一或两个参考波形为"活动"通道波形。 如果显示两个参 考波形,则必须隐藏一个波形之后才能显示另一个波形。

有关如何储存参考波形的信息,请参阅"存波形"。(见第88页, 存波 [形](#page-97-0))

## <span id="page-95-0"></span>保存/调出

按下 Save/Recall (保存/调出) 按钮可以储存示波器设置、屏幕图像或 波形, 或者调出示波器设置或波形。

SAVE/RECALL (保存/调出)菜单单许多子菜单构成,可以通过"动作"选 项访问这些子菜单。每个"动作"选项显示一个菜单,通过该菜单,可以 进一步定义保存或调出功能。

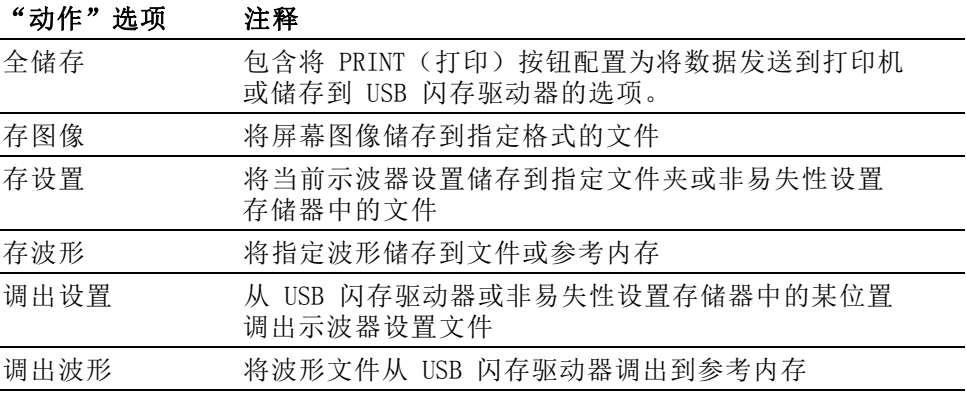

全储存 "全储存"操作将 PRINT (打印) 按钮配置为将数据储存到 USB 闪存驱动 器,或者将数据发送到打印机。

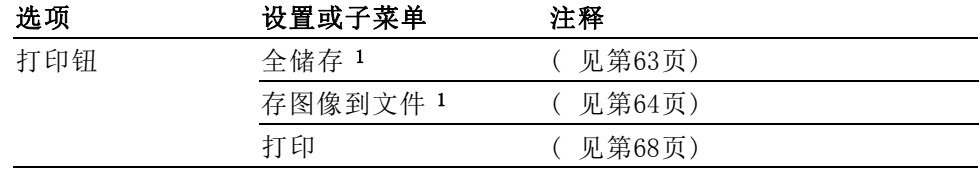

<span id="page-96-0"></span>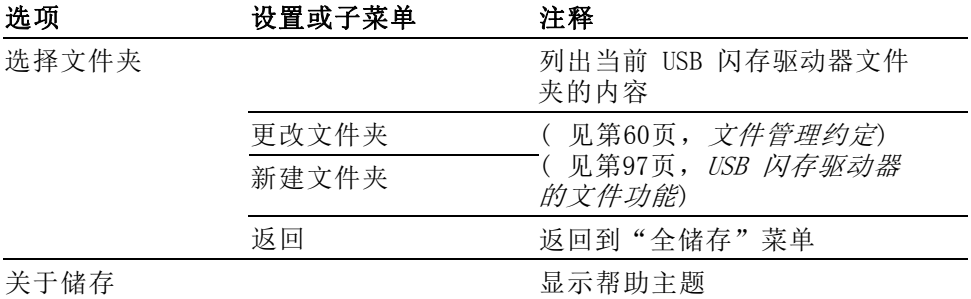

1 打印按钮附近的 LED 变亮,表明将数据发送到 USB 闪存驱动器的可选保存功能正在使用中。

存图像 "存图像"操作可将屏幕图像储存到指定格式的文件。

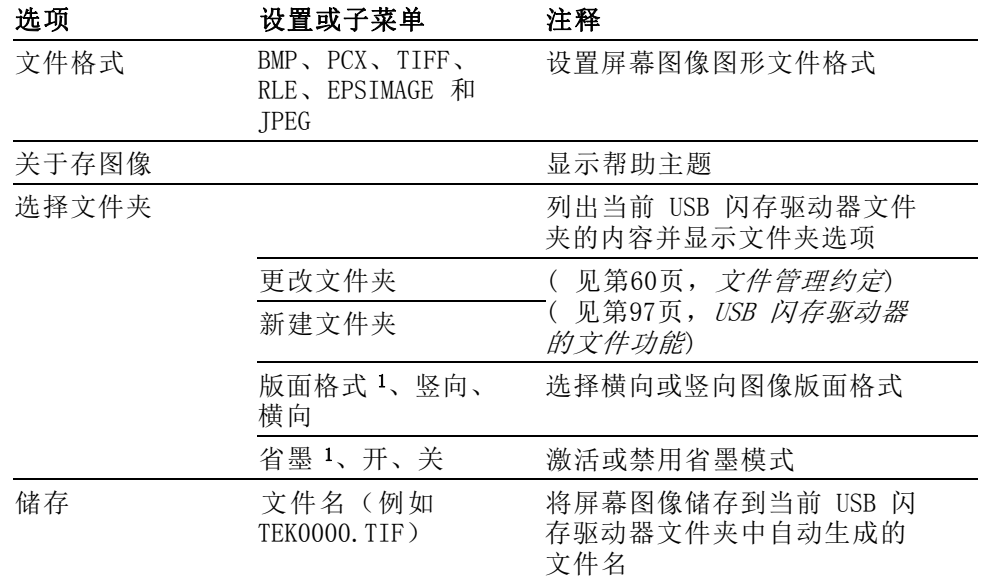

1 (见第84页,*打印*)

若打印钮选项设置为"存图像到文件",当按下保存按钮时,示波器将把 屏幕图像保存到 USB 闪存驱动器。(见第64页,[存图像到文件](#page-74-0))

存设置 "存设置"操作将当前示波器设置储存到指定文件夹或非易失性设置存储 器中名为 TEKnnnn.SET 的文件。设置文件包含列出示波器设置的 ASCII 文本字符串。

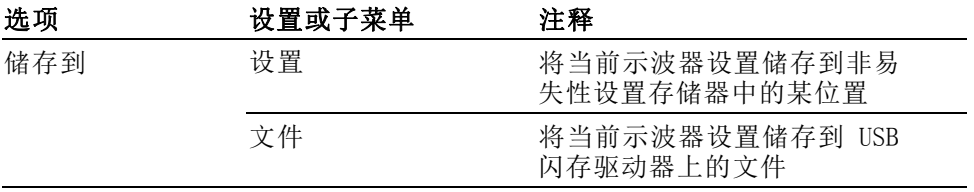

<span id="page-97-0"></span>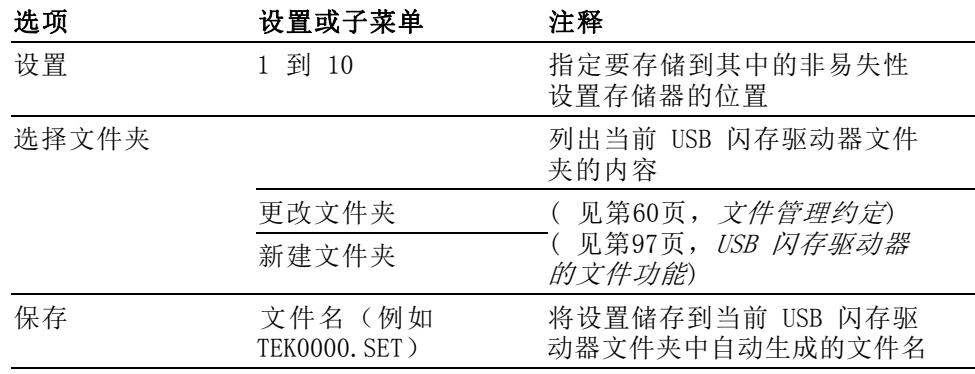

如果打印钮选项设置为"全储存",当按下保存按钮时,示波器将把示波 器设置文件保存到 USB 闪存驱动器。(见第63页, *[全储存](#page-73-0)*)

存波形 "存波形"操作将指定波形存储到名为 TEKnnnn. CSV 的文件或参考内存。 示波器将波形数据储存到"逗号分隔值" (.CSV 格式) 文件, 这些数据是 ASCII 文本字符串, 将列出每 2500 个波形数据点的时间 (相对于触发) 和 幅度值。可以将 .CSV 文件导入到许多电子表格和数学分析应用程序中。

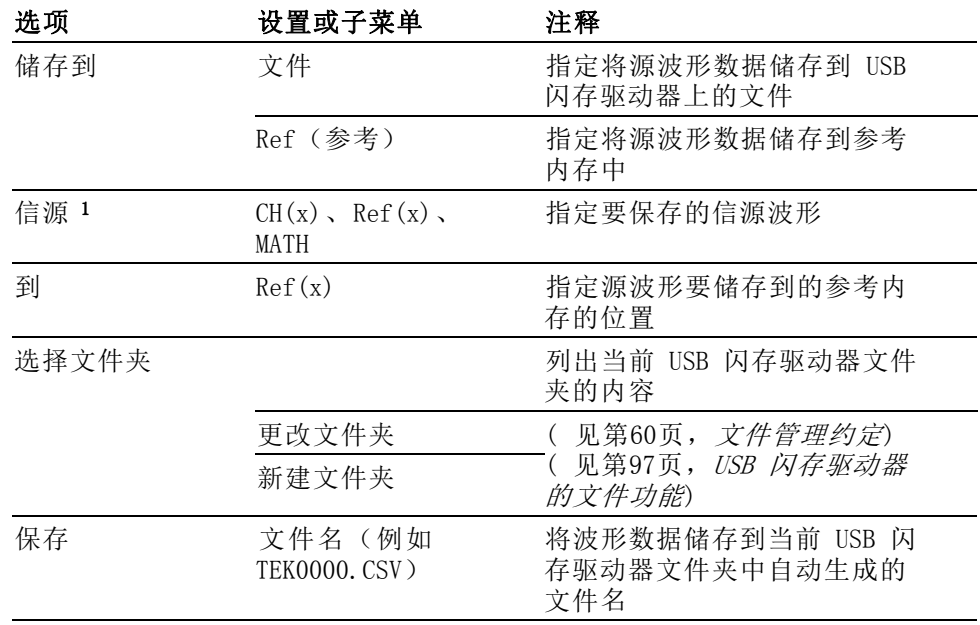

1 必须显示波形以便将其储存为参考波形。

调设置 "调设置"操作将从 USB 闪存驱动器或非易失性设置存储器中的某位置 调出示波器设置文件。

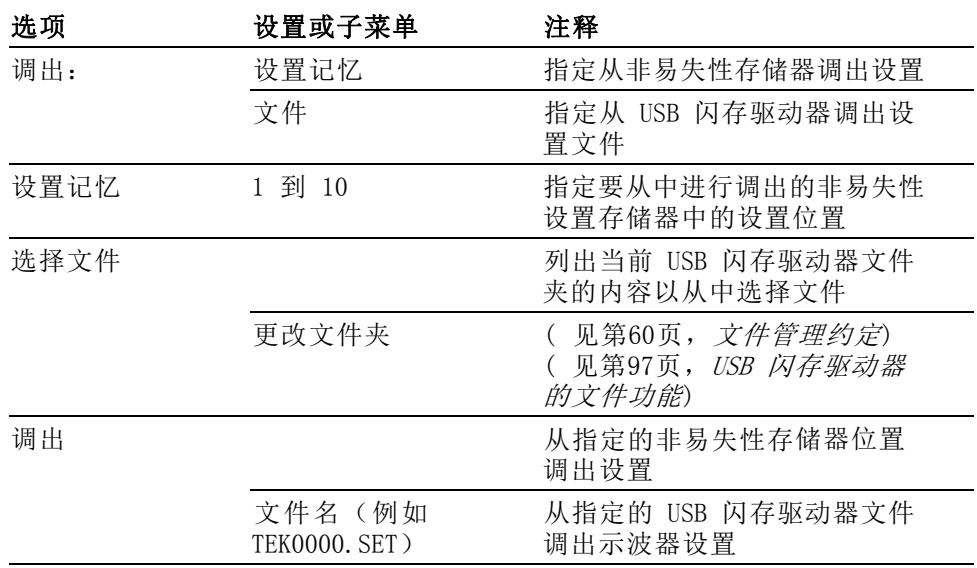

调波形 "调波形"操作将波形文件从 USB 闪存驱动器调出到参考内存中的某位 置。

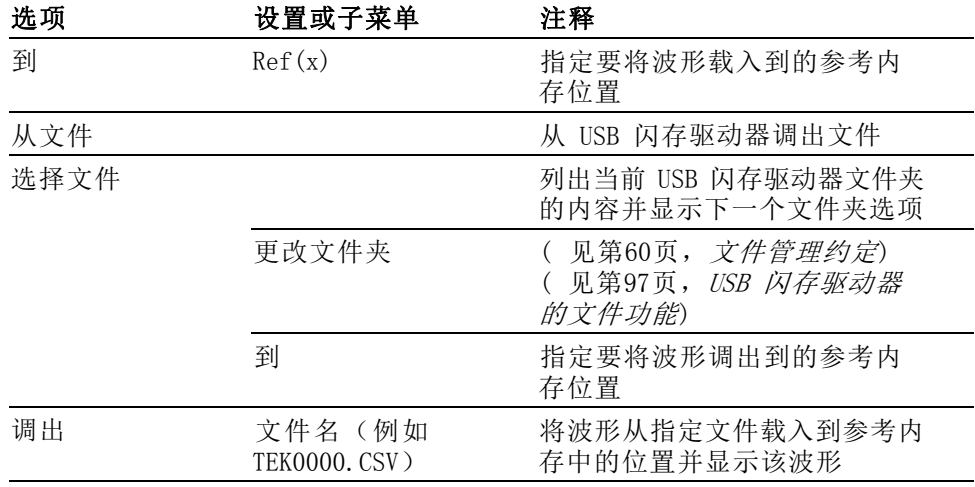

关键要点 储存和调出设置: 全部设置被储存在非易失性存储器中。调出设置时, 示 波器将处于储存设置的模式中。

> 关闭示波器电源前,如果在最后一次更改后等待三秒钟,示波器就会保存 当前设置。在下次接通电源时,示波器会调出此设置。

> 调出默认设置: 可以按下 Default Setup (默认设置) 按钮将示波器初始 化为已知设置。要查看按下此按钮后示波器调出的选项和控制设置,请参 阅"附录 D:默认设置"。

示波器既可以显示参考波形,又可以显示采集的通道波形。虽然参考波形 不可调整,但示波器仍在屏幕的底部显示水平和垂直刻度。

## <span id="page-99-0"></span>触发控制

可以通过"触发菜单"和前面板控制来定义触发。

触发类型 有三种触发类型:"边沿"、"视频"和"脉冲宽度"。对于每种类型的 触发,显示相应的一组选项。

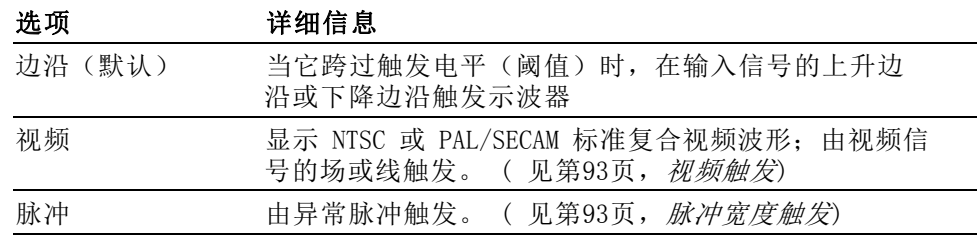

边沿触发 使用"边沿触发",可以在达到触发阈值时在示波器输入信号的边沿进行 触发。

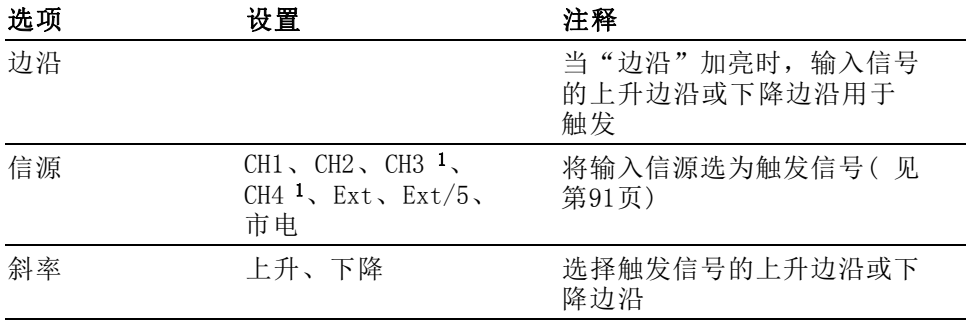

<span id="page-100-0"></span>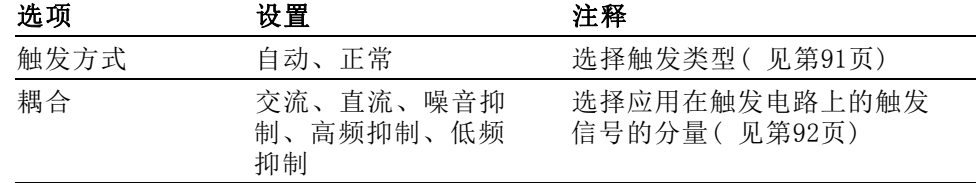

说明: 触发频率读数显示示波器可能认为是一个触发器的事件的频率, 并可能小于脉冲宽度触发模式下输入信号的频率。

关键要点 触发模式选项: 当示波器根据水平标度的设定在一定时间内未检测到触发 时, "自动"模式(默认)会强制其触发。在许多情况下都可使用此模 式,例如监测电源输出电平。

> 使用"自动"模式可以在没有有效触发时自由运行采集。此模式允许在 100 毫秒/格或更慢的时基设置下发生未经触发的扫描波形。

仅当示波器检测到有效的触发条件时, "正常"模式才会更新显示波形。 在用新波形替换原有波形之前,示波器将显示原有波形。

当仅想查看有效触发的波形时,才使用"正常"模式。使用此模式时,示 波器只有在第一次触发后才显示波形。

要执行单次触发序列采集,可按下 Single (单次)按钮。

#### 信源选项:

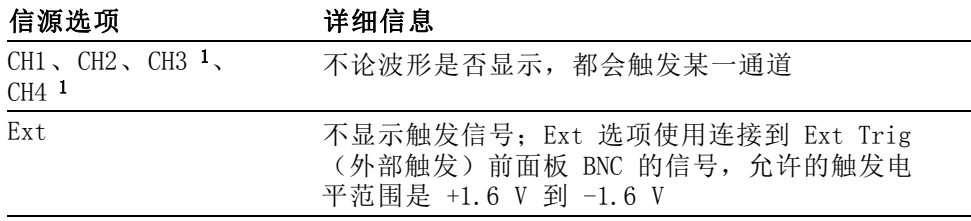

触发频率读数 示波器计算可触发事件发生的速率以确定触发频率并在屏幕的右下角显示 该频率。

<span id="page-101-0"></span>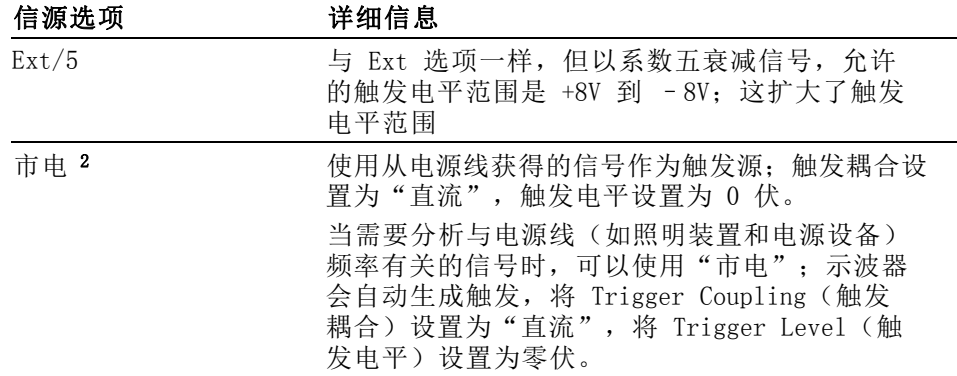

2 仅当选择 Edge trigger(边沿触发)类型时可用。

说明: 要观察 Ext、Ext/5 或交流电触发信号, 请按住 Trig View (触发 视图)按钮。

耦合: 耦合可以过滤用来触发采集的触发信号。

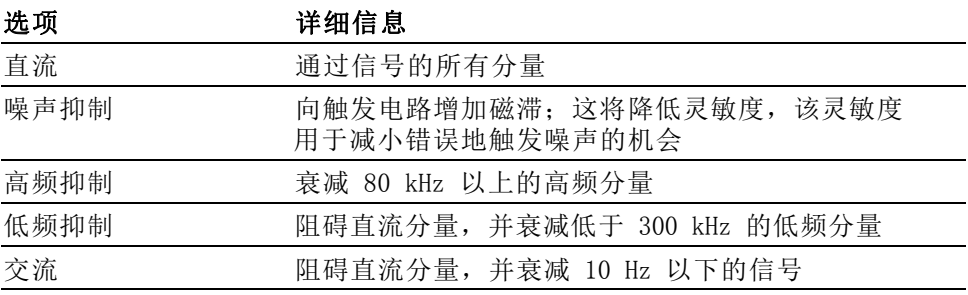

说明: 触发耦合仅影响通过触发系统的信号。它不影响屏幕上所显示信 号的带宽或耦合。

预触发: 触发位置通常设在屏幕的水平中心处。这种情况下,可以观察到 五个分度的预触发信息。调整波形的"水平位置"可以看到更多(或更 少)的预触发信息。

<span id="page-102-0"></span>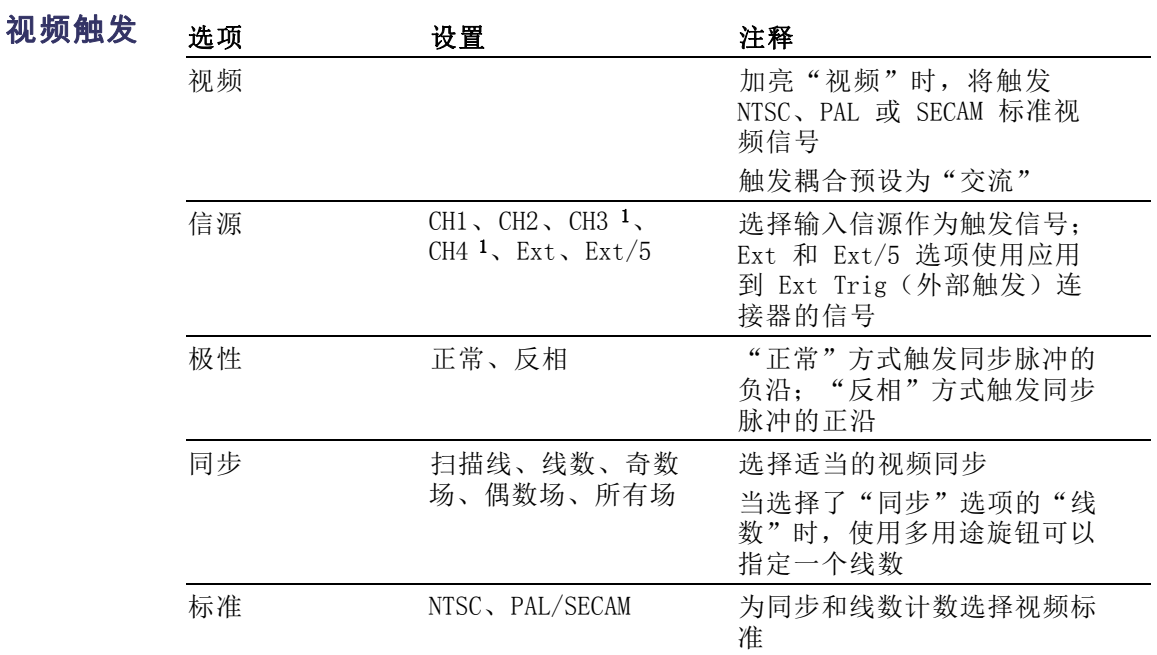

关键要点 同步脉冲: 选择"正常极性"时,通常触发负向同步脉冲。如果视频信号 含有正向同步脉冲,可使用"反相极性"选项。

脉冲宽度触发 使用"脉冲宽度"触发可以触发正常或异常脉冲。

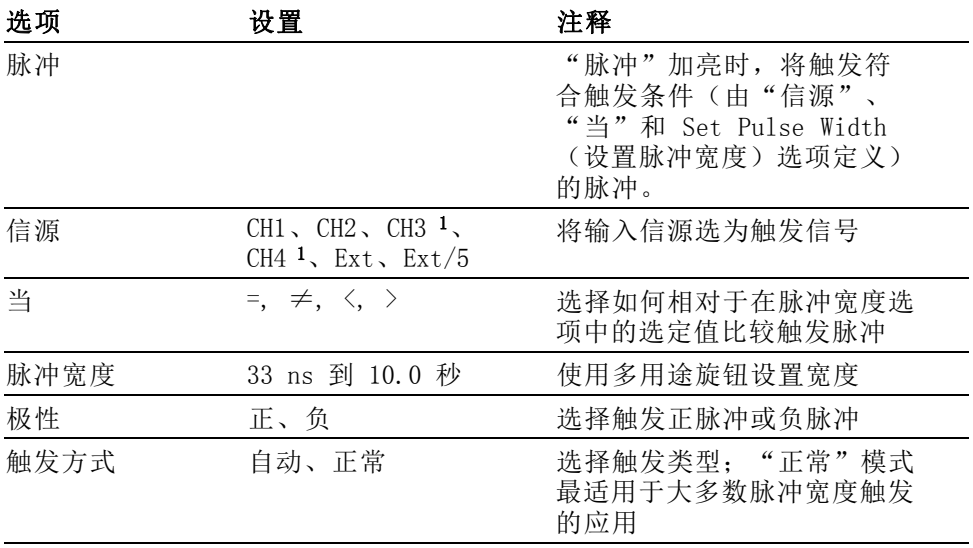

<span id="page-103-0"></span>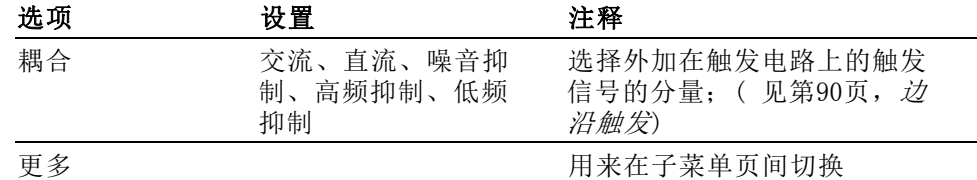

关键要点 触发时机: 信源的脉冲宽度必须是 ≥5 ns, 以便示波器可以检测到该脉 冲。

| "当"<br>选项 | 详细信息                                            |
|-----------|-------------------------------------------------|
| $\neq$    | 在 ±5% 容限范围内, 当信号的脉冲宽度等于或不等于<br>指定的脉冲宽度时, 将触发示波器 |
|           | 当信源信号的脉冲宽度小于或大于指定的脉冲宽度时,<br>将触发示波器              |

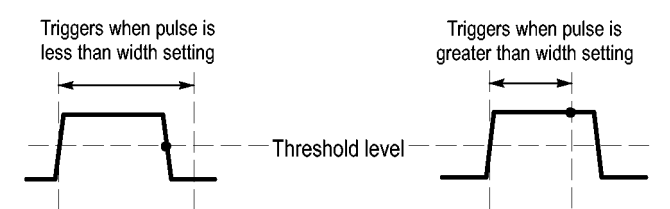

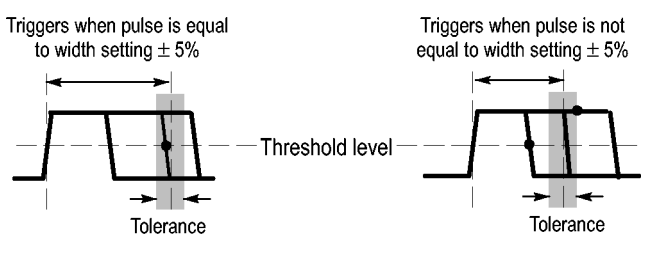

 $\bullet$  = Trigger point

有关触发异常脉冲的示例, 请参阅"应用示例"。(见第40页, [根据特](#page-52-0) [定脉冲宽度触发](#page-52-0))

旋钮和按钮 位置旋钮: 用于控制"触发电平"。

设为 50% 按钮: 使用"设为 50%"按钮可快速稳定波形。示波器可以自动 将触发电平设置为最小和最大电压电平之间大约一半的位置。当把信号连 接到 Ext Trig(外部触发)BNC 并将触发信源设置为 Ext 或 Ext/5 时, 可用此此按钮。

触发频率读数 示波器计算触发事件发生的速率以确定触发频率并在屏幕的右下角显示该 频率。

<span id="page-104-0"></span>强制触发按钮: 无论示波器是否检测到触发, 都可以使用"强制触发"按 钮完成波形采集。此按钮可用于单次序列采集和"正常"触发模式。(在 "自动"触发模式下,如果未检测到触发,示波器会周期性自动地强制触 发。)

Trig View (触发视图)按钮: 可以使用 Trigger View (触发视图)模式 在示波器上显示满足条件的的触发信号。可以使用此模式来查看以下类型 的信息:

- "触发耦合"选项的效果  $\blacksquare$
- п "市电"触发源(仅 Edge Trigger(边沿触发))
- 与 Ext Trig(外部触发)BNC 连接的信号 П

**说明**: 这是唯一必须持续按住才能使用的按钮。按住 Trig View(触发 视图) 按钮时, 其他能够使用的其他按钮就只有 打印按钮。示波器将 禁用所有其他前面板按钮。但旋钮仍是活动的。

**释抑**: 可以使用"触发释抑"功能来生成稳定的复杂波形(如脉冲列)显 示。释抑是示波器检测一个触发时和它准备好检测另一个触发时之间的时 间。在释抑期间,示波器不会触发。对于一个脉冲列,可以调整释抑时 间,以使示波器仅在该列的第一个脉冲触发。

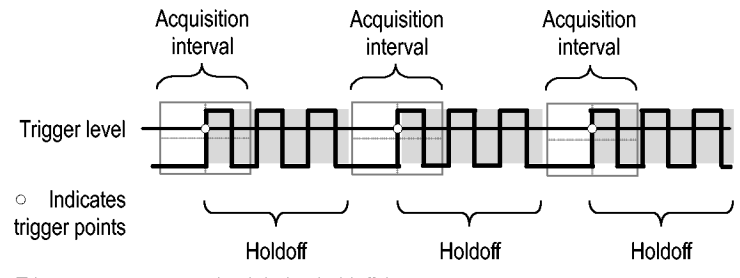

Triggers are not recognized during holdoff time.

要使用触发释抑, 可按下 HORIZ (水平) ► Set Trigger Holdoff (设置 触发释抑)选项按钮,然后使用多用途旋钮调整释抑。触发释抑的分辨率 会因水平标度设置的不同而异。

# 辅助功能

#### 按下 Utility (辅助功能) 按钮以显示 Utility (辅助功能) 菜单。

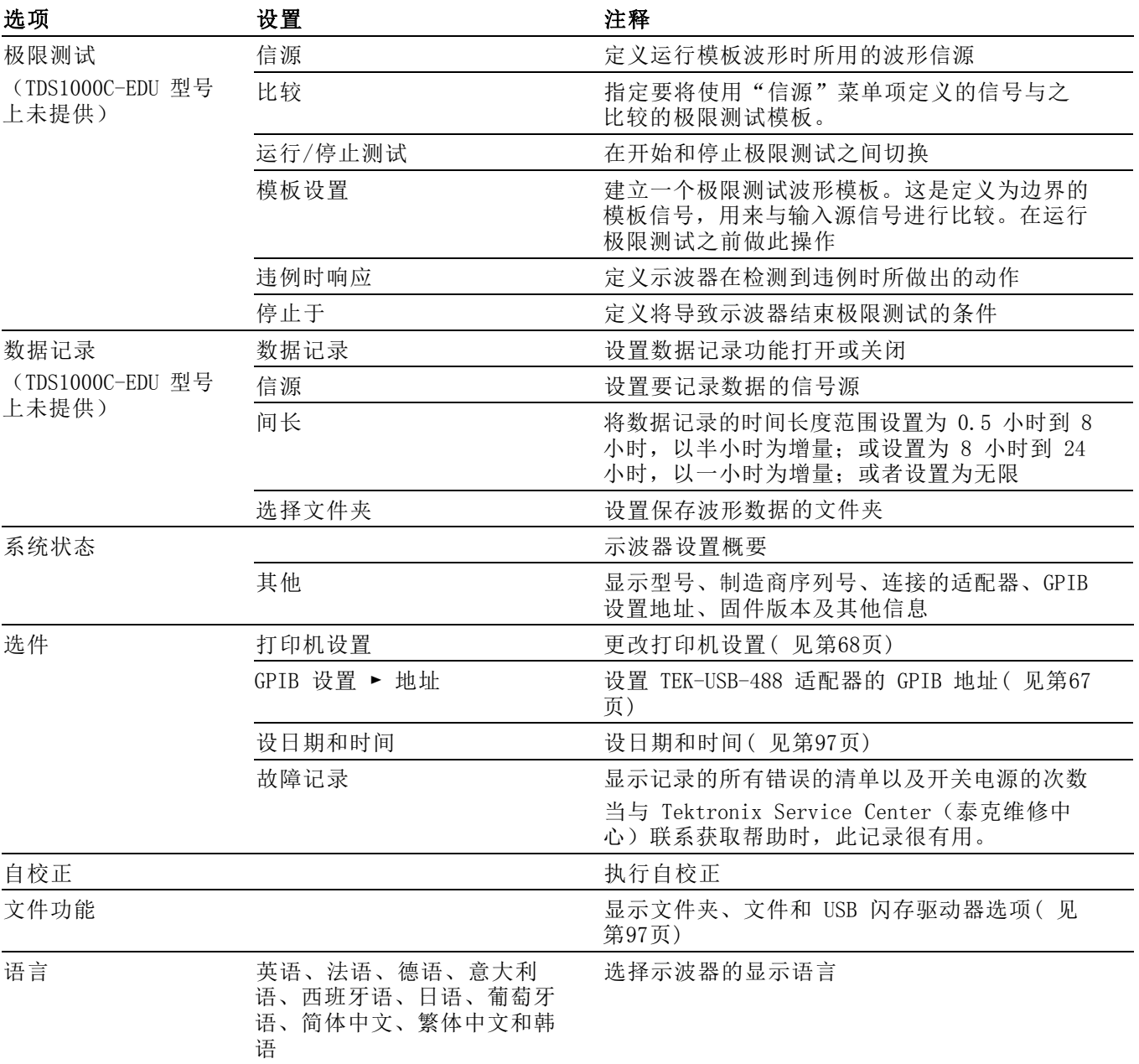

关键要点 系统状态: 对于每一组示波器控制, 在 UTILITY (辅助功能) 菜单中选择 "系统状态"时会显示可获得的一列控制设置的菜单。

按下任一个前面板菜单按钮都可以消除状态屏幕。

<span id="page-106-0"></span>选项 注释 水平 列出水平参数 垂直 列出通道的垂直参数 触发 列出触发参数 其他 对出示波器的型号、软件的版本号,以及序列号 列出通信参数的值

设日期和时间: 可以使用"设日期和时间"菜单设置时钟的日期和时间。 示波器显示此信息,还将该信息用于写入到 USB 闪存驱动器中的时标文 件。 示波器包含一个内置的不可更换电池,用以维护时钟设置。

当季节性时间更改时,时钟不会自动调节。出现闰年时,日历可调节。

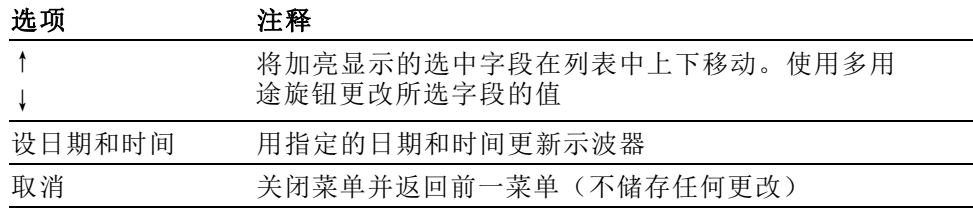

**自校正:** 自校正程序可以使示波器精度最优化, 以适于环境温度。为了尽 可能精确,如果环境温度的变化达到 5℃ (9℉) 或更多,则应进行自校 正。为了校准更精确,请打开示波器电源,然后等待 20 分钟以确保示波 器预热。按照屏幕上的指示进行操作。

厂家校正使用外部产生的电压,并需要专用设备。建议的时间间隔为一 年。有关要求 Tektronix 对示波器进行厂家校正的信息,请参阅版权页 上的"Tektronix 联系信息"。

#### USB 闪存驱动器的文件 功能 始终有一个文件夹指定为当前文件夹。当前文件夹是保存和调出文件的默 认位置。

可以用"文件功能"菜单完成以下任务:

- 列出当前文件夹下的内容
- 选择文件或文件夹
- 导航至其他文件夹
- 创建、重命名以及删除文件和文件夹
- 格式化 USB 闪存驱动器

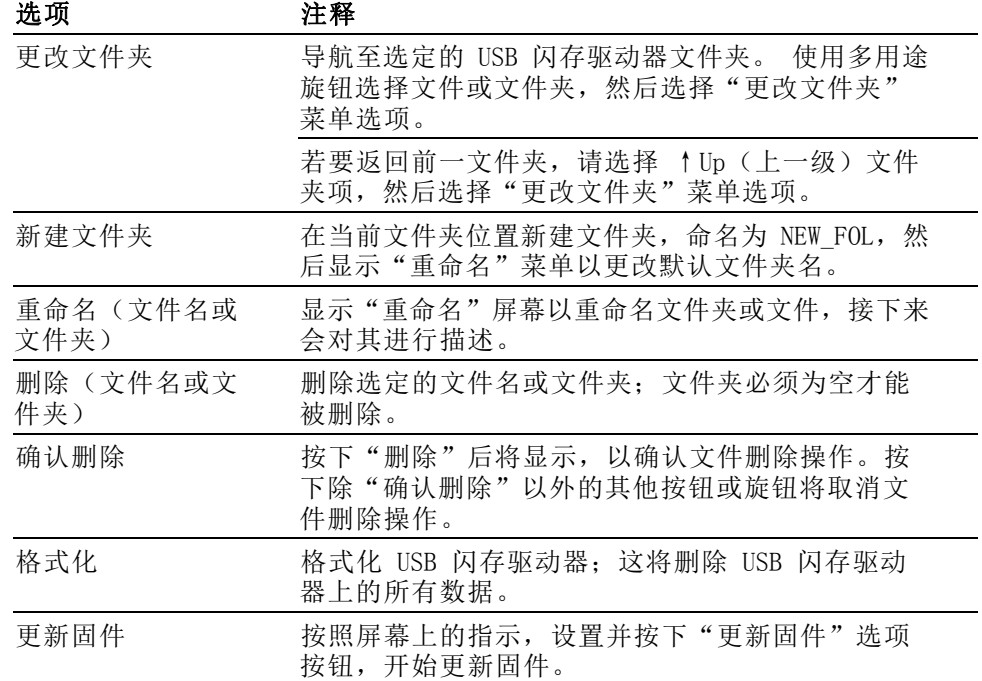

#### 重命名文件或文件夹: 可以更改 USB 闪存驱动器上文件和文件夹的名称。

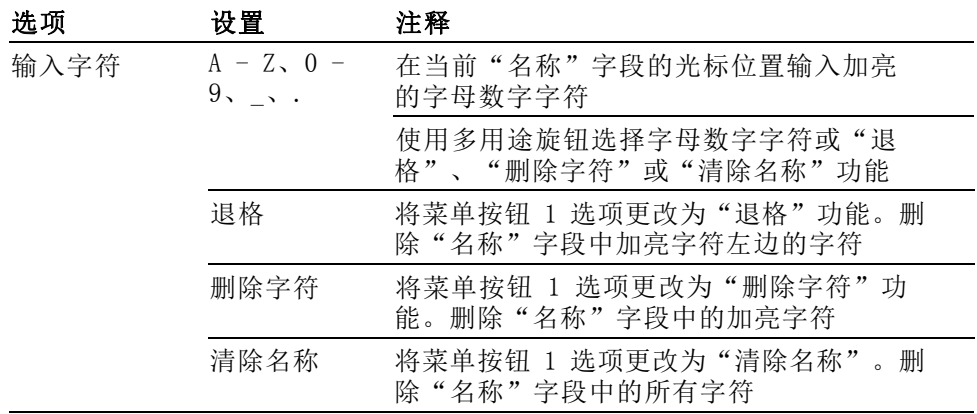
## <span id="page-108-0"></span>垂直控制

可以使用垂直控制来显示和删除波形、调整垂直刻度和位置、设置输入参 数,以及进行[数学](#page-91-0)运算。(见第82页, 数学)

通道的垂直菜单 每个通道都有单独的垂直菜单。每个选项对应于每个通道进行单独设置。

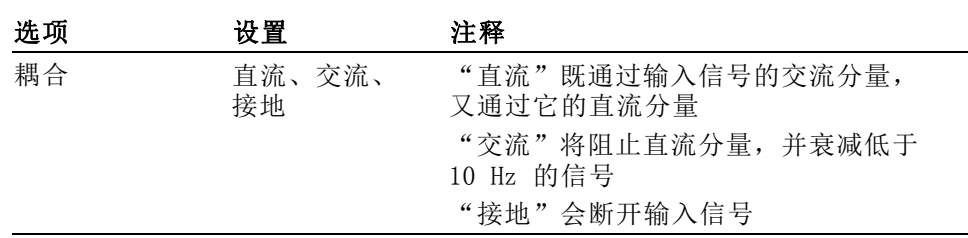

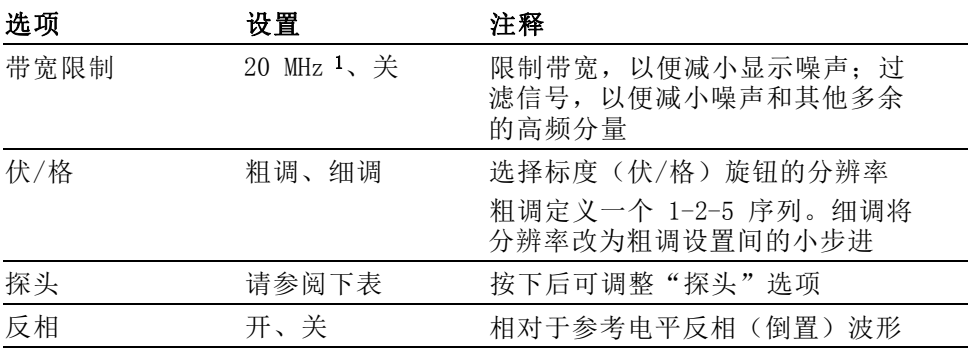

1 P2220 探头设置为 1X,且有效带宽为 6 MHz。

电压和电流探头的选项不同: "衰减"或"刻度"。

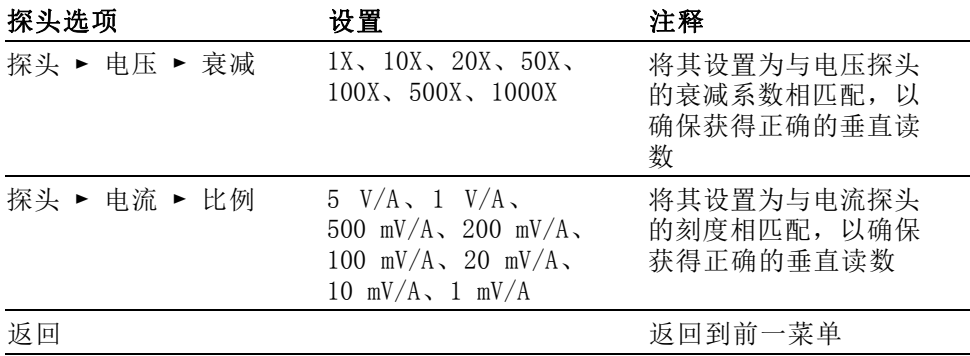

旋钮 垂直位置旋钮: 可以使用"垂直位置"旋钮在屏幕上上下移动通道波形。

垂直标度 ( 伏/格 ) 旋钮: 可以使用"垂直标度"旋钮控制示波器如何放大 或衰减通道波形的信源信号。旋转"垂直标度"旋钮时,示波器将增加或 减少显示屏上波形的垂直尺寸。

**纵向测量过量程 ( 剪断 )**: 波形超出了屏幕 ( 过量程 ) , 在测量度数中显 示 ?, 以此指明存在无效值。请调整垂直标度, 以确保读数有效。

<span id="page-109-0"></span>关键要点 接地耦合: 使用"接地"耦合可以显示零伏波形。在内部, 通道输入与零 伏参考电平连接。

> 细调分辨率: 在细调分辨率设定中时, 垂直刻度读数显示实际的伏/格设 置。只有调整了"垂直标度"控制后, 将设定改变为粗调的操作才会改变 垂直刻度。

消除波形: 要从显示器上消除波形, 请按下通道菜单前面板按钮。例如, 按下 1(通道 1 菜单) 按钮可以显示或消除通道 1 波形。

说明: 不必显示一个通道波形, 就可以将它用作触发信源或用于数学运 算。

说明: 必须显示通道波形以取用其上的测量值, 使用其上的光标, 或者 将其另存为"参考波形"或储存到文件中。

# <span id="page-110-0"></span>附录 A: 技术规格

所有技术规格都适用于 TDS2000C 和 TDS1000C-EDU 系列型号。TPP0101 和 TPP0201 探头的技术规格在附录 B 内介绍。要验证示波器是否符合技术规 格,示波器必须首先符合以下条件:

- 在指定的操作温度内,示波器必须已经连续工作了二十分钟。
- 如果操作温度的变化幅度大于 5℃ (9℉), 就必须执行"自校正"操 作,通过 Utility(辅助功能)菜单可以进行此操作。
- 示波器必须属于厂家校正期限内。

除标记为"典型"的技术规格外,所有技术规格都保证符合要求。

## 示波器技术规格

#### 表 1: 采集技术规格

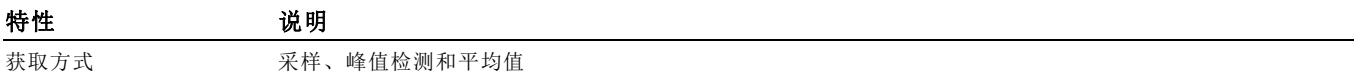

#### 表 2: 输入技术规格

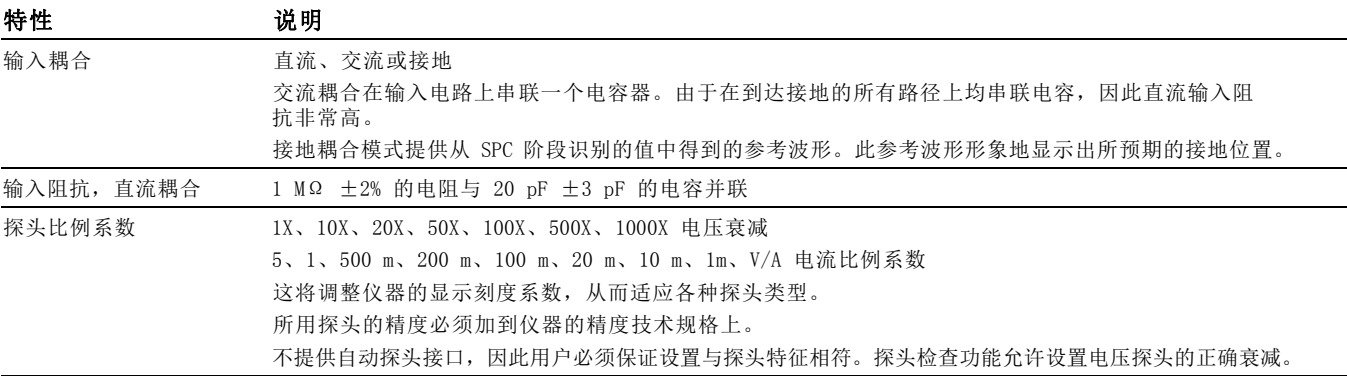

### 表 2: 输入技术规格 (续)

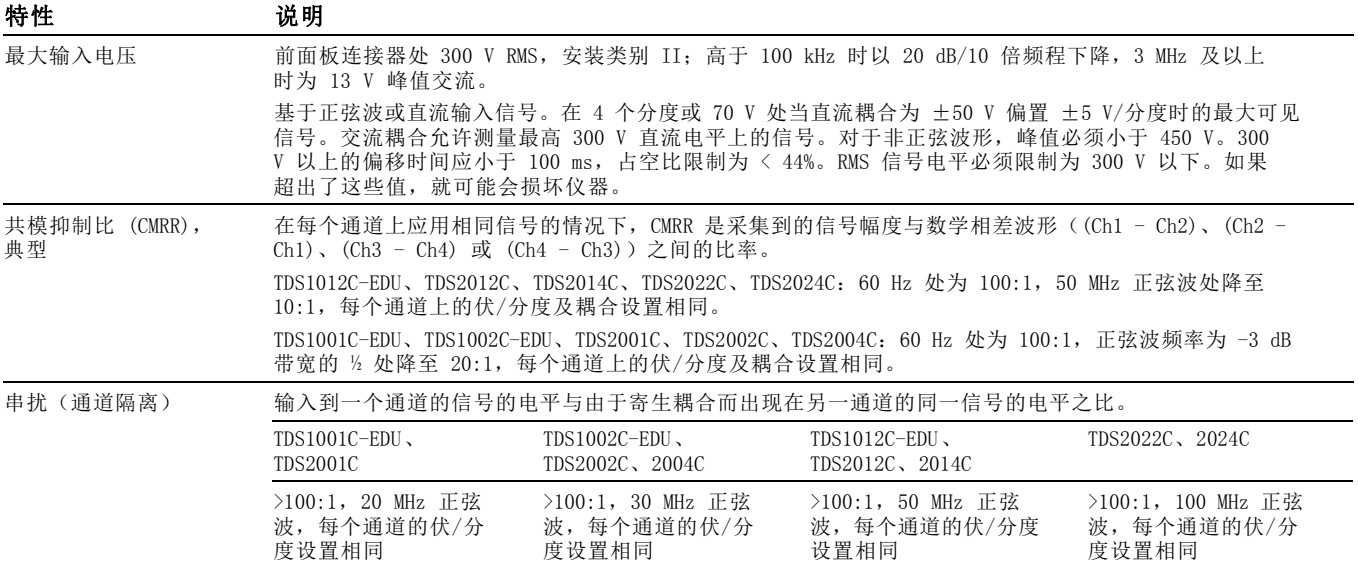

### 表 3: 垂直技术规格

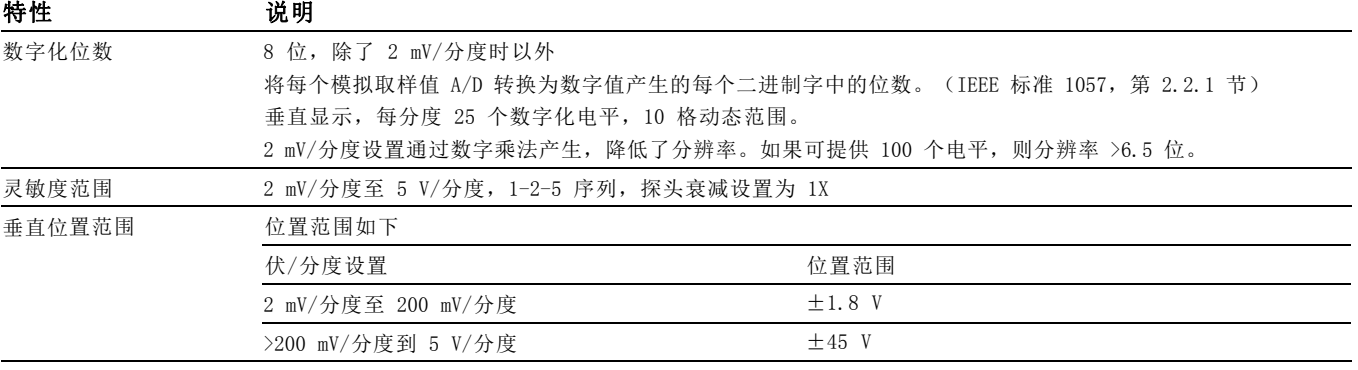

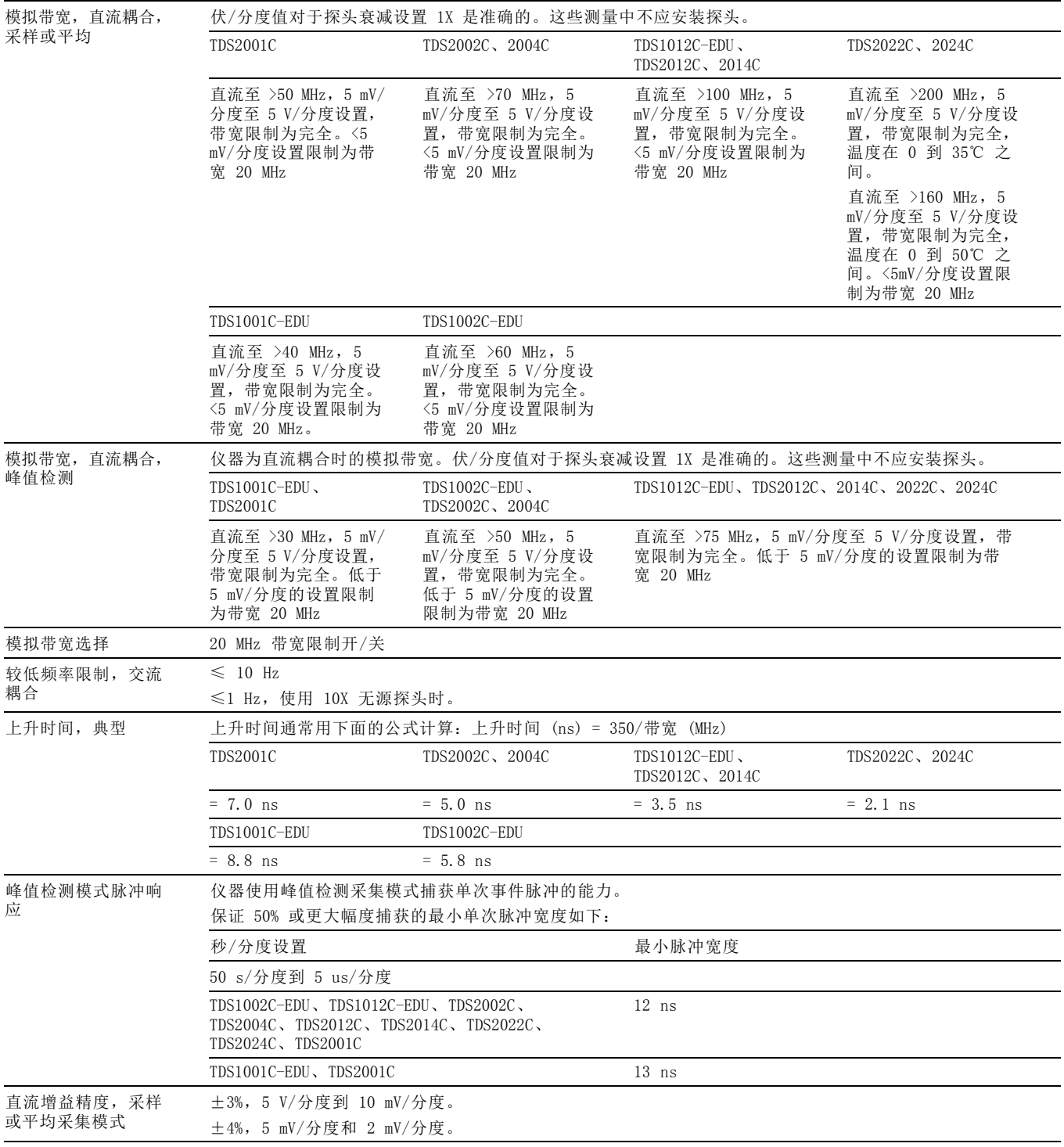

# 表 3: 垂直技术规格 (续)

特性 说明

### 表 3: 垂直技术规格 (续)

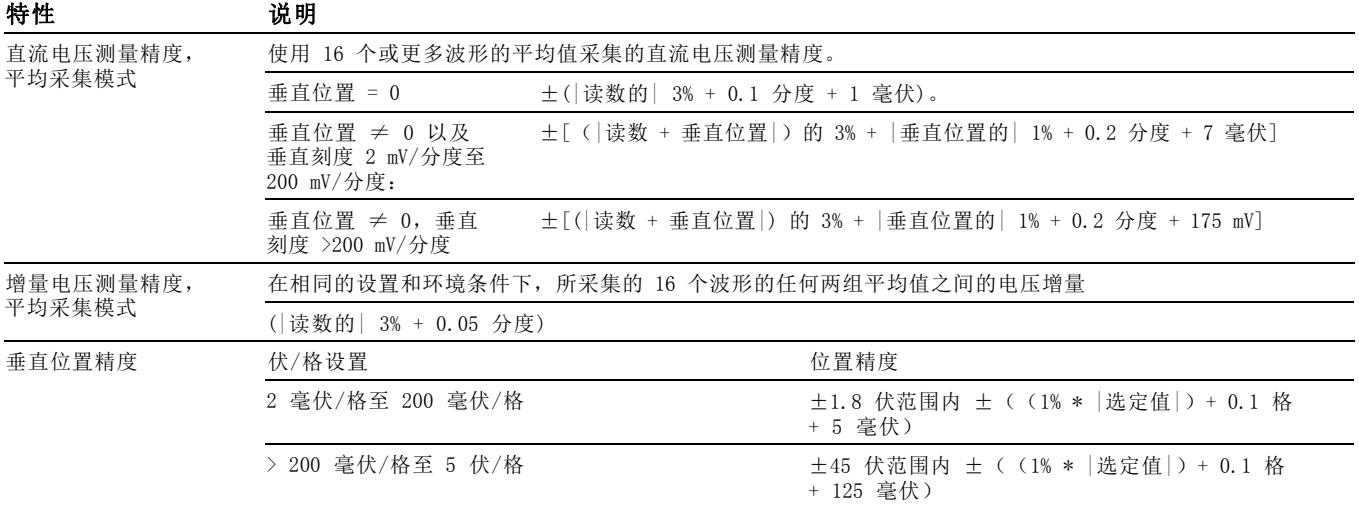

### 表 4: 水平技术规格

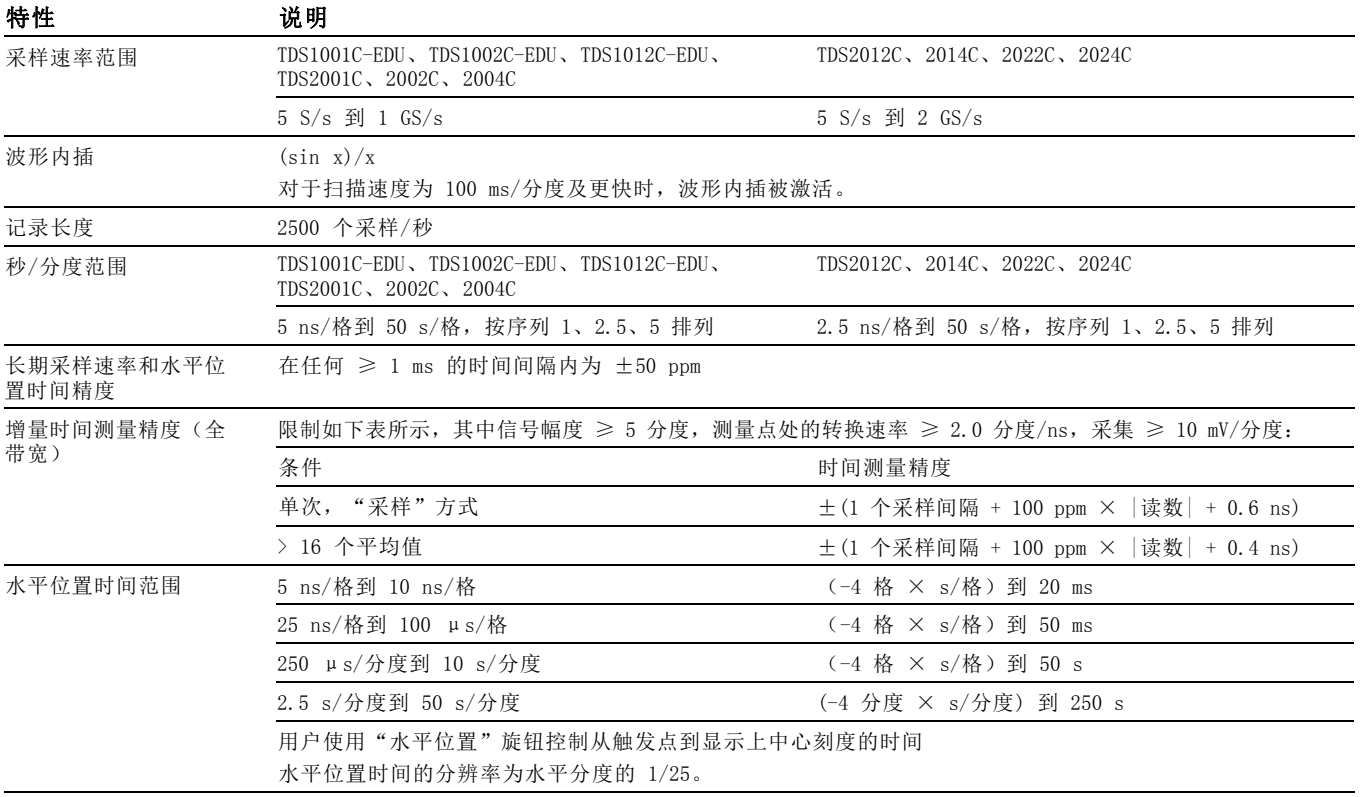

### 表 5: 触发技术规格

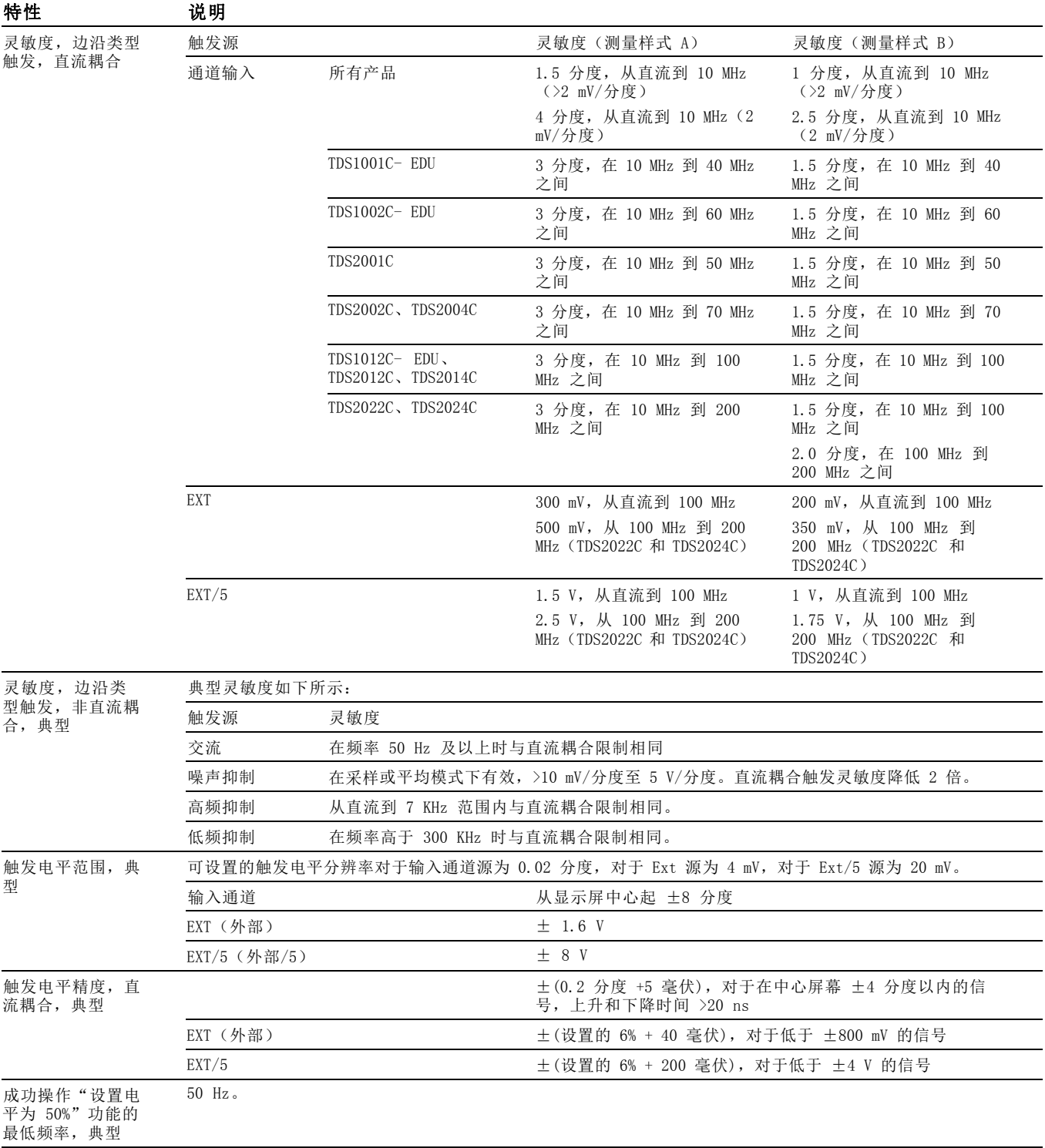

### <span id="page-115-0"></span>表 5: 触发技术规格 (续)

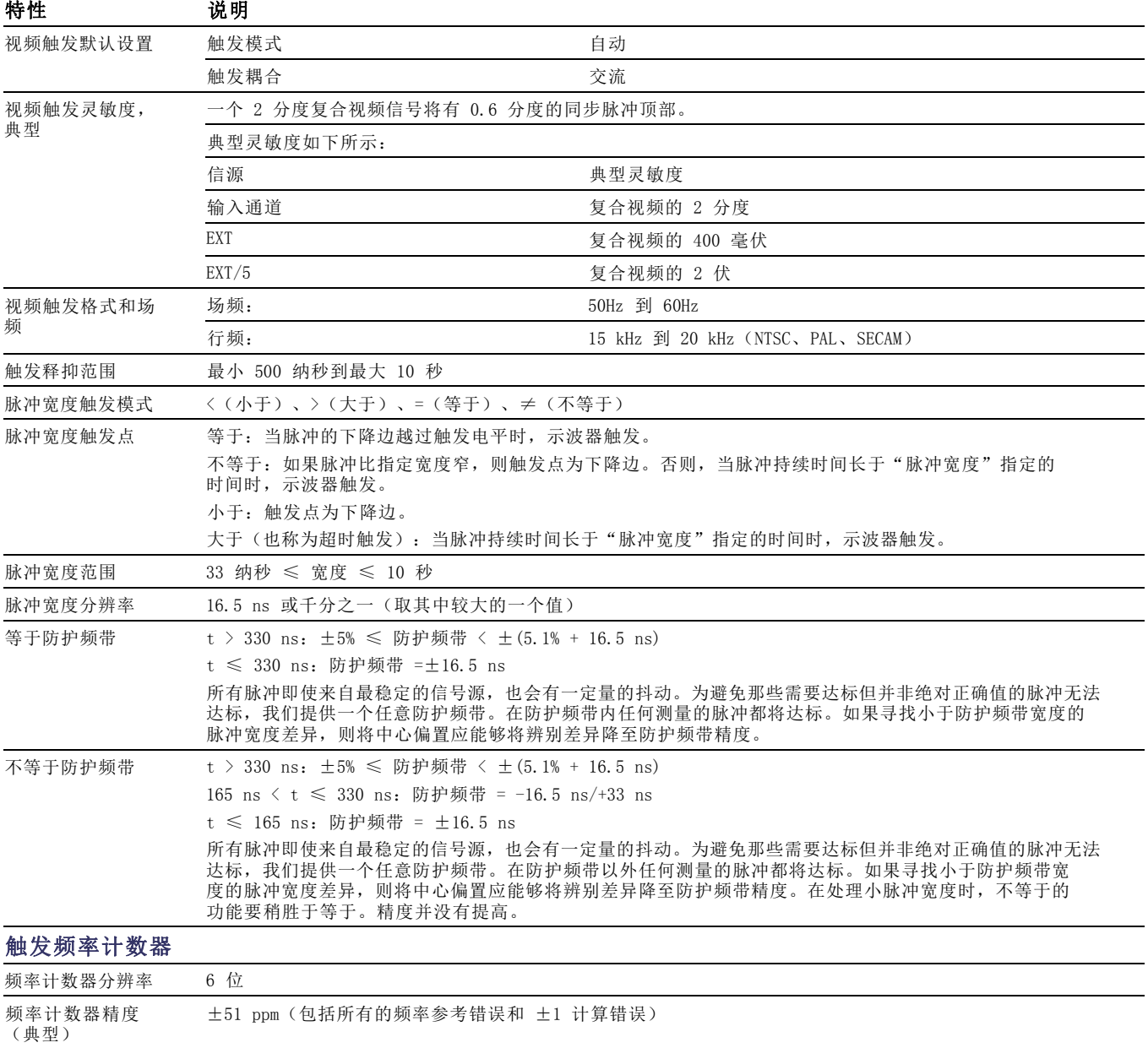

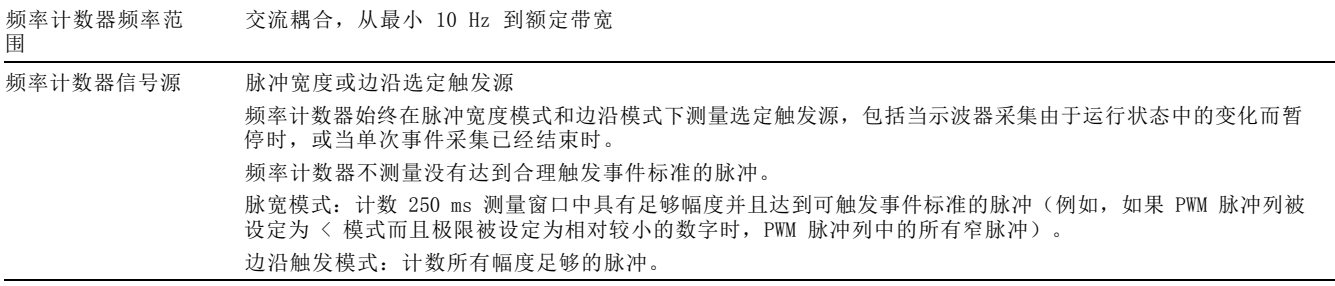

### <span id="page-116-0"></span>表 6: 一般技术规格

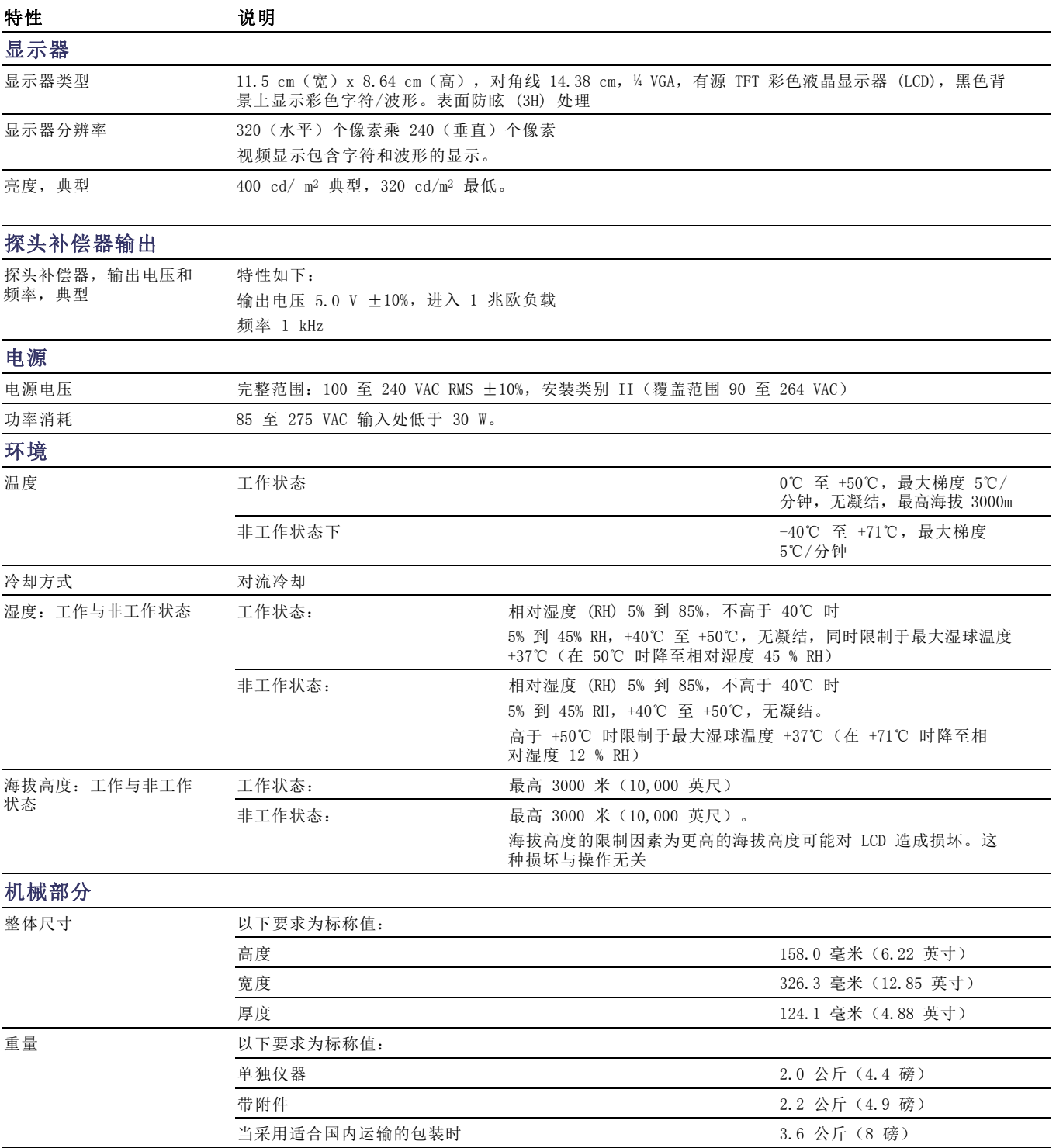

# 附录 B: TPP0101 及 TPP0201 系列 100 及 200 MHz 10X 无源探头信息

TPP0101 和 TPP0201 系列 10X 无源探头是高阻抗无源探头,10X 衰减, 其设计用于以下 Tektronix 示波器:

■ 输入电容为 20 pF 的 TDS1000C-EDU/TDS2000C 示波器。这些探头的补 偿范围是 15–25 pF。

探头中没有可供用户或 Tektronix 维修的部分。

警告: 在任何示波器上都不要使 TPP0101 和 TPP0201 探头浮地。

### 将探头连接到示波器

如下所示连接探头。

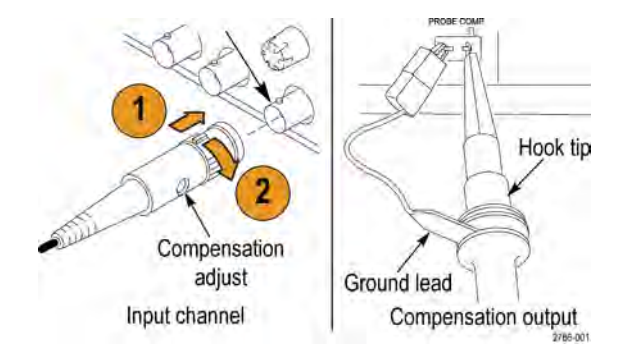

## 补偿探头

由于示波器输入特性不同,将探头在示波器的通道之间调换时,探头的低 频补偿可能需要调整。

如果在 1 ms/分度处显示的 1 kHz 校准方波显示出上升和下降边沿之间存 在显著差异,请执行以下步骤来优化低频补偿。

- 1. 将探头连接到计划用于测量的示波器通道上。
- 2. 将探头连接到示波器前面板上的探头补偿输出端子。

警告: 为避免电击, 仅在进行这项调节时才连接到示波器上的 Probe Comp (探头补偿)信号。

- 3. 按下"自动设置"或以其他方式调整示波器,使其显示一条稳定波形。
- 4. 调整探头的微调电容器,直至在显示器上看到一个完美的平顶方波。 (见插图。)

警告: 为避免电击,在进行补偿调整时一定要使用绝缘的调整工具。

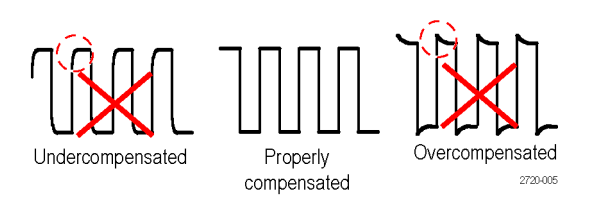

## 将探头连接到电路

使用探头附带的标准附件来连接电路。

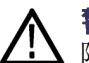

警告: 在使用探头或附件时为了避免电击, 应保持手指处于探头本体和 附件的手指防护装置的后面。

为降低电击风险,确保接地引线和接地弹簧完全匹配后再将探头连接到被 测电路上。

# 标准附件

探头附带的附件如下所示。

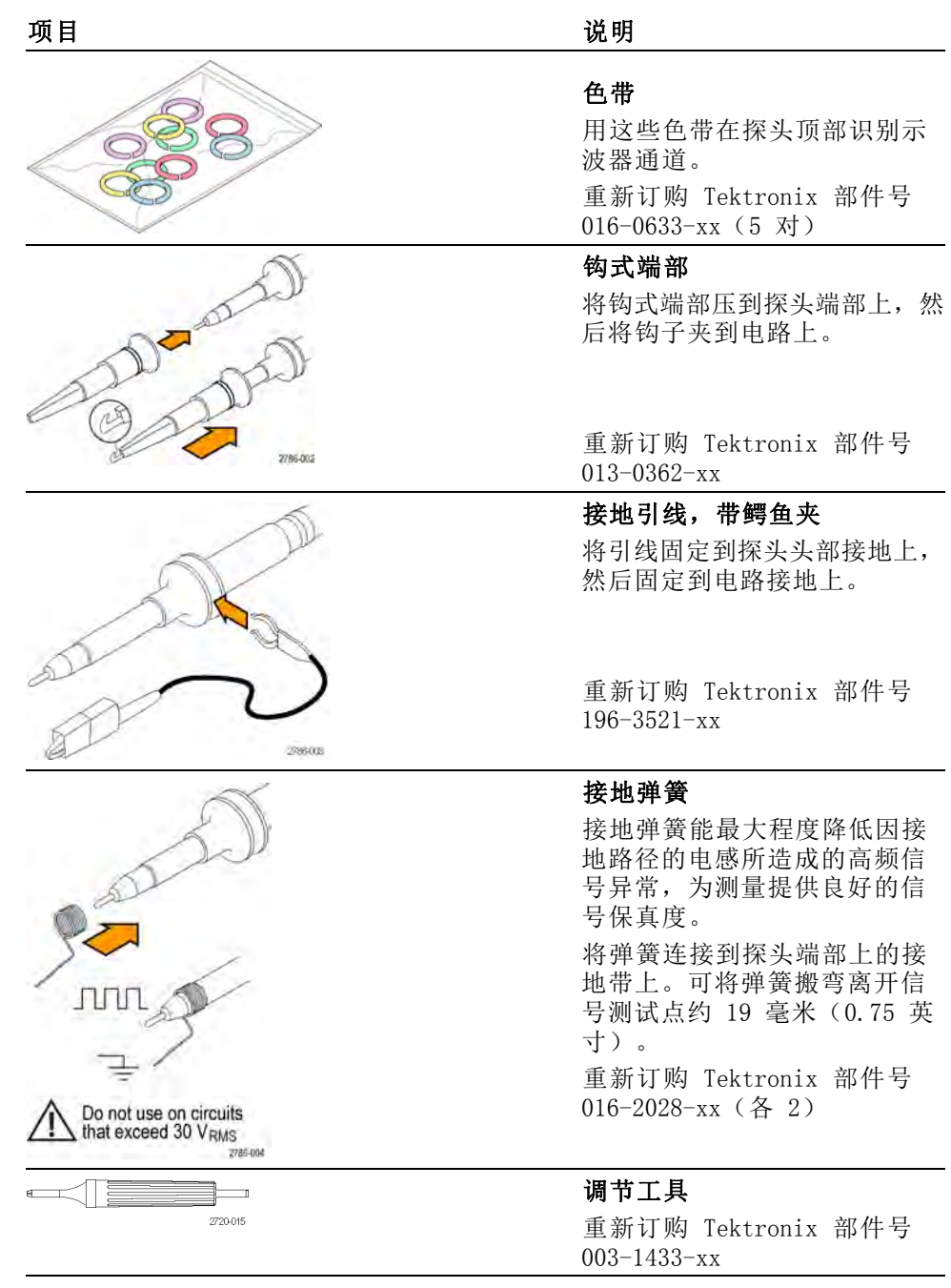

# 可选附件

可为探头订购以下附件。

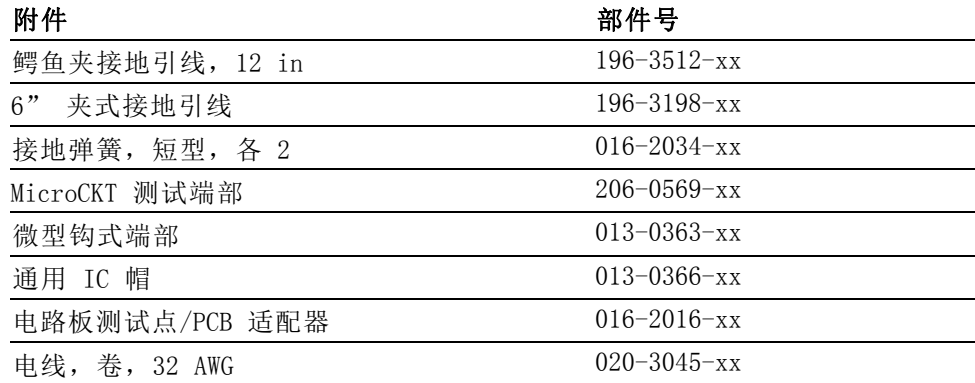

# 技术规格

### 表 7: 电气和机械技术规格

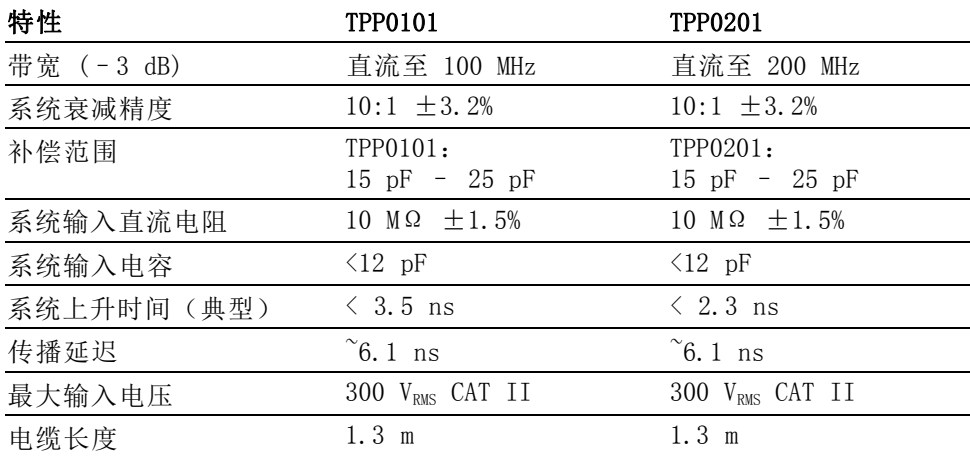

### 表 8: 环境技术规格

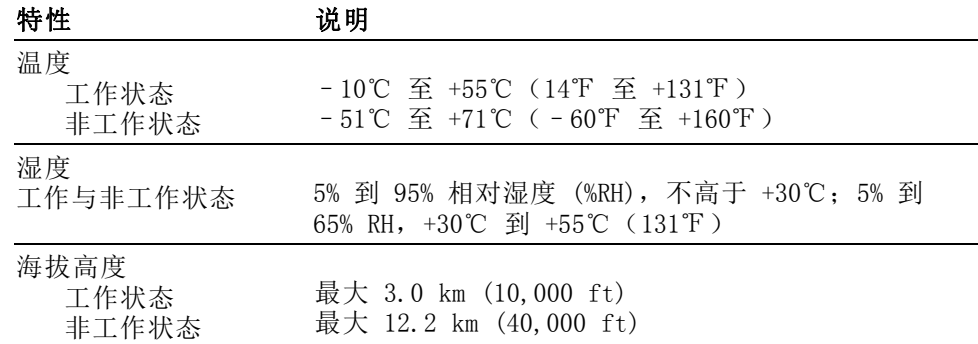

# 性能图

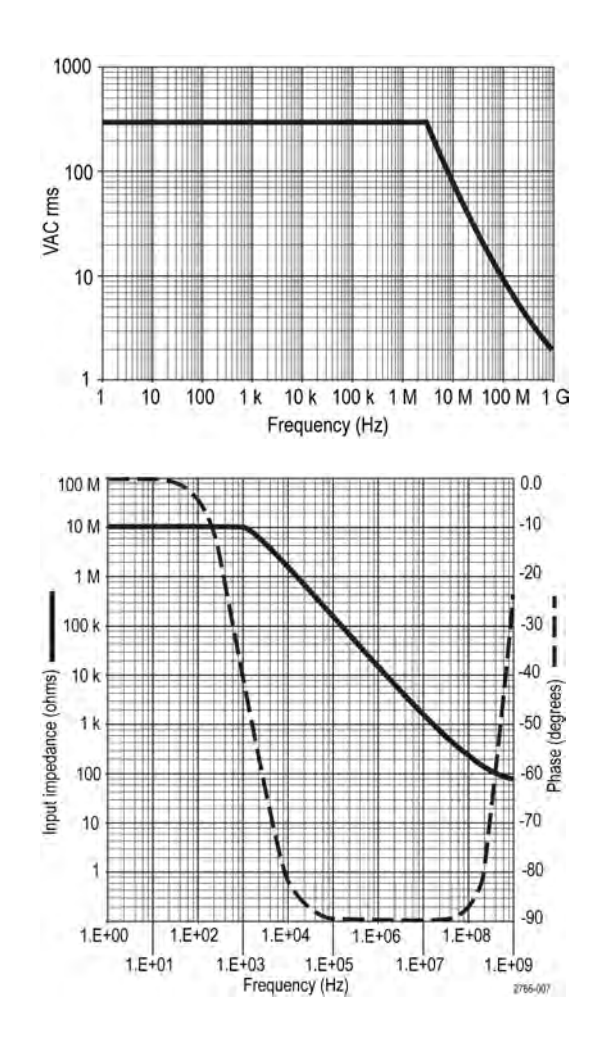

### 表 9: 认证和符合性

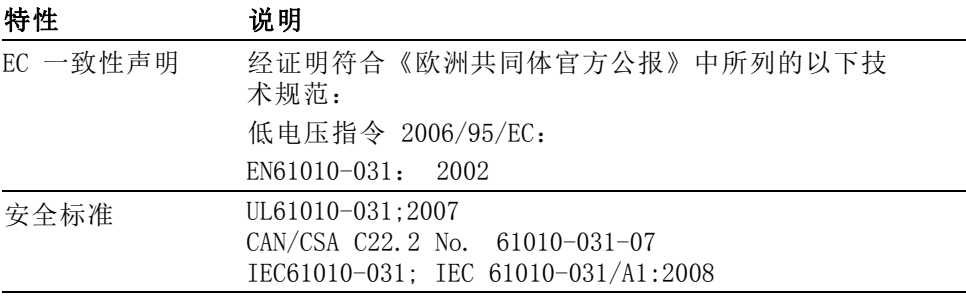

### 表 9: 认证和符合性 (续)

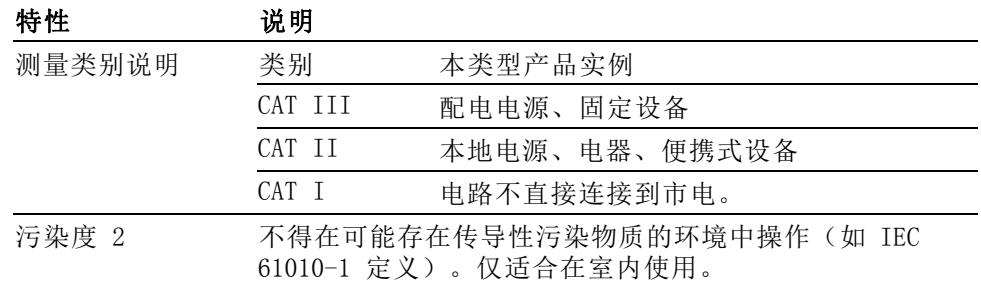

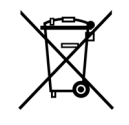

设备的回收。本产品符合欧盟根据关于废弃电气、电子设备 (WEEE) 的 Directive 2002/96/EC 所制定的要求。有关选件回收 的更多信息,请查看 Tektronix 网站 (www.tektronix.com) 上 的 Support/Service(支持/服务)部分。

### 安全概要

详细阅读下列安全性预防措施,以避免人身伤害,并防止损坏本产品或 与本产品连接的任何产品。为避免可能的危险,请务必按照规定使用本产 品。不按规定使用探头或附件可能导致电击或火灾。

避免火灾或人身伤害 以地参考的示波器使用: 在与以地参考的示波器(例如 TDS 系列示波器) 配合使用时,不要将此探头的基准引线浮地。基准引线必须连接到大地电 势 (0 V)。

> 正确连接和断开: 将探头连接到被测电路之前, 先将探头输出端连接到测 量仪器。将探头与测量仪器断开之前,请先将探头输入端及探头基准导线 与被测电路断开。

避免电击: 探头或测试导线连接到电压源时请勿插拔。

道循所有终端额定值: 为避免火灾或电击危险, 请遵循产品上所有的额定 值和标记说明。在连接产品之前,请先查看产品手册,了解额定值的详细 信息。

**避免电击:** 在使用探头附件时, 禁止超过探头或其附件的最低额定值(以 较小者为准),包括测量类别和电压额定值。

**检查探头和附件:** 在每次使用之前, 请检查探头和附件是否损坏(探头本 体、附件、电缆外壳等内的割裂、破损、缺陷)。如果损坏,请勿使用。

请勿在潮湿环境下操作:

请勿在易燃易爆的气体中操作:

### 请保持产品表面清洁干燥:

### **本手册中使用的安全术** 本手册中可能使用以下术语: 语和符号术语。

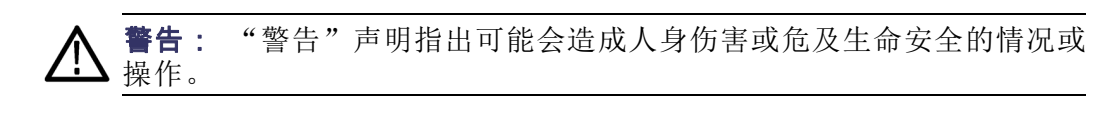

注意: "注意"声明指出可能对本产品或其他财产造成损坏的情况或操 作。

### 产品上的符号: 产品上可能使用以下符号:

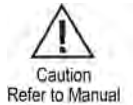

 $\pm$ Earth Terminal

# <span id="page-124-0"></span>附录 C: 附件

所有附件(标准和可选的)可通过与当地的 Tektronix 现场办事处联系 而获得。

标准附件  $+$ TPP0101 或 TPP0201, 10X 无源电压探头。TPP0101 探头的系统带宽 为直流至 100 MHz (-3dB), 为 TDS2000C 示波器型号 (带宽 < 100 MHz)以及所有 TDS1000C-EDU 型号的发运标准配置。 TPP0201 探头的系统带宽为直流至 200 MHz (-3dB),为 TDS2000C 示 波器型号(带宽 ≥100 MHz)的发运标准配置。 TDS2000C 和TDS1000C-EDU 合规性和安全说明。 (英语, 日语, 简体 中文) 请参见"可选附件"以了解可提供语言的完整手册清单。 PC 通信 CD-ROM。使用 PC 通信软件可以轻松将数据从示波器传输 到 PC。 (O) 可选附件  $+$ P6101B 1X 无源电压探头。P6101B 探头具有其额定电压为 300 VRMS CAT II 的 15 MHz 带宽。 RM2000B 机架安装套件。RM2000B 机架安装套件可将 TDS2000C 系列  $0 0 0$ 示波器安装到行业标准的 19 吋机架上。机架安装套件要求有七吋  $\begin{smallmatrix} \circ & \circ & \circ \\ \circ & \circ & \circ \end{smallmatrix}$ (18 cm) 的垂直机架空间。可从机架安装套件的前面打开或关闭示 波器的电源。机架安装套件没有滑出功能。 TDS2000C 和 TPS2000 系列数字示波器程序员手册。 111111111111  $\frac{1}{2}$  $\frac{1}{\frac{1}{2}}$ TDS2000C 系列数字存储示波器维修手册。 pope TDS2000C 和 TDS1000C-EDU 系列数字存储示波器用户手册。 I 简体中文,077-0833-XX 非 电源线。 选件 A10, 220 V、50 Hz, 161-0304-00 R Â, TEK-USB-488 适配器。通过 GPIB 适配器,可以将示波器连接到 GPIB 控制器。 软箱。软箱 (AC2100) 可保护示波器以免受损,并提供了放置探 头、电源线和手册的空间。 **搬运箱。**将示波器从一个地方运输到另一个地方时, 搬运箱 (HCTEK4321) 可以保护设备免受碰撞、振动、挤压和潮湿。 要求将软 箱装在搬运箱中。

# <span id="page-125-0"></span>附录 D: 清洁

## 日常保养

存放或放置示波器时,请勿使液晶显示器长时间受阳光直射。

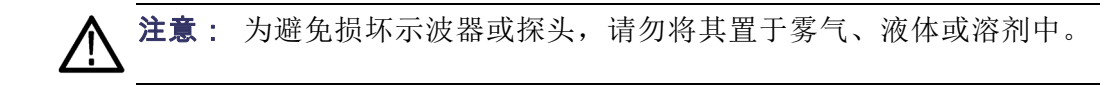

**清洁** 有一个 按照操作条件的要求,经常检查示波器和探头。请按照下述步骤清洁仪器 的外表面:

- 1. 使用不起毛的抹布清除示波器和探头外部的浮尘。请千万小心以避免 刮擦到光洁的显示器滤光材料。
- 2. 使用一块用水浸湿的软布清洁示波器。要更彻底地清洁,可使用 75% 异丙醇的水溶剂。

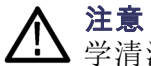

注意: 为避免损坏示波器或探头的表面, 请勿使用任何磨蚀性试剂或化 学清洁试剂。

# <span id="page-126-0"></span>附录 E: 默认设置

本附录介绍当按下 Default Setup (默认设置)按钮时, 相关设置将会改 变的选项、按钮和控制。本附录最后一页列出了不会改变的设置。

说明: 当按下 Default Setup(默认设置)按钮时,示波器将显示 CH1 波形并清除其他所有波形。

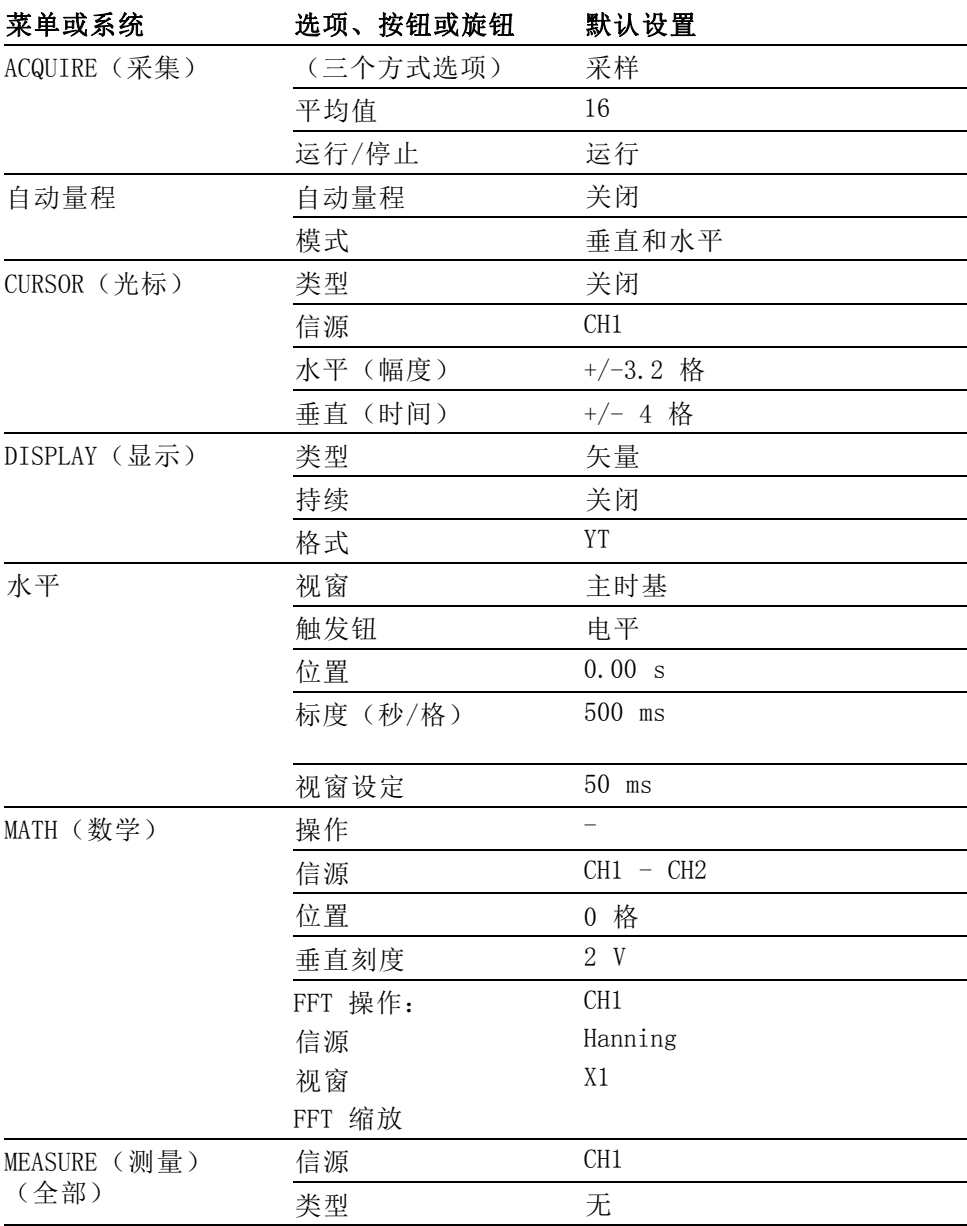

<span id="page-127-0"></span>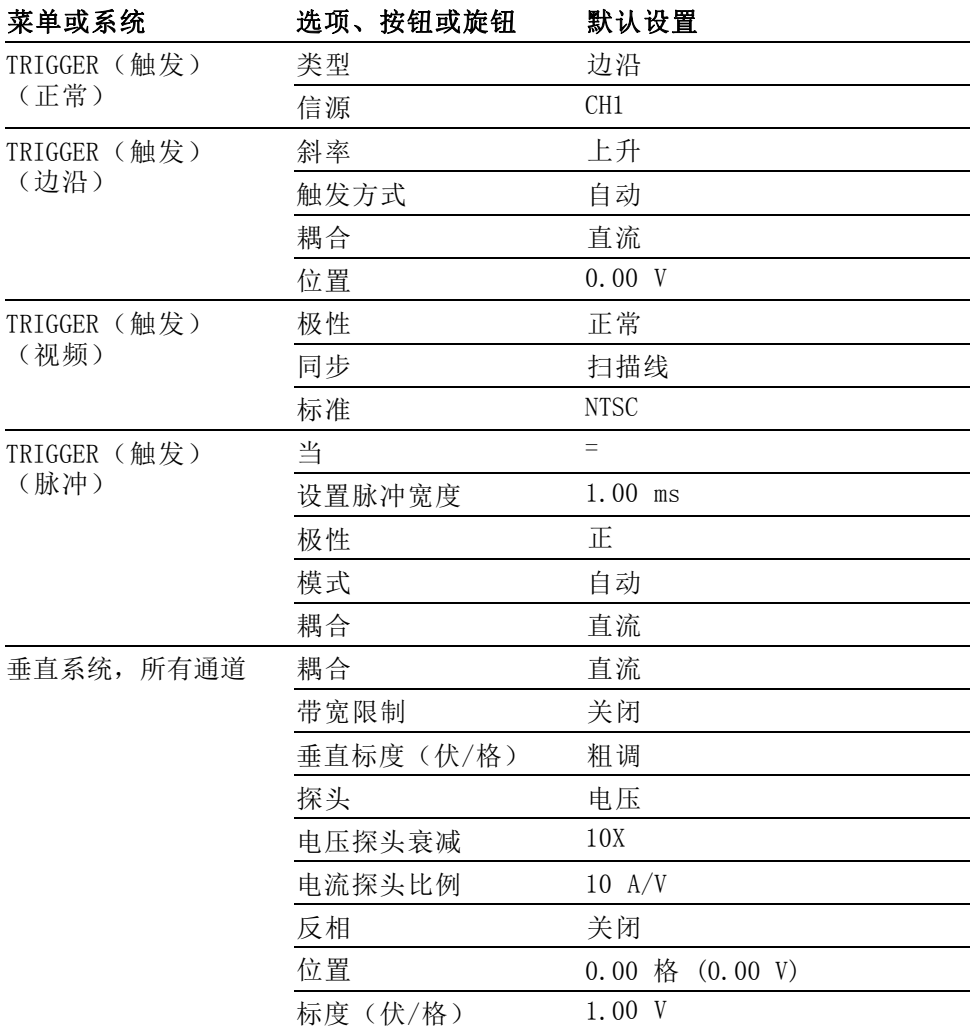

#### Default Setup (默认设置) 按钮不会重新设置下列设置:

- 语言选项  $\overline{\phantom{a}}$
- 储存的设置
- 储存的参考波形
- 校准数据
- 打印机设置
- GPIB 设置
- 探头设置(类型和衰减系数)
- 日期和时间
- USB 闪存驱动器上的当前文件夹

# 索引

字母和数字 Acquire[\(采集\)按钮](#page-80-0), [71](#page-80-0) Acquire (采集) 按钮, [16](#page-29-0) Bezel [按钮](#page-14-0), [xi](#page-14-0) BMP [文件格式](#page-74-0), [64](#page-74-0) 1[、](#page-26-0)2、3 或 4 [通道菜单按钮](#page-26-0), [13](#page-26-0) [通道连接器](#page-30-0), [17](#page-30-0) CSV [文件格式](#page-97-0), [88](#page-97-0) Cursor[\(光标\)按钮](#page-87-0), [78](#page-87-0) Cursor (光标) 按钮, [16](#page-29-0) Default Setup[\(默认设置\)按钮](#page-127-0) [保留的选项设置](#page-127-0), [122](#page-127-0) [选项和控制设置](#page-126-0), [121](#page-126-0) Display (显示)按钮, [16,](#page-29-0) [79](#page-88-0) [EPSIMAGE](#page-74-0) 文件格式, [64](#page-74-0) Ext Trig[\(外部触发\)连接器](#page-30-0), [17](#page-30-0) [探头补偿](#page-19-0), [5](#page-19-0) FFT [窗口](#page-66-0) [Flattop, 55](#page-66-0) [Hanning, 55](#page-66-0) [矩形](#page-66-0), [55](#page-66-0) FFT [假波现象](#page-66-0), [55](#page-66-0) [补救方法](#page-67-0), [56](#page-67-0) FFT [频谱](#page-65-0) [视窗](#page-65-0), [54](#page-65-0) [处理](#page-62-0), [51](#page-62-0) [读数](#page-64-0), [53](#page-64-0) [放大](#page-67-0), [56](#page-67-0) [奈奎斯特频率](#page-63-0), [52](#page-63-0) [显示](#page-64-0), [53](#page-64-0) [应用](#page-62-0), [51](#page-62-0) [用光标来测量幅度和频](#page-68-0) [率](#page-68-0), [57](#page-68-0) FFT [缩放](#page-63-0) [垂直](#page-63-0), [52](#page-63-0) [水平](#page-64-0), [53](#page-64-0) [Flattop](#page-66-0) 窗口, [55](#page-66-0) GPIB [适配器](#page-125-0) [订购](#page-125-0), [118](#page-125-0) GPIB [系统](#page-77-0) [连接到示波器](#page-77-0), [67](#page-77-0) [Hanning](#page-66-0) 窗口, [55](#page-66-0) [水平菜单按钮](#page-27-0), [14](#page-27-0)

JPG [文件格式](#page-74-0), [64](#page-74-0) M [表示主时基](#page-90-0), [81](#page-90-0) [数学菜单按钮](#page-26-0), [13](#page-26-0) Measure[\(测量\)按钮](#page-29-0), [16](#page-29-0) NTSC [视频标准](#page-102-0), [93](#page-102-0) [OpenChoice](#page-124-0) 软件, [117](#page-124-0) [安装](#page-75-0), [65](#page-75-0) PAL [视频标准](#page-102-0), [93](#page-102-0) [PC](#page-76-0) [连接到示波器](#page-76-0), [66](#page-76-0) PCX [文件格式](#page-74-0), [64](#page-74-0) PROBE CHECK [\(探头检测\)按](#page-19-0) [钮](#page-19-0), [5](#page-19-0) Ref[\(参考\)按钮](#page-29-0), [16](#page-29-0) RLE [文件格式](#page-74-0), [64](#page-74-0) [Save/Recall](#page-29-0) (保存/调出)按 [钮](#page-29-0), [16](#page-29-0) SECAM [视频标准](#page-102-0), [93](#page-102-0) [TEK-USB-488](#page-125-0) 适配器 [订购](#page-125-0), [118](#page-125-0) [连接](#page-77-0), [67](#page-77-0) TIFF [文件格式](#page-74-0), [64](#page-74-0) [触发菜单按钮](#page-27-0), [14](#page-27-0) Trig View[\(触发视图\)按钮](#page-27-0), [14](#page-27-0) USB [闪存驱动器](#page-69-0) [安装](#page-69-0), [59](#page-69-0) "[保存](#page-71-0)/调出"菜单, [61](#page-71-0) [保存操作指示符](#page-69-0), [59](#page-69-0) [保存文件](#page-73-0),波形, [63](#page-73-0) [保存文件](#page-73-0), 全部, [63](#page-73-0) [保存文件](#page-73-0), 设置, [63](#page-73-0) [保存文件](#page-74-0), 图像, [64](#page-74-0) [存储容量](#page-70-0), [60](#page-70-0) [打印按钮](#page-73-0), [63](#page-73-0) [端口位置](#page-30-0), [17](#page-30-0) [格式化](#page-70-0), [60](#page-70-0) [文件功能](#page-106-0), [97](#page-106-0) [文件管理](#page-70-0), [60](#page-70-0) USB [闪存驱动器端口](#page-69-0), [59](#page-69-0) USB [设备端口](#page-75-0), [65](#page-75-0) Utility (辅助功能) 按钮, [16](#page-29-0) W [表示视窗时基](#page-90-0), [81](#page-90-0) XY 显示格式, [79,](#page-88-0) [80](#page-89-0)

[YT](#page-88-0) [显示格式](#page-88-0), [79](#page-88-0)

### **A**

[按钮名称](#page-14-0), [xi](#page-14-0) [安全带](#page-16-0), [2](#page-16-0) [安全概要](#page-7-0), [iv](#page-7-0) [安装](#page-75-0) [PC 上的 OpenChoice 软](#page-75-0) [件](#page-75-0), [65](#page-75-0)

### **B**

[帮助主题的索引](#page-13-0), [x](#page-13-0) [帮助主题中的超级链接](#page-13-0), [x](#page-13-0) [帮助卷动 LED 灯](#page-13-0), [x](#page-13-0) [帮助系统](#page-12-0), [ix](#page-12-0) [搬运箱订购](#page-125-0), [118](#page-125-0) [保存](#page-31-0) [设置](#page-31-0), [19](#page-31-0) [保存](#page-98-0) [波形](#page-98-0), [89](#page-98-0) [设置](#page-98-0), [89](#page-98-0) [所有文件到 USB 闪存驱动](#page-73-0) [器](#page-73-0), [63](#page-73-0) [图像文件到 USB 闪存驱动](#page-74-0) [器](#page-74-0), [64](#page-74-0) ["保存/调出"菜单](#page-95-0), [86](#page-95-0) [保存到 USB 闪存驱动](#page-71-0) [器](#page-71-0), [61](#page-71-0) [保存波形菜单](#page-97-0), [88](#page-97-0) [保存到 USB 闪存驱动器](#page-69-0), [59](#page-69-0) [保存设置菜单](#page-96-0), [87](#page-96-0) [保存图像菜单](#page-96-0), [87](#page-96-0) [本手册中使用的约定](#page-14-0), [xi](#page-14-0) [边沿触发](#page-99-0), [90](#page-99-0) [标度](#page-108-0) [粗调](#page-108-0), [99](#page-108-0) [细调](#page-108-0), [99](#page-108-0) [比例](#page-34-0) [垂直](#page-34-0), [22](#page-34-0) 电流探头, [7](#page-21-0), [99](#page-108-0) [水平](#page-35-0), [23](#page-35-0)

[波形](#page-34-0) [比例](#page-34-0), [22](#page-34-0) [采集数据](#page-34-0), [22](#page-34-0) [从屏幕上消除](#page-109-0), [100](#page-109-0) [进行测量](#page-37-0), [25](#page-37-0) [扩展](#page-90-0), [81](#page-90-0) [扫描](#page-82-0), [73](#page-82-0) [时域](#page-62-0), [51](#page-62-0) [数字化](#page-34-0), [22](#page-34-0) [位置](#page-34-0), [22](#page-34-0) [显示样式含义](#page-88-0), [79](#page-88-0) [压缩](#page-90-0), [81](#page-90-0) [波形中的对角线](#page-81-0) [峰值检测](#page-81-0), [72](#page-81-0) [补偿](#page-18-0) [电压探头检查向导](#page-18-0), [4](#page-18-0) [电压探头手动](#page-19-0), [5](#page-19-0) [探头补偿连接器](#page-30-0), [17](#page-30-0)

### **C**

[菜单](#page-90-0) [帮助](#page-90-0), [81](#page-90-0) [保存/调出](#page-95-0), [86](#page-95-0) [采集](#page-80-0), [71](#page-80-0) [参考](#page-94-0), [85](#page-94-0) [测量](#page-92-0), [83](#page-92-0) [触发](#page-99-0), [90](#page-99-0) [垂直](#page-108-0), [99](#page-108-0) [打印](#page-93-0), [84](#page-93-0) [辅助功能](#page-105-0), [96](#page-105-0) [光标](#page-87-0), [78](#page-87-0) [水平](#page-90-0), [81](#page-90-0) [数学](#page-91-0), [82](#page-91-0) [数学 FFT, 53](#page-64-0) [显示](#page-88-0), [79](#page-88-0) [自动量程](#page-82-0), [73](#page-82-0) [自动设置](#page-84-0), [75](#page-84-0) [菜单系统](#page-25-0) [使用](#page-25-0), [12](#page-25-0) [采集](#page-49-0) [单次示例](#page-49-0), [37](#page-49-0) [活动显示](#page-82-0), [73](#page-82-0) [停止](#page-82-0), [73](#page-82-0) [采集菜单](#page-80-0), [71](#page-80-0)

采集模式, [22](#page-34-0), [71](#page-80-0) 峰值检测, [22](#page-34-0), [72](#page-81-0) 平均, [22](#page-34-0), [72](#page-81-0) 取样, [22](#page-34-0), [71](#page-80-0) [指示器](#page-23-0), [10](#page-23-0) [采集信号](#page-34-0) [基本概念](#page-34-0), [22](#page-34-0) [参考](#page-24-0) [标记](#page-24-0), [11](#page-24-0) [探头端子](#page-18-0), [4](#page-18-0) [探头导线](#page-18-0), [4](#page-18-0) [终端](#page-30-0), [17](#page-30-0) [参考波形](#page-94-0), [85](#page-94-0) [保存和调出](#page-98-0), [89](#page-98-0) [读数](#page-24-0), [11](#page-24-0) [显示和消除](#page-94-0), [85](#page-94-0) [测量](#page-68-0) [FFT 频谱](#page-68-0), [57](#page-68-0) [峰-峰值](#page-93-0), [84](#page-93-0) [负频宽](#page-93-0), [84](#page-93-0) [格线](#page-38-0), [26](#page-38-0) 光标, [26](#page-38-0), [32](#page-44-0) [光标 RMS, 84](#page-93-0) [基本概念](#page-37-0), [25](#page-37-0) [均方根](#page-93-0), [84](#page-93-0) [类型](#page-92-0), [83](#page-92-0) [平均值](#page-93-0), [84](#page-93-0) [频率](#page-92-0), [83](#page-92-0) [上升时间](#page-93-0), [84](#page-93-0) [下降时间](#page-93-0), [84](#page-93-0) [相位](#page-93-0), [84](#page-93-0) [延迟](#page-93-0), [84](#page-93-0) [占空比](#page-93-0), [84](#page-93-0) [正频宽](#page-93-0), [84](#page-93-0) [周期](#page-92-0), [83](#page-92-0) [周期均方根](#page-93-0), [84](#page-93-0) 自动, [26](#page-38-0), [83](#page-92-0) [最大值](#page-93-0), [84](#page-93-0) [最低](#page-93-0), [84](#page-93-0) [测量菜单](#page-92-0), [83](#page-92-0) [侧面菜单按钮](#page-14-0), [xi](#page-14-0) [查看预触发](#page-101-0), [92](#page-101-0) [厂家校正](#page-106-0), [97](#page-106-0) [厂家设置](#page-126-0), [121](#page-126-0) [调出](#page-98-0), [89](#page-98-0) [场视频触发](#page-102-0), [93](#page-102-0)

[超时触发](#page-115-0), [106](#page-115-0) [乘波形](#page-91-0) [数学菜单](#page-91-0), [82](#page-91-0) [程序员手册订购](#page-125-0), [118](#page-125-0) [重命名文件或文件夹](#page-107-0), [98](#page-107-0) [窗口时基](#page-27-0), [14](#page-27-0) [读数](#page-24-0), [11](#page-24-0) [窗口](#page-65-0) [FFT 频谱](#page-65-0), [54](#page-65-0) [触发](#page-99-0) [边沿](#page-99-0), [90](#page-99-0) [菜单](#page-99-0), [90](#page-99-0) 电平, [14](#page-27-0), [21,](#page-33-0) [90](#page-99-0) [电平标记](#page-23-0), [10](#page-23-0) [电平读数](#page-24-0), [11](#page-24-0) [定义](#page-32-0), [20](#page-32-0) [极性](#page-102-0), [93](#page-102-0) [类型](#page-33-0), [21](#page-33-0) [类型指示器](#page-24-0), [11](#page-24-0) [模式](#page-33-0), [21](#page-33-0) 模式: 正常, [91](#page-100-0) [模式:自动](#page-100-0), [91](#page-100-0) 耦合, [21](#page-33-0), [91,](#page-100-0) [92](#page-101-0) 频率读数, [11](#page-24-0), [91](#page-100-0), [94](#page-103-0) [强制](#page-103-0), [94](#page-103-0) [视频](#page-102-0), [93](#page-102-0) 视图, [14,](#page-27-0) [95](#page-104-0) 释抑, [14](#page-27-0), [82,](#page-91-0) [95](#page-104-0) [同步](#page-102-0), [93](#page-102-0) [位置](#page-33-0), [21](#page-33-0) [位置标记](#page-23-0), [10](#page-23-0) [位置读数](#page-23-0), [10](#page-23-0) 斜率, [21,](#page-33-0) [90](#page-99-0) 信源, [11](#page-24-0), [20](#page-32-0), [90,](#page-99-0) [93](#page-102-0) [预触发信息](#page-101-0), [92](#page-101-0) [状态](#page-105-0), [96](#page-105-0) [状态指示器](#page-23-0), [10](#page-23-0) [垂直](#page-34-0) [比例](#page-34-0), [22](#page-34-0) [菜单](#page-108-0), [99](#page-108-0) [位置](#page-34-0), [22](#page-34-0) [位置旋钮](#page-26-0), [13](#page-26-0) [状态](#page-105-0), [96](#page-105-0) [垂直带宽限制](#page-108-0), [99](#page-108-0) [错误日志](#page-105-0), [96](#page-105-0) [粗调分辨率](#page-108-0), [99](#page-108-0)

### **D**

[带宽限制](#page-100-0) [触发](#page-100-0), [91](#page-100-0) [垂直](#page-108-0), [99](#page-108-0) [读数](#page-24-0), [11](#page-24-0) [单次信号](#page-49-0) [应用示例](#page-49-0), [37](#page-49-0) [Single\(单次\)按钮](#page-81-0), [72](#page-81-0) [按下后示波器所执行的步](#page-32-0) [骤](#page-32-0), [20](#page-32-0) 当前文件夹, [60](#page-70-0), [97](#page-106-0) [导航](#page-106-0) [文件系统](#page-106-0), [97](#page-106-0) [打印](#page-93-0) [屏幕数据](#page-93-0), [84](#page-93-0) [屏幕图像](#page-78-0), [68](#page-78-0) 中止, [69,](#page-79-0) [84](#page-93-0) 打印按钮, [17,](#page-30-0) [84](#page-93-0) [打印机](#page-78-0) [PictBridge 兼容](#page-78-0), [68](#page-78-0) [连接](#page-78-0), [68](#page-78-0) [设置](#page-78-0), [68](#page-78-0) [打印钮选项](#page-95-0), [86](#page-95-0) [保存到 USB 闪存驱动](#page-73-0) [器](#page-73-0), [63](#page-73-0) [电流探头](#page-21-0) [比例设置](#page-21-0), [7](#page-21-0) [刻度设置](#page-108-0), [99](#page-108-0) 电平, [14,](#page-27-0) [21](#page-33-0) [位置控制](#page-27-0), [14](#page-27-0) [电源](#page-16-0), [2](#page-16-0) [技术规格](#page-116-0), [107](#page-116-0) [电源线](#page-16-0), [2](#page-16-0) [订购](#page-125-0), [118](#page-125-0) [调波形菜单](#page-98-0), [89](#page-98-0) [调出](#page-98-0) [波形](#page-98-0), [89](#page-98-0) [厂家设置状态\(默认\), 20](#page-32-0) 设置, [20,](#page-32-0) [89](#page-98-0) [调设置菜单](#page-97-0), [88](#page-97-0) [端口](#page-69-0) [USB 闪存驱动器](#page-69-0), [59](#page-69-0) [对流冷却](#page-17-0), [3](#page-17-0) [多用途旋钮](#page-28-0), [15](#page-28-0) [读数](#page-64-0) FFT $(\frac{26}{3})$ , [53](#page-64-0) [通用](#page-22-0), [9](#page-22-0)

## **F**

[方波](#page-85-0) [自动设置功能](#page-85-0), [76](#page-85-0) [放大水平](#page-90-0) [视窗](#page-90-0), [81](#page-90-0) [反相波形](#page-24-0) [读数](#page-24-0), [11](#page-24-0) [非易失性存储器](#page-95-0) [参考波形文件](#page-95-0), [86](#page-95-0) [设置文件](#page-95-0), [86](#page-95-0) [分辨率](#page-109-0) [细调](#page-109-0), [100](#page-109-0) [峰-峰值测量](#page-93-0), [84](#page-93-0) 峰值检测采集模式, [22,](#page-34-0) [72](#page-81-0) [峰值检测模式](#page-80-0), [71](#page-80-0) [图标](#page-23-0), [10](#page-23-0) [峰-峰值噪声](#page-89-0), [80](#page-89-0) [伏/格](#page-108-0) [粗调](#page-108-0), [99](#page-108-0) [控制](#page-26-0), [13](#page-26-0) [细调](#page-108-0), [99](#page-108-0) [标度](#page-26-0) [控制](#page-26-0), [13](#page-26-0) [幅度测量](#page-44-0) [使用光标](#page-44-0), [32](#page-44-0) 幅度光标, [26,](#page-38-0) [78](#page-87-0) [FFT 频谱](#page-68-0), [57](#page-68-0) [附件](#page-124-0), [117](#page-124-0) [负频宽测量](#page-93-0), [84](#page-93-0) [服务](#page-105-0) [作为参考的错误日志](#page-105-0), [96](#page-105-0) ["辅助功能"菜单](#page-105-0), [96](#page-105-0)

## **G**

[格式](#page-70-0) [USB 闪存驱动器](#page-70-0), [60](#page-70-0) [图像文件](#page-74-0), [64](#page-74-0) [显示](#page-88-0), [79](#page-88-0) 格线, [26,](#page-38-0) [79](#page-88-0) [功能](#page-15-0) [概述](#page-15-0), [1](#page-15-0) [功能检查](#page-17-0), [3](#page-17-0) [光标菜单](#page-87-0), [78](#page-87-0)

[光标](#page-87-0) [FFT 的幅度](#page-87-0), [78](#page-87-0) [FFT 的频率](#page-87-0), [78](#page-87-0) [测量 FFT 频谱](#page-68-0), [57](#page-68-0) [测量示例](#page-44-0), [32](#page-44-0) 幅度, [26,](#page-38-0) [78](#page-87-0) [基本概念](#page-38-0), [26](#page-38-0) 时间, [26,](#page-38-0) [78](#page-87-0) [使用](#page-87-0), [78](#page-87-0) [调整](#page-87-0), [78](#page-87-0) ["光标菜单"中的增量读](#page-87-0) [数](#page-87-0), [78](#page-87-0) [光标 RMS 测量](#page-93-0), [84](#page-93-0) [光点显示类型](#page-88-0), [79](#page-88-0) [固件更新](#page-107-0), [98](#page-107-0) [Internet](#page-13-0), [x](#page-13-0) 滚动模式 参见 扫描模式

### **J**

[假波现象](#page-66-0) [FFT, 55](#page-66-0) [检查](#page-35-0), [23](#page-35-0) [时域](#page-35-0), [23](#page-35-0) [加波形](#page-91-0) [数学菜单](#page-91-0), [82](#page-91-0) [减波形](#page-91-0) [数学菜单](#page-91-0), [82](#page-91-0) [交流耦合](#page-100-0) [触发](#page-100-0), [91](#page-100-0) [垂直](#page-108-0), [99](#page-108-0) [校准](#page-105-0), [96](#page-105-0) [自动程序](#page-21-0), [7](#page-21-0) [接地耦合](#page-108-0), [99](#page-108-0) [技术指标](#page-110-0) [示波器](#page-110-0), [101](#page-110-0) [极限测试](#page-60-0) [应用示例](#page-60-0), [48](#page-60-0) [极性](#page-102-0) [脉冲宽度触发](#page-102-0), [93](#page-102-0) [视频触发同步](#page-102-0), [93](#page-102-0) [均方根值测量](#page-93-0), [84](#page-93-0)

## **K**

[开关电源的次数](#page-105-0), [96](#page-105-0) [可移动文件存储器](#page-69-0) [USB 闪存驱动器, 59](#page-69-0)

### **L**

[亮度](#page-88-0), [79](#page-88-0) [连接器](#page-30-0) [通道 1、2、3 和 4](#page-30-0), [17](#page-30-0) [Ext Trig\(外部触发\)](#page-30-0), [17](#page-30-0) [USB 闪存驱动器端口](#page-69-0), [59](#page-69-0) [USB 设备端口](#page-75-0), [65](#page-75-0) [探头补偿](#page-30-0), [17](#page-30-0) [李萨如模式](#page-89-0) [XY 格式](#page-89-0), [80](#page-89-0)

### **M**

[脉冲宽度测量](#page-46-0) [使用光标](#page-46-0), [34](#page-46-0) [脉冲宽度触发](#page-102-0), [93](#page-102-0) [脉冲信号](#page-85-0) [自动设置功能](#page-85-0), [76](#page-85-0) 水平标度控制, [14,](#page-27-0) [81](#page-90-0) [默认设置](#page-127-0) [边沿触发](#page-127-0), [122](#page-127-0) [调出](#page-98-0), [89](#page-98-0) [脉冲触发](#page-127-0), [122](#page-127-0) [视频触发](#page-127-0), [122](#page-127-0) 目录 删除, [94](#page-103-0), [98](#page-107-0)

## **N**

[奈奎斯特](#page-63-0) [频率](#page-63-0), [52](#page-63-0) [内插](#page-81-0), [72](#page-81-0) [内存](#page-69-0) [USB 闪存驱动器](#page-69-0), [59](#page-69-0) [波形](#page-95-0), [86](#page-95-0) [屏幕图像](#page-95-0), [86](#page-95-0) [设置](#page-95-0), [86](#page-95-0)

## **O**

[偶发事件](#page-89-0) [无限余辉](#page-89-0), [80](#page-89-0) 耦合 触发, [21](#page-33-0), [92](#page-101-0) 垂直, [99](#page-108-0), [100](#page-109-0)

### **P**

[平均](#page-80-0) [采集模式](#page-80-0), [71](#page-80-0) [平均值测量](#page-93-0), [84](#page-93-0) 平均采集模式, [22,](#page-34-0) [72](#page-81-0) [平均模式](#page-23-0) [图标](#page-23-0), [10](#page-23-0) [屏幕按钮](#page-14-0), [xi](#page-14-0) [屏幕图像](#page-74-0) [保存到文件](#page-74-0), [64](#page-74-0) [发送到打印机](#page-78-0), [68](#page-78-0) [平移](#page-34-0) [垂直](#page-34-0), [22](#page-34-0) [水平](#page-35-0), [23](#page-35-0) 频率 触发读数, [11](#page-24-0), [91](#page-100-0) [频率测量](#page-92-0), [83](#page-92-0) [FFT 光标](#page-68-0), [57](#page-68-0) [使用光标](#page-44-0), [32](#page-44-0) [频率光标](#page-38-0), [26](#page-38-0) [FFT 频谱](#page-68-0), [57](#page-68-0)

### **Q**

[强制触发按钮](#page-27-0), [14](#page-27-0) 清洁, 119 ["全部保存"菜单](#page-95-0), [86](#page-95-0) 取样采集模式, [22](#page-34-0), [71](#page-80-0) [取样模式](#page-23-0) [图标](#page-23-0), [10](#page-23-0) [取样速率](#page-80-0) [最大值](#page-80-0), [71](#page-80-0)

### **R**

[日历](#page-106-0), [97](#page-106-0) [日期](#page-106-0), [97](#page-106-0) [日期和时间读数](#page-24-0), [11](#page-24-0) [软键](#page-14-0), [xi](#page-14-0) [OpenChoice, 117](#page-124-0) [软箱订购](#page-125-0), [118](#page-125-0)

## **S**

[扫描](#page-90-0) [水平刻度](#page-90-0), [81](#page-90-0) [延迟](#page-90-0), [81](#page-90-0) [扫描波形](#page-90-0), [81](#page-90-0)

扫描模式, [73](#page-82-0), [81](#page-90-0) [删除](#page-107-0) [文件或文件夹](#page-107-0), [98](#page-107-0) [删除波形](#page-108-0), [99](#page-108-0) [删除参考波形](#page-94-0), [85](#page-94-0) [删除文件或文件夹](#page-103-0), [94](#page-103-0) [上升时间测量](#page-47-0) [使用光标](#page-47-0), [35](#page-47-0) [自动](#page-93-0), [84](#page-93-0) [上下文相关的帮助主题](#page-13-0), [x](#page-13-0) [设为 50% 按钮](#page-27-0), [14](#page-27-0) [设置](#page-95-0) [保存和调出](#page-95-0), [86](#page-95-0) [基本概念](#page-31-0), [19](#page-31-0) [设置日期和时间](#page-106-0), [97](#page-106-0) [设置为零按钮](#page-27-0), [14](#page-27-0) [示波器](#page-110-0) [技术规格](#page-110-0), [101](#page-110-0) [连接到 GPIB 系统](#page-77-0), [67](#page-77-0) [连接到 PC, 66](#page-76-0) [连接到打印机](#page-78-0), [68](#page-78-0) [了解功能](#page-31-0), [19](#page-31-0) [前面板](#page-22-0), [9](#page-22-0) [设置日期和时间](#page-106-0), [97](#page-106-0) 视窗设定, [81](#page-90-0), [82](#page-91-0) [视窗时基](#page-90-0), [81](#page-90-0) [时基](#page-34-0), [22](#page-34-0) 窗口, [14,](#page-27-0) [81](#page-90-0) [读数](#page-24-0), [11](#page-24-0) 主时基, [14,](#page-27-0) [81](#page-90-0) 时间光标, [26](#page-38-0), [78](#page-87-0) [矢量](#page-88-0), [79](#page-88-0) [视频触发](#page-102-0), [93](#page-102-0) [应用示例](#page-53-0), [41](#page-53-0) [视频信号](#page-86-0) [自动设置功能](#page-86-0), [77](#page-86-0) 释抑, [82,](#page-91-0) [95](#page-104-0) [释抑控制](#page-27-0), [14](#page-27-0) [使用 GPIB 界面进行远程控](#page-77-0) [制](#page-77-0), [67](#page-77-0) [时域](#page-62-0) [波形](#page-62-0), [51](#page-62-0) [时钟](#page-106-0) [设置日期和时间](#page-106-0), [97](#page-106-0) [手册订购](#page-125-0), [118](#page-125-0) 衰减 电压探头, [4,](#page-18-0) [6,](#page-20-0) [99](#page-108-0)

["衰减"开关](#page-20-0), [6](#page-20-0) 双时基, [14](#page-27-0), [81](#page-90-0) [水平](#page-35-0) [比例](#page-35-0), [23](#page-35-0) [菜单](#page-90-0), [81](#page-90-0) [假波现象, 时域](#page-35-0), [23](#page-35-0) 扫描模式, [73,](#page-82-0) [81](#page-90-0) [位置](#page-35-0), [23](#page-35-0) [位置标记](#page-23-0), [10](#page-23-0) [状态](#page-105-0), [96](#page-105-0) [数据记录](#page-59-0) [应用示例](#page-59-0), [47](#page-59-0) [说明](#page-15-0) [通用](#page-15-0), [1](#page-15-0) [数学](#page-91-0) [菜单](#page-91-0), [82](#page-91-0) FFT, [51,](#page-62-0) [53](#page-64-0) [功能](#page-91-0), [82](#page-91-0) [数学波形](#page-92-0) [允许的单位](#page-92-0), [83](#page-92-0) [缩放](#page-56-0), [44](#page-56-0) [FFT, 56](#page-67-0) 视窗设定, [81,](#page-90-0) [82](#page-91-0) [水平菜单](#page-90-0), [81](#page-90-0) [缩放波形](#page-34-0) [基本概念](#page-34-0), [22](#page-34-0)

# **T**

[探头](#page-18-0) [安全性](#page-18-0), [4](#page-18-0) [补偿](#page-30-0), [17](#page-30-0) [电流和比例](#page-21-0), [7](#page-21-0) [电压和衰减](#page-108-0), [99](#page-108-0) [电压探头检查向导](#page-18-0), [4](#page-18-0) [电压探头手动补偿](#page-19-0), [5](#page-19-0) ["衰减"开关](#page-20-0), [6](#page-20-0) ["探头补偿"连接](#page-30-0), [17](#page-30-0) [探头检查向导](#page-18-0) [电压探头](#page-18-0), [4](#page-18-0) ["探头"选项](#page-21-0) [匹配电流探头比例](#page-21-0), [7](#page-21-0) [匹配电压探头衰减](#page-20-0), [6](#page-20-0) [同步](#page-102-0) [视频触发线或场](#page-102-0), [93](#page-102-0) [视频极性](#page-102-0), [93](#page-102-0) [同步脉冲](#page-102-0), [93](#page-102-0)

[通道](#page-24-0) [比例](#page-24-0), [11](#page-24-0) [菜单](#page-108-0), [99](#page-108-0) [耦合](#page-108-0), [99](#page-108-0) [通风](#page-17-0), [3](#page-17-0) [通信](#page-75-0) [OpenChoice](#page-75-0) 软件安装, [65](#page-75-0) [图标](#page-23-0) [采集模式, 峰值检测, 10](#page-23-0) [采集模式, 平均](#page-23-0), [10](#page-23-0) [采集模式, 取样](#page-23-0), [10](#page-23-0) [参考标记](#page-24-0), [11](#page-24-0) [参数波形读数](#page-24-0), [11](#page-24-0) [窗口时基读数](#page-24-0), [11](#page-24-0) [触发, 电平读数](#page-24-0), [11](#page-24-0) [触发, 电平标记](#page-23-0), [10](#page-23-0) [触发, 频率读数](#page-24-0), [11](#page-24-0) [触发, 位置读数](#page-23-0), [10](#page-23-0) [触发, 信源](#page-24-0), [11](#page-24-0) [触发类型, 边沿](#page-24-0), [11](#page-24-0) [触发类型, 脉冲宽度, 11](#page-24-0) [触发类型, 视频](#page-24-0), [11](#page-24-0) [触发位置标记](#page-23-0), [10](#page-23-0) [触发状态, 已触发, 10](#page-23-0) [触发状态, 采集完成, 10](#page-23-0) [触发状态, 就绪](#page-23-0), [10](#page-23-0) [触发状态, 扫描模式, 10](#page-23-0) [触发状态, 停止](#page-23-0), [10](#page-23-0) [触发状态, 已配备, 10](#page-23-0) [触发状态, 自动模式, 10](#page-23-0) [垂直比例](#page-24-0), [11](#page-24-0) [带宽限制读数](#page-24-0), [11](#page-24-0) [反相波形读数](#page-24-0), [11](#page-24-0) [日期和时间读数](#page-24-0), [11](#page-24-0) [时基读数](#page-24-0), [11](#page-24-0) [水平位置标记](#page-23-0), [10](#page-23-0) [通道比例](#page-24-0), [11](#page-24-0) [图像的文件格式](#page-74-0), [64](#page-74-0) [图像文件格式](#page-74-0), [64](#page-74-0)

### **W**

[位置](#page-101-0) [触发](#page-101-0), [92](#page-101-0) [垂直](#page-108-0), [99](#page-108-0) 水平, [23,](#page-35-0) [81](#page-90-0)

[位置控制](#page-26-0) [垂直](#page-26-0), [13](#page-26-0) [水平](#page-26-0), [13](#page-26-0) [文件功能](#page-106-0), [97](#page-106-0) [USB 闪存驱动器内容](#page-106-0), [97](#page-106-0) [重命名文件或文件夹](#page-107-0), [98](#page-107-0) [创建文件或文件夹](#page-107-0), [98](#page-107-0) [导航目录结构](#page-107-0), [98](#page-107-0) 删除文件或文件夹, [94](#page-103-0), [98](#page-107-0) [选择文件或文件夹](#page-106-0), [97](#page-106-0) [文件夹](#page-107-0) [重命名](#page-107-0), [98](#page-107-0) [创建](#page-107-0), [98](#page-107-0) 删除, [94,](#page-103-0) [98](#page-107-0)

## **X**

[下降时间测量](#page-93-0), [84](#page-93-0) [相位测量](#page-93-0), [84](#page-93-0) [相位差](#page-89-0), [80](#page-89-0) [显示](#page-88-0) 类型: 矢量或光点, [79](#page-88-0) [XY 格式](#page-88-0), [79](#page-88-0) [YT 格式](#page-88-0), [79](#page-88-0) [波形的样式](#page-88-0), [79](#page-88-0) [菜单](#page-88-0), [79](#page-88-0) [读数](#page-22-0), [9](#page-22-0) [亮度](#page-88-0), [79](#page-88-0) [样式\(反相\)](#page-108-0), [99](#page-108-0) [余辉](#page-88-0), [79](#page-88-0) [显示波形](#page-108-0), [99](#page-108-0) [参考](#page-94-0), [85](#page-94-0) [线视频触发](#page-102-0), [93](#page-102-0) [消息](#page-24-0), [11](#page-24-0) [斜率](#page-33-0), [21](#page-33-0) [细调分辨率](#page-108-0), [99](#page-108-0) [选项类型](#page-25-0) [单选按钮](#page-25-0), [12](#page-25-0) [操作](#page-25-0), [12](#page-25-0) [循环列表](#page-25-0), [12](#page-25-0) [选项按钮](#page-14-0), [xi](#page-14-0) [选项类型](#page-25-0) [页面选择](#page-25-0), [12](#page-25-0) [XY](#page-58-0) [应用示例](#page-58-0), [46](#page-58-0)

**Y** [延迟测量](#page-93-0), [84](#page-93-0) [延迟的扫描](#page-90-0), [81](#page-90-0) [应用示例](#page-49-0) [捕获单次信号](#page-49-0), [37](#page-49-0) [测量传播延迟](#page-51-0), [39](#page-51-0) [测量两个信号](#page-42-0), [30](#page-42-0) [测量脉冲宽度](#page-46-0), [34](#page-46-0) [测量上升时间](#page-47-0), [35](#page-47-0) [测量振荡频率](#page-44-0), [32](#page-44-0) [测量振幅](#page-44-0), [32](#page-44-0) [查看网络中的阻抗变化](#page-58-0), [46](#page-58-0) [峰值检测, 使用](#page-48-0), [36](#page-48-0) [分析差分通信信号](#page-56-0), [44](#page-56-0) [分析信号细节](#page-48-0), [36](#page-48-0) [根据特定脉冲宽度触发](#page-52-0), [40](#page-52-0) [观察噪声信号](#page-48-0), [36](#page-48-0) [光标, 使用](#page-44-0), [32](#page-44-0) [减少噪声](#page-49-0), [37](#page-49-0) [进行光标测量](#page-44-0), [32](#page-44-0) [计算放大器增益](#page-43-0), [31](#page-43-0) [极限测试](#page-60-0), [48](#page-60-0) [平均, 使用](#page-49-0), [37](#page-49-0) [视频场触发](#page-54-0), [42](#page-54-0) [视频行触发](#page-55-0), [43](#page-55-0) [视频信号触发](#page-53-0), [41](#page-53-0) [使用 XY 模式](#page-59-0), [47](#page-59-0) [使用窗口功能](#page-56-0), [44](#page-56-0) [使用余辉功能](#page-59-0), [47](#page-59-0) [使用自动量程来检查测试](#page-44-0) [点](#page-44-0), [32](#page-44-0) [数据记录](#page-59-0), [47](#page-59-0) [优化采集](#page-50-0), [38](#page-50-0) 自动测量, [28](#page-40-0), [29](#page-41-0) [自动设置, 使用](#page-40-0), [28](#page-40-0)

[有用消息](#page-24-0), [11](#page-24-0) 源 触发, [20](#page-32-0), [90,](#page-99-0) [93](#page-102-0) [市电](#page-102-0), [93](#page-102-0) [外部](#page-100-0), [91](#page-100-0) [外部/5, 92](#page-101-0) [预触发](#page-32-0), [20](#page-32-0) 余辉, [79](#page-88-0), [80](#page-89-0) 运行/停止按钮, [16,](#page-29-0) [72](#page-81-0) [按下后示波器所执行的步](#page-32-0) [骤](#page-32-0), [20](#page-32-0) [语言](#page-105-0), [96](#page-105-0)

### **Z**

[噪声减少](#page-100-0) [触发耦合](#page-100-0), [91](#page-100-0) [垂直带宽限制](#page-108-0), [99](#page-108-0) [平均模式](#page-80-0), [71](#page-80-0) [数学减法](#page-91-0), [82](#page-91-0) [占空比测量](#page-93-0), [84](#page-93-0) [正常操作](#page-32-0) [调出默认设置](#page-32-0), [20](#page-32-0) [正常触发模式](#page-100-0), [91](#page-100-0) [正频宽测量](#page-93-0), [84](#page-93-0) [正弦波](#page-85-0) [自动设置功能](#page-85-0), [76](#page-85-0) [矩形窗口](#page-66-0), [55](#page-66-0) [直流耦合](#page-100-0) [触发](#page-100-0), [91](#page-100-0) [垂直](#page-108-0), [99](#page-108-0) [指示器](#page-23-0), [10](#page-23-0) 中止打印, [69](#page-79-0), [84](#page-93-0) [周期测量](#page-92-0), [83](#page-92-0) [周期均方根值测量](#page-93-0), [84](#page-93-0)

[状态](#page-105-0) [系统](#page-105-0), [96](#page-105-0) [杂项](#page-105-0), [96](#page-105-0) [维修手册订购](#page-125-0), [118](#page-125-0) 主时基, [14,](#page-27-0) [81](#page-90-0) [自动测量](#page-92-0), [83](#page-92-0) [基本概念](#page-38-0), [26](#page-38-0) [自动触发模式](#page-100-0), [91](#page-100-0) [自动量程按钮](#page-29-0), [16](#page-29-0) [自动量程菜单](#page-82-0), [73](#page-82-0) [自动量程功能](#page-31-0), [19](#page-31-0) [概述](#page-82-0), [73](#page-82-0) [关闭](#page-83-0), [74](#page-83-0) [AutoSet](#page-29-0) [按钮](#page-29-0), [16](#page-29-0) [自动设置菜单](#page-84-0), [75](#page-84-0) [自动设置功能](#page-31-0), [19](#page-31-0) [直流电平](#page-84-0), [75](#page-84-0) [撤消](#page-85-0), [76](#page-85-0) [方波](#page-85-0), [76](#page-85-0) [FFT](#page-85-0), [76](#page-85-0) [概述](#page-84-0), [75](#page-84-0) [脉冲信号](#page-85-0), [76](#page-85-0) [视频信号](#page-86-0), [77](#page-86-0) [使用时间](#page-85-0), [76](#page-85-0) [噪声](#page-85-0), [76](#page-85-0) [正弦波](#page-85-0), [76](#page-85-0) [自校正选项](#page-21-0), [7](#page-21-0) [自校准](#page-21-0), [7](#page-21-0) [最大值测量](#page-93-0), [84](#page-93-0) [最小值测量](#page-93-0), [84](#page-93-0)

#### 北京海洋兴业科技股份有限公司 e

北京市西三旗东黄平路 19 号龙旗广场 4 号楼(E座)906 室 电 话: 010-62176775 62178811 62176785 企业 QQ: 800057747 企业官网:www.hyxyyq.com

邮编: 100096 传真: 010-62176619 邮箱: info.oi@oitek.com.cn 购线网: www.gooxian.net

![](_page_133_Picture_9.jpeg)

扫描二维码关注我们 查找微信企业号:海洋仪器